ZBK-V3BASIC操作説明書

(有)中日電工

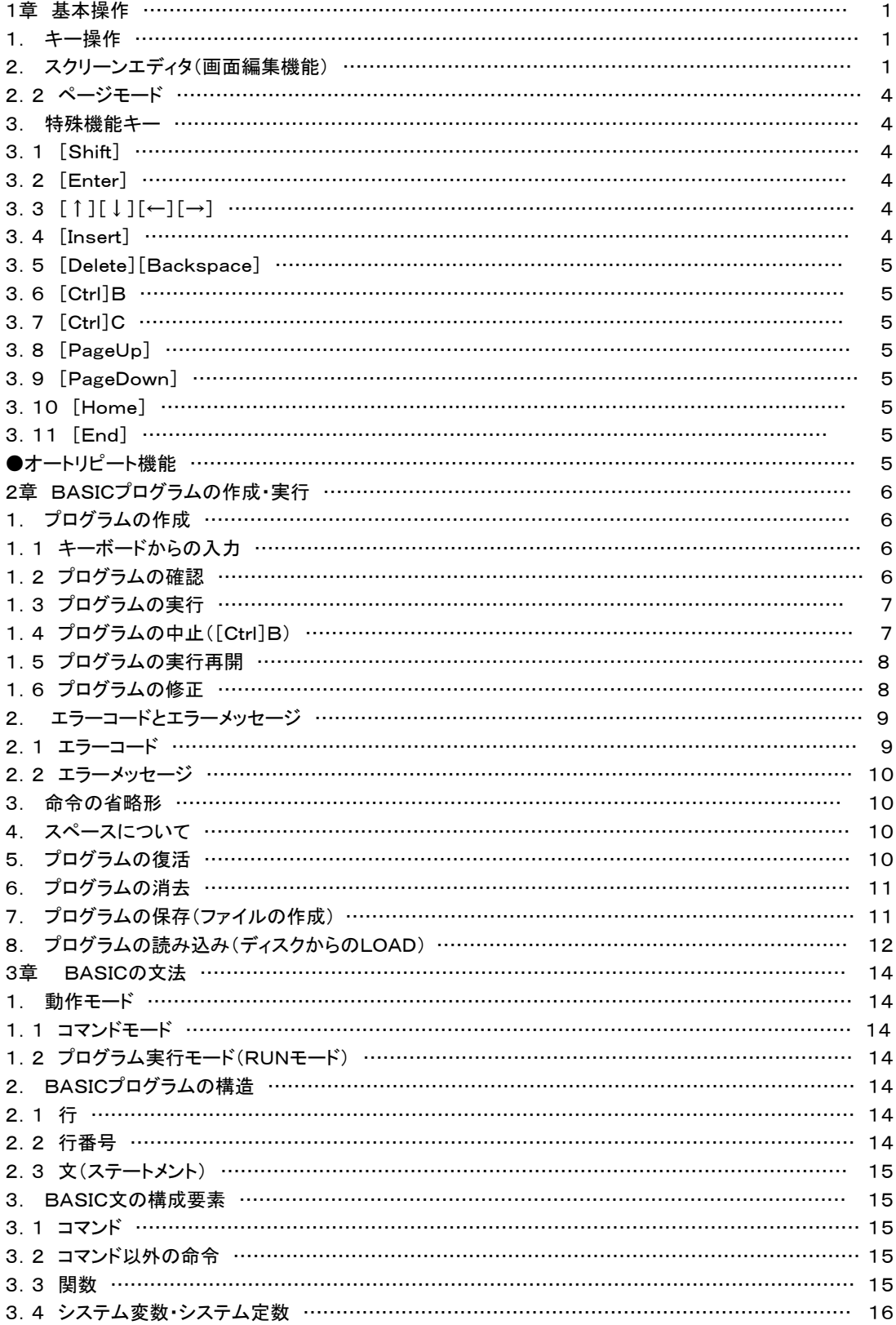

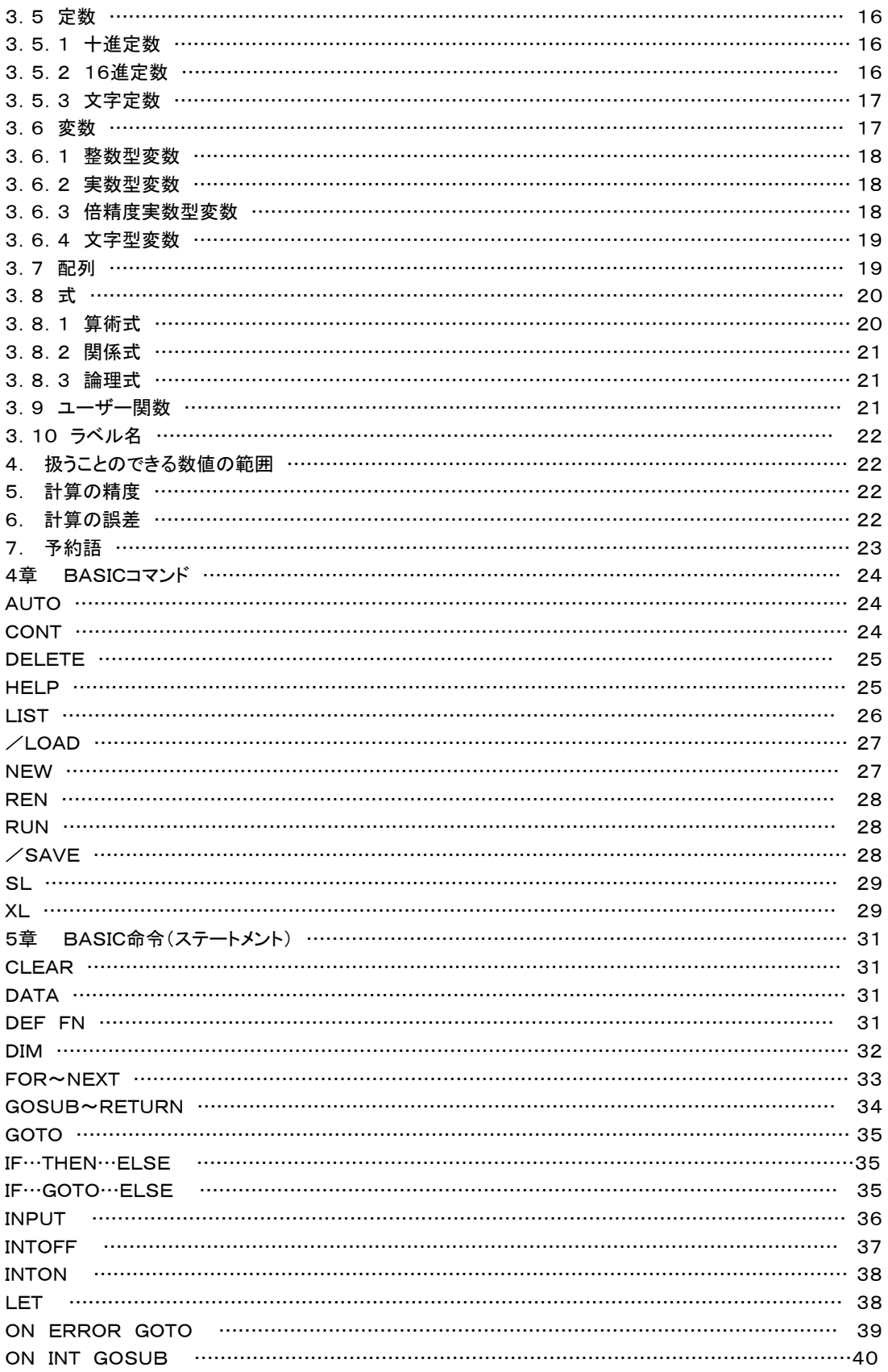

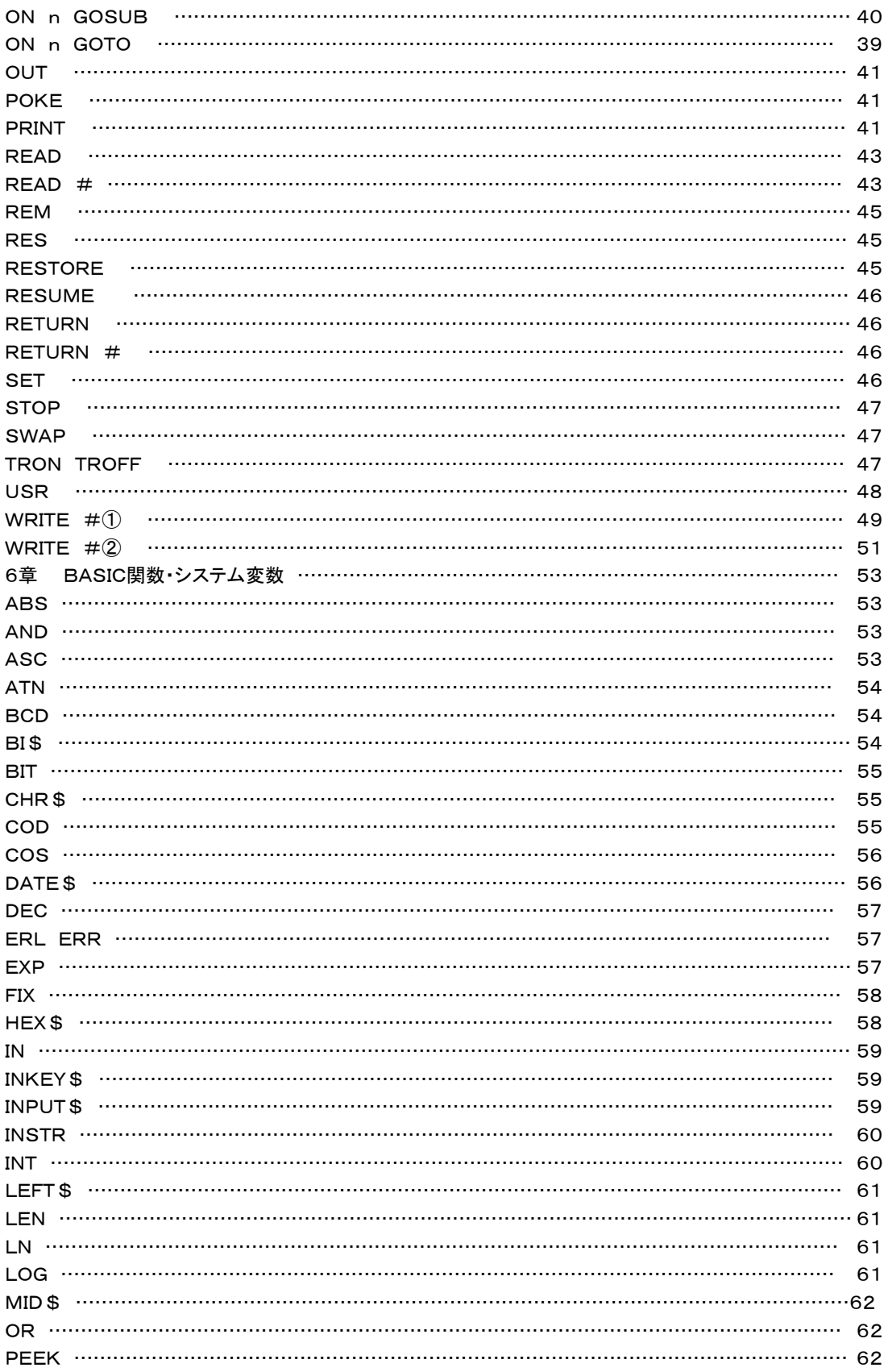

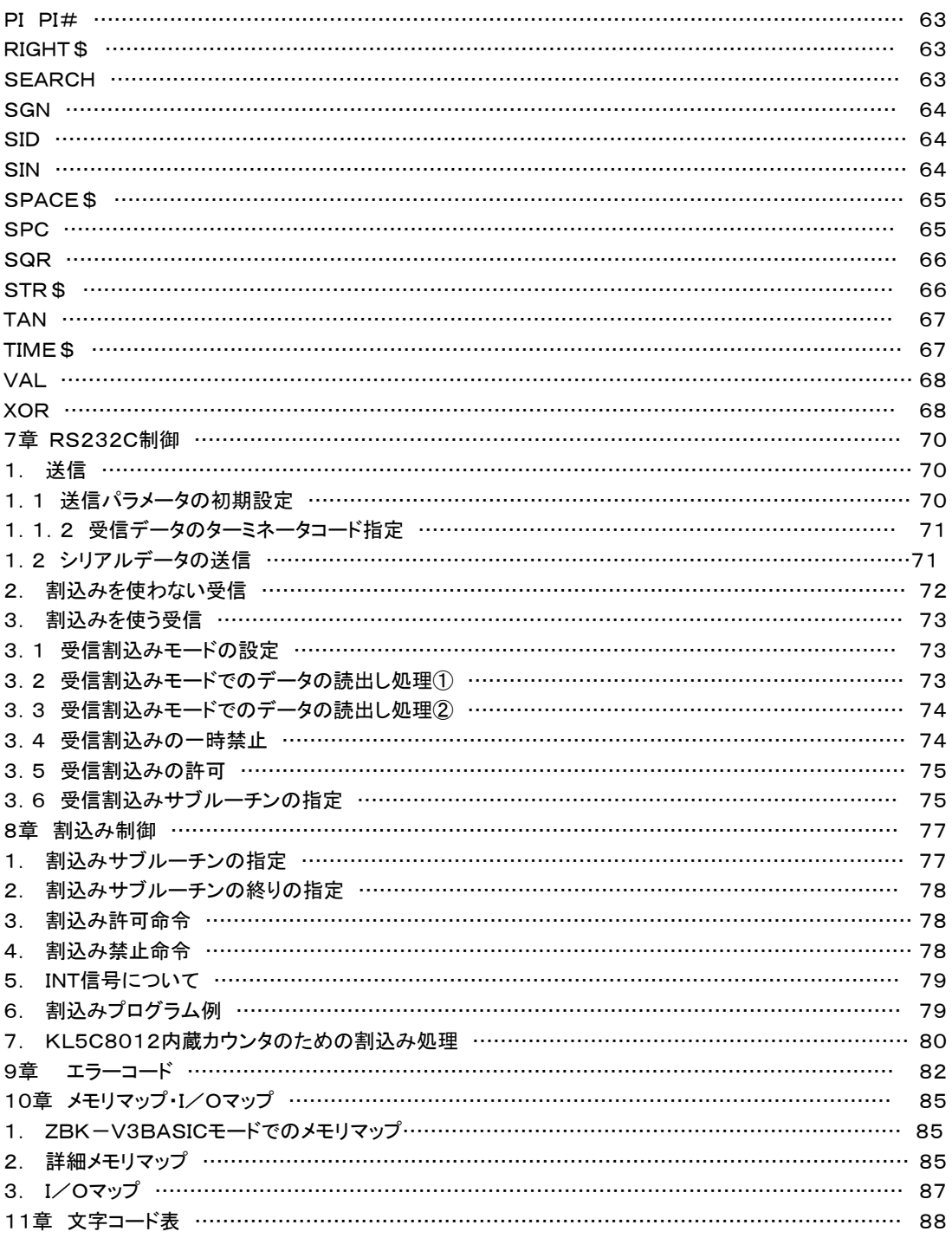

2000.12.24 REV.1.1 2003.03.02 REV.1.2 2006.02.21 REV.2.1

1章 基本操作

 ZBK-V3BASICシステムにはBASICインタプリタのほかにマシン語モニタ、ラインアセンブラ、ライン逆アセ ンブラの機能が含まれていて、いずれも簡単な操作で使えるように考慮されています。

 ここでは各機能に共通な基本操作について、まず説明します。例として簡単なBASICプログラムの作成、実 行の仕方を説明します。

 基本操作について説明するのが目的なので、BASICの命令そのものの説明や使い方については、特に説 明してはいません。ここではとりあえず使用例の通りに操作してみて、基本的な操作方法をマスターして下さ い。

 ZBK-V3BASICが起動すると、MS-DOSと同じように入力プロンプトマーク(>)が出てキー入力待ちの 状態になります。このままではMSDOSモードなのかZBK-V3BASICモードなのか区別がつきにくいため、Z BK-V3BASICモードでは文字を緑色で表示します。以前のグリーンモニタの感じです。

 キーボードから入力した文字は通常と同じく白で表示されます。BASICシステムからの応答表示は緑色にな ります。

キー入力待ちのときはカーソルマーク が表示されてキー入力を要求していることを示します。 このときBASICの命令をキーボードから入力すると、その命令はただちに実行されます。

>PRINT 2+3[Enter]

と入力してみて下さい。

+マークのようにキーの上側に書いてある文字は[Shift] を押しながら入力します。

入力の最後は必ず[Enter]を押します。

上のようにキーを操作するとすぐ下に2+3が計算されて、5が表示されます。

[注記]

[Enter]、[Shift] のように[ ] で囲んだキーはキーボードの左右、下部にある特殊機能キーを示します。

### 1. キー操作

キーの上側文字を入力するには[Shift] を押しながらそのキーを押します。

ZBK-V3BASICではコマンドや命令は半角英数の英大文字を使います。コメント文や文字データ以外では小 文字は使いません。上の例で、大文字の代わりに print 2+3[Enter]と小文字で入力しても実行されずエラー になります。

IMEツールバーでは「直接入力」を指定してください。

 [Shift]+[CapsLock]で大文字と小文字が切り替わります。通常は大文字が入力できるようにして使用して ください([Shift] を押しながらA~Zのアルファベットキーを押せば英小文字が入力されます)。

英数記号(全て半角)のほかにはデータやコメント文としてだけ半角カナ文字が使えます。

[注記]USB接続では大文字の代わりに小文字での入力もできます。ZBKシステムはDOS/Vパソコンのキ ーボードから入力したコマンドやデータをZBKボードに送り、ZBKボードのCPU(KL5C8012)がそれを解釈、 実行してその結果をDOS/Vパソコンに送り返し、DOS/Vパソコン上のZBKシステムプログラムがそれを表 示する、というシステムになっています。USB接続用のZBK.EXEはキーボードから入力されたコマンドや命 令とそれ以外の文字データとを判別し、もしコマンドや命令が小文字で入力されていたら、それを大文字に変換 してZBKボードに送るように作られています。プリンタ接続用のZBK.COMにはその機能はありません。

2. スクリーンエディタ(画面編集機能)

 ZBK-V3BASICモードでは通常のキー入力待ちの状態では常にスクリーンエディタが作動していていつで も簡単にプログラムの作成や修正ができるようになっています。

スクリーンエディタはとても便利な機能ですが、その性質を理解しないで使うと、入力ミスをしてしまいます。

スクリーンエディタのポイントとして以下のことを理解しておいて下さい。

 キーボードから入力していくと、一つキーを押すごとにディスプレイ画面にその文字が表示されますが、この段 階では画面(つまりスクリーン)に表示されるだけで、システムソフトの入力データとしてはまだ一字も送られて いません。

 ですからこの時点では入力した文字の訂正や追加が自由にできます。最後に[Enter]キーを押すとその一行 分の文字が初めて入力されます。

つまりスクリーンエディタでの入力のカギは[Enter]キーです。

[Enter]を押した時、その一行が入力データとして扱われる、ということをよく理解しておいて下さい。

 そしてその一行分の文字は、いまキーボードから入力した文字に限らず、プログラムで画面に表示された文 字でも、或いはLISTコマンドなどで表示されたプログラムリストでも構いません。とにかく現在ディスプレイ画面 に表示されている全ての文字が入力の対象になります。

例えば DM C000,C030 というコマンドを入力したいとき、キーボードからそのまま

>DM C000,C030[Enter]

と入力すればよいのですが、たまたま画面上で同じコマンドが使われていて、仮に10行位上に DM C000,C030 と表示されていたら、 [↑] [↓] などのカーソル移動キーを使って、カーソルをその DM C000,C030 と表示されている行まで移動してから[Enter]を押せばよいのです。

 またこのとき DM C000,C030 ではなくて、DM C100,C150 と入れたければ、これも下のようにカーソルをそ の変更位置に持って行って部分的に直したあとで[Enter]を押します(カーソル移動キーの使い方については 「3. 特殊機能キー」を参照して下さい)。

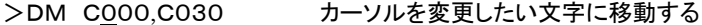

- >DM C100,C030 1をキー入力する。
- >DM C100,C030 カーソルを移動する
- >DM C100,C150 1、5と入力する

>DM C100,C150 [Enter]を押す(カーソルはこの行の中ならどこにあっても構わない)

この機能はBASICのプログラムを作成、修正するときに利用すると効果的です。

 はじめにプログラムを入力するときは1行ずつキー入力していくのですが、入力したプログラムの文の一部を 修正しなければならないときがよくあります。

 そのようなとき、その行を初めから入れなおすのでは大変です。そこでこのスクリーンエディタの機能が生きて きます。

 LIST命令によって画面上にその行を表示した上で、カーソルを移動して必要な修正を行った後[Enter]を押 せば修正が完了します。

[例]下のように入力してみて下さい。

 $>10$  A=0[Enter]

>20 PRINT A, [Enter]

 $>30$  A=A+1[Enter]

>40 GOTO 25[Enter] (本当は GOTO 20 が正しいがここではプログラム訂正の例として、わざと間 違えて入力する)

 プログラムが入ったかどうか、念のために確認してみます。 プログラムを確認するにはLISTコマンドを使います。 LIST[Enter]と入力すると、今キーボードから入力したプログラムがそのまま表示されます。

>LIST[Enter]

 $10 A=0$ 

20 PRINT A,

```
30 A = A + 1 40 GOTO 25
>
```
 BASICのプログラムはこの例のように行番号(ここでは10~40)をつけて入力します。 それではこのプログラムを実行してみます。BASICプログラムを実行するにはRUNコマンドを使います。 RUN[Enter]と入力すると、次のように表示されます。

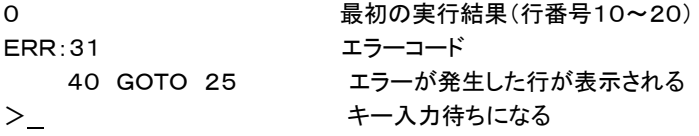

 そこで [↑] 、 [→] を使ってすぐ上に表示されている 40 GOTO 25 のところへカーソルを移動します(カー ソル移動キーの使い方については「3. 特殊機能キー」を参照して下さい)。

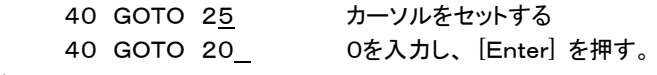

 $\geq$ 

これで修正は完了です。もう一度RUN[Enter]と入力してみて下さい。

 今度は正しくプログラムが実行され、画面に連続して実行結果が表示されます(このプログラムは0、1、2、… と順に画面に数を表示するプログラムです)。

なおBASICのプログラムを中止するときは、[Ctrl]B キーを使います。

[Ctrl] を押しながら B を押すとBASICプログラムの実行が中止され、もとのキー入力待ちの状態に戻りま す。

#### [注意]

 既に説明した通り[Enter]を押すことによってカーソルのある行全体が入力され、その場合カーソルが行のど の位置にあっても結果は同じであることに十分注意して下さい。

 10 PRINT A ,B ,C %\$AB 123  $\uparrow$ 

 下線部だけを入力するつもりで、ここで[Enter]を押しても同じ行にある文字はすべて入力されてしまいます (カーソルマークの後ろの %\$AB 123 も一緒に入力されてしまいます)。

上で[Enter]入力後、LIST 10[Enter]と入力すると上の一行がそのまま表示されます。

# >LIST 10

 10 PRINT A ,B ,C %\$AB 123  $>_{-}$ 

[注記]

 スクリーンエディタの使用例として、プログラムの修正について説明してきましたが、スクリーンエディタはプロ グラムだけではなくて、キー入力される全てに対して動作します。

下のようにキー入力してみます。

```
>A=0[Enter]
>A=A+1:PRINT A[Enter] 
1 上の命令が実行された結果が表示される。
>
```
BASICの命令を行番号をつけないで入力すると、その命令はただちに実行されます(ダイレクトモード)。

 ここで [↑] キーを使ってもう一度カーソルを上の命令文(A=A+1:PRINT A )の位置まで移動して、[Enter]を 押してみて下さい( [→] で文の終わりにカーソルを合わせる必要はありません。カーソルはその行のどこにあ っても[Enter]の効果は同じです)。

表示されていた数が+1されることに気が付くでしょう(結果が1だったところが2になります)。

 このように[Enter]を押したときにその一行分の文字が入力されるのであって、その文が画面のどこにあって も、またいつ表示されたものであっても同じように入力されることをよく理解して下さい。

2.2 ページモード

 スクリーンエディタは現在表示されている画面の中でしか使えません。[↑]を押し続けて画面の一番上までい くとそこから上の行(スクロールアップして消えてしまった行)を再表示させることはできません。

USB接続では「ページモード」が使えるのでスクロールアップして消えてしまった行を再表示させることができ ます。

 [PageUp]キーを押すと画面左下に[page mode]と表示され、画面に表示される文字が緑から白に変わり ます。この表示のときに[PageUp]キーを押すと押す度にちょうどページを上にさかのぼるように一行ずつ戻っ て表示されます。[PageDown]キーを押すと[PageUp]キーと逆の動きをします。

[Home]キーを押すとバッファの先頭行までさかのぼって表示されます。

[End]キーを押すと[page mode]が解除され、通常表示されていた最後の画面に戻ります。

 ページモード表示のときもスクリーンエディタは働いています。ページモード表示でもつねに現在表示されてい る一画面の中でのみ[↑][↓][→][←]キーでカーソルを移動して表示されているプログラムを書き換えること ができます。またLIST表示やその他のコマンド入力もできます。しかしページモードはすでに表示し終わった過 去の画面を表示しているのですから、その途中で現在の実行結果を上書き表示すると、勘違いをするもとにな りますから、プログラム行の修正とか過去の表示の再確認以外の作業は[End]キーでページモードを終了して から行った方がよいでしょう。

ページモードの記憶バッファの容量は1600行分です。

3. 特殊機能キー

3.1 [Shift]

 =、+、\*などの特殊記号や、英小文字を入力するときは、この[Shift] キーを押しながら、そのキーを押しま す。

[Shift] は同時に押すことによって、そのキーの上側にマークしてある文字の入力を選択する働きをします。

英大文字と英小文字は「CapsLock]が選択されていないときは逆の働きになります。通常は「Shift]+[Cap sLock]によって英大文字入力を選択してください。

3.2 [Enter]

一行分の文字列を入力バッファに転送します。

[Enter]を押さない限りは、どれだけ文字キーを押して、それが画面に表示されていても、ただ表示されている だけで、本当に入力はされていません。

[Enter]を押すことによってはじめて、システムが入力データとして受け付けます。

3.3  $\begin{bmatrix} \uparrow \end{bmatrix}$   $\begin{bmatrix} \downarrow \end{bmatrix}$   $\begin{bmatrix} \leftarrow \end{bmatrix}$   $\begin{bmatrix} \rightarrow \end{bmatrix}$ 

キーを押すたびにカーソルを矢印方向に1字ずつ移動します。

3.4 [Insert]

 現在カーソルのある文字から後を1字分だけ右に移動して、カーソルのある位置にスペースを作ります。 文字を追加する場合に使用します。

3.5 [Deiete] [Backspace]

[Insert]とは逆に文字を消したいときに使います。現在カーソルのある位置の左側の1文字を消して、それよ り右にある文字を順に左につめます。

3.6 [Ctrl]B

 BASICプログラムの実行やAUTOモードあるいはLISTコマンドによるリスト出力などを途中で打ち切るときな どに使用します。([Ctrl]キーと[B]キーを同時に押します)

BASICプログラムの場合には、CONTコマンドを入力することにより、実行を再開させることができます。

 なおマシン語プログラムの実行中や、W256などのROM WRITERコマンドの実行は、[Ctrl]B では打ち切 ることができません(それらを打ち切るには、[Ctrl]Cを入力するかMSDOSプロンプト(コマンドプロンプト)の 右上の[×]ボタンをマウスでクリックします)。

3.7 [Ctrl]C

 ZBKシステムの実行を打ち切ります。通常は/EXITコマンドでZBKシステムを終了しますが、マシン語サブ ルーチンの実行中や何らかの理由でZBKボードが暴走してしまって[Ctrl]B入力が受け付けられない場合に 使います。暴走した状態では[Ctrl]Cも受け付けられないときがあります。そのような場合にはMSDOSプロン プト(コマンドプロンプト)の右上の[×]ボタンをマウスでクリックします。警告メッセージがでますが、「はい」をク リックして強制終了します。

 プリンタ接続では[Ctrl]CでZBKシステムを終了するとログファイルが正しく保存されません。USB接続では [Ctrl]Cで終了した場合でもログファイルは正しく保存されます。

いずれの接続方式でも[×]ボタンをクリックして強制終了した場合にはログファイルは正しく保存されません。

3.8 [PageUp]

 USB接続のみ。ページモードにエントリします。[PageUp]キーを押す度に表紙画面が1行ずつ戻って表示さ れます。

3.9 [PageDown]

 USB接続のみ。ページモード中に[PageDown]を押すと、[PageUp]と逆に表示が1行ずつ進みます。通常 表示の最終画面まで進むとページモードが解除されます。

3.10 [Home]

USB接続のみ。[Home]キーを押すとページモードバッファの先頭の画面が表示されます。

3.11 [End]

USB接続のみ。[End]キーを押すとページモードが解除され、通常表示の最終画面に戻ります。

●オートリピート機能

 キーを少し長く押したままにしていると、そのキーの文字が続けて入力されます。 カーソル移動キー [↑] [↓] [←] [→] や[Backspace] [Delete][PageUp][PageDown]はそのキー の機能が連続して働きます。[Insert]はオートリピートにはなりません。

1 プログラムの作成

1.1 キーボードからの入力

 下のように入力して下さい。行の最後で[Enter]を押すことについては既に説明した通りです。命令の意味に ついてはここでは説明しません。この章ではまず基本的なプログラムの作成方法や実行方法について説明しま す。

入力ミスに気がついたときは、[Enter]を押す前ならばその場でカーソルを移動して修正できます。

 $>10$  A=2[Enter] >20 PRINT A[Enter]  $>30$  A=A+5[Enter] >40 GOTO 20[Enter]

 $>$ 

これである作業をするBASICプログラムが作成されました。

 この例のような、ある働きをする命令のまとまりをプログラムと言います(プログラムファイルとよぶ場合もあり ます)。

プログラムは、TXTファイルとしてディスクに保存しておき、あとからいつでも使うことができます。

BASICプログラムは、この例のように必ず行番号をつけます。

BASICプログラムを行番号をつけないで入力すると、その命令はただちに実行されてしまいます。

行番号は1~32767の整数で、プログラムは入れた順番とは関係なく、行番号の順に整理されます。

 普通は上の例のように、10、20、30、と10番飛びに番号をつけます。こうしておくと、(BASICプログラムは 行番号の順に整理されるため)あとからの追加が楽にできます。

 例えば上の例で行番号10と20の行の間に、もう一行追加したくなったときは、行番号を15にしてその行を書 けば、後から追加したその行番号15の行は、行番号40の後ではなくて、行番号10と行番号20の行の間に挿 入されます。(もしも行番号を1、2、3とつけておくと、その間に新しい行を挿入することができません。)

 AUTOコマンドを使用すると行番号をシステムが作成して表示するのでプログラム作成の能率が上がります (4章参照)。

RENコマンドで行番号を整理して付け直すことができます。

[注記]

 このシステムのBASICではプログラムの終わりを示す命令(END文)は必要ありません。また特に必要があ って使う以外はSTOP文も書く必要はありません。プログラムの最後にSTOP文が書いて無くても、省略されて いるものとして正常に実行されます。

1.2 プログラムの確認

 全部入力を終わったら、本当に正しく入力できたかどうか確認してみます。入力したプログラムを確認するに は、LISTコマンドを使います。

>LIST[Enter]

- $10 A=2$
- 20 PRINT A
- 30 A=A+5
- 40 GOTO 20

 $>$ 

プログラムの入力が完了し、正しく入力されていることを確認したら、いよいよ実行してみます。 BASICプログラムを実行するにはRUNコマンドを使います。このコマンドの入力によりRUNモードになりプロ グラムが実行されます。

上のように、2、7、12……と、5ずつ増えた数が縦にどんどん表示されます。

 この例と違う数字が表示されたり、ERR:××に続いてプログラムの一部が表示された場合には、入力したプ ログラムに誤りがあります。もう一度LISTコマンドでプログラムを表示させて、よく確認して下さい。

 誤りがみつかったら、この章の「1.6 プログラムの修正」の説明に従って、正しく直してから、もう一度RUNコ マンドを入力して下さい。

[参考]

・

 この実行例で、表示される数字がディスプレイ画面の一番下の行までくると、そのあとは画面全体が下から 上に移動しながら、一番下の行に新しい数字が表示されていきます。

 これをスクロール(画面が一杯になったら、画面を順に一行ずつ上に移動させ、文字が画面の下にかくれて しまわないようにするコントロール方法)機能といいます。

ZBK-V3BASICの表示は、すべてスクロール表示になっています。

 画面の上端から消えてしまった行は、ワープロのようにキー操作で下に呼び戻すことはできません。 [注記]USB接続では[PageUp]キーによって表示を戻すことができます(第一章2.2参照)。

1.4 プログラムの中止([Ctrl]B)

前記のプログラムは、どんどん数字を表示していくだけで、どこまで行っても止まりません。

 実はそのままにしておけば、ある時点では止まるのですが、それはかなり先のことになります(やがて計算結 果がオーバーフローすれば止まる)。

 そこでとにかくもうこのへんで実行を中止したい、という場合に、プログラムをブレイクすると言います。 [Ctrl]Bを使います。

[Ctrl] を押しながら英字のBキーを押すとブレイクが受け付けられBASICプログラムの実行が中止されま す。

break in 30(または20、40)

の表示が出て、キー入力待ちの状態になります。プログラムの実行が中断した状態ですが、ここでプログラム の修正をするとかその他の作業を自由に行うことができます。

[注記]

break in ×× の表示は、その××の行を実行中にブレイクしたことを示しています。

[注意]

 ROM WRITERコマンド(W256等)の実行中はブレイクは受けつけられません。またマシン語プログラム動 作中もブレイクはできません。

これらのコマンドやマシン語のプログラムの実行を中止したい時は、(それらを打ち切るには、[Ctrl]Cを押す

かMSDOSプロンプト(コマンドプロンプト)の右上の[×]ボタンをマウスでクリックします)。

1.5 プログラムの実行再開

 前項でブレイクしたあと、その続きから実行を再開させることができます。 CONT[Enter]と入力してみて下さい。再びプログラムの実行が開始されて、さきほどの続きの数値から表示 していきます。

 CONTコマンドの入力前に変数の内容を確認したり、その値を変更することもできます。 変数の内容を確認する例として、PRINT命令をダイレクトに実行させてみます。

>PRINT A[Enter] 112  $\geq$ 

 さきほどブレイクした直前に表示されていた値か、その次の値が表示されます(ここでは表示例として、112に しています)。

次に変数の値を変更してみます。

>A=12345[Enter]  $>$ 

これで変数Aに12345がセットされました。この状態でCONTコマンドを入力して、実行を再開してみます。

>CONT[Enter]

12350

12355

12360

 ・ ・

変更した値から表示されることが確認できます。

 このようにBASICプログラムは、実行中に任意の時点でプログラムの実行を中止しその時の変数の値を確 認したり、また必要ならば変数の値を変更した後で、再び中止した所から実行を再開させることができます。

[注意]

 ブレイクした後で、プログラムを修正した場合には、CONTコマンドで正しく実行が再開されない場合がありま す。また修正によっては、CONTコマンドの入力によって、システムが暴走してしまう可能性がありますから、プ ログラム修正をしたあとでCONTコマンドを入力してはいけません。

 プログラム修正をしたあとでも、RUNコマンドではじめから実行を開始した後に、ブレイクして、それからCON Tコマンドを入力することは構いません。またLISTコマンドでプログラムの内容を確認するだけならば問題はあ りません。

[ブレイク]→[プログラム修正]→[CONT]……不可 [ブレイク]→[プログラム修正]→[RUN]→[ブレイク]→[CONT]……可

1.6 プログラムの修正

まず、プログラムを表示してみます。

>LIST[Enter]

 $10 A=2$ 

 20 PRINT A 30 A=A+5 40 GOTO 20

 $>_{-}$ 

[↑]と[→]を使って、30 A=A+5 の+記号のところにカーソルをセットします。

30 A=A+5

30 A=A\*5 +を\*に変更します。そのあとここで[Enter]を押します。

> 40 GOTO20 カーソルが次の行に移動して次の修正ができるようになります。

修正がもう必要ないときは[↓]を押してリストの終わりまでカーソルを移動します。

念のためにもう一度LIST[Enter]と入力してみて下さい。+が\*に変更されているはずです。

このように修正したい文をもう一度入れ直さなくても簡単に修正できるのがスクリーンエディタの特徴です。

なお、よく注意してみると気がつくように、はじめ入力するときは行番号を>の次にすぐ入力し、行番号と文と の間をつめて入力しても、LIST出力すると行番号は6字分を占め、その次に必ず1字の空白がとられます。

 その分だけ文全体が右に移動するため、もし行一杯に文を書いた場合は、LIST出力させると終わりの方が 行からはみ出てしまいます。

 はみ出た部分は下の行に表示されます(つまり2行に渡って表示されます)が、実行にはさしつかえありませ ん。

 しかし、このようにして2行に渡って表示されている文に対して修正を行い[Enter]を押すと、2行目の部分は 無視されてしまいます。したがって余り長い文を書かないように注意して下さい。

[注記]

 ここではスクリーンエディタの特徴をはっきり出すため、LIST[Enter]でプログラム全体を表示させましたが、 この例のようにある一行だけ(ここでは行番号30)修正すればよい場合には、LIST 30[Enter]と入力すれば、 その一行だけ表示させることができます。そうしておいてから必要な修正を行ったほうが、この場合は能率的で す。

2. エラーコードとエラーメッセージ

2.1 エラーコード

前項で修正したプログラムを再び実行してみます。

 RUN[Enter]と入力すると、今度は5倍ずつ大きい数が表示され、しばらくすると下のような表示が出て実行 が中止されます。

>RUN[Enter] 2 10 50 250 1250 ・ ・ 0.888178E+36 0.444089E+37 0.222044E+38 ERR: 8

9

30 A=A\*5

 $>_{-}$ 

このようにBASICインタプリタは実行中のエラーを教えてくれます。

これは行番号30の実行中に計算結果がオーバーフローしたことを示しています。

 プログラムによっては実行中に様々なエラーが発生します。そのような時に、BASICインタプリタは、そのエラ ーの原因をエラーコードで表示するとともに、エラーが発生した行を表示してブレイクします。

エラーコードとその意味については9章で説明します。

2.2 エラーメッセージ

 BASICプログラムの実行中以外にエラーが発生した場合にも、そのエラーを知らせるメッセージが表示され ます。

 それらのメッセージについては、それぞれの機能やコマンドの項で説明してありますから、それを参照して下さ い。

3. 命令の省略形

命令の省略形が認められるのがZBK-V3BASICの大きな特徴の一つです。

 例えばいちいちPRINTと入力しなくてもP.でもPR.でも構いません(このPRINTに限っては、他のパーソナ ルコンピュータのBASICでも、?マークを省略形として使えるものが多いようですが、その他の命令については 省略形が使用できないのが一般的です)

省略形で入力するようにするとプログラム作成の能率があがります。

 省略形で入力した命令も、次にLISTコマンドで確認するとちゃんと省略しないもとの命令形で表示されます。 省略形については、各命令の解説のところに掲げてあります。

4. スペースについて

BASICプログラムの作成をする場合に、命令と変数等との区切にはスペースが必要です。

 例えば、10 PRINT A を、10 PRINTA と入力するとエラーになります(PRINTAという変数名として受 け取られてしまいます)。ただし省略形の後ろにはピリオド(.)があって区切りが判るためスペースはなくても構 いません(その場合でもLIST出力では、間にスペースを挿入した形で表示されます)。

 別の例で、IF A=B THEN PRINT A という文で、A=Bのように記号と変数、数値の間にはスペースは 必要ありません。その他の部分のスペースを省略すると命令と変数名がつながって区別できなくなるため、省 略はできません。

また逆に各単語のつづりの中にスペースを入れることは許されません。

例えば、10 P R INT A は、エラーになります。

 なお単語の区切としてのスペースは2桁以上続けて使用しても、LIST出力時にはカットされて1桁のスペース しか表示されません。

ただし、REM文や" "の中、またはDATA文の文字データのスペースはカットされずにもとのまま残ります。

5. プログラムの復活

 BASICで書かれたプログラムはNEWコマンドを実行することにより消去されます。[Ctrl]CでZBK-V3BA SICを終了したり、ZBKボードの電源を切ることでも消去されてしまいます。しかしその場合でもZB10K以外は ニッカドバッテリによってRAMの中身をバックアップしているので、メモリの中から完全に消えたわけではありま せん。

 本当に作業を終了するとき以外は[Ctrl]Cによる終了は使いませんが、マシン語サブルーチンを実行中はブ レイクが利かないので、中止するには[Ctrl]Cによる終了しか方法はありません。

このようにやむなく終了したために消されたBASICプログラムはHELPコマンドで復活させることができます。

 この章で作成したプログラムがまだ残っていることをLISTコマンドで確認してからNEW[Enter]と入力してみ てください。

 次にLISTコマンドを入力しても、プログラムは1行も表示されません。 そこで今度はHELPコマンドを入力してみます。

>HELP[Enter] TEXT 4004-4049 ヘンスウ DFFB-DFFF  $>$ 

LISTコマンドを入力してみて下さい。消えたはずのプログラムが元通り表示されます。

[注意1]

 例外として、変数を全く使用しないか、または変数名A%~Z%、A\$~H\$のみを使用するプログラムが書か れている時にNEWを実行した場合(またはZBK-V3BASICを終了した場合)にはHELPコマンドの入力によ ってシステムのコントロールが正しく行われなくなります。このような場合には再びNEWコマンドを実行してくだ さい(この条件の時にはNEWを繰り返しても、HELPコマンドは使用できません)。 [注意2]

 マシン語プログラムが暴走したときなどに[Ctrl]CでZBK-V3BASICを強制終了したあと、再びZBK-V3 BASICにエントリしてHELPコマンドを入力しても、BASICプログラムは復活できないこともあります。 プログ ラムの暴走以外の場合でも、一度ZBK-V3BASICを終了して、その後にZBK-V3BASICに再エントリする とRAMの一部が書き換わってHELPコマンドによって完全なプログラムが復活できないときがあります。 [注意3]

 この機能は、NEWやZBK-V3BASICの終了や電源のOFFによって仮にクリアされたプログラムを復活さ せるもので、プログラムの上書き、変更によって書きかえられたりマシン語プログラムの暴走によって破壊され た場合には元に戻すことはできません。不測の事態や操作ミスなどに備えて、作成中のプログラムはできるだ けこまめにディスクに保存してください(/SAVEコマンドでファイル名をつけてプログラムをディスクに保存する ことができます)。

6. プログラムの消去

 現在メモリに記憶されているプログラムを全部消したいときはNEWコマンドを使います。また、ある行だけを 消したいときはその行番号のみを入力すれば消去できます。

- $10 A= A+1$
- 20 PRINT A
- 30 GOTO 60
- 40 PRINT B

 例えば、上のようなプログラムのうち、行番号30の行を消したいときは下のように、その行番号(ここでは3 0)だけを入力します。

 $>30$ 

> これで、30の行は消去されています。 またある範囲のプログラムを消したい場合には、DELETEコマンドを使います。

>DELETE 100-150[Enter]

というように使用します。この場合には行番号100~150の間のプログラムが削除されます。

7. プログラムの保存(ファイルの作成)

BASICプログラムはファイル名をつけて、ディスクに保存することができます。/SAVEコマンドを使います。

[書式]/SAVE ファイルネーム

 ファイル名のみを指定した場合にはZBK-V3BASICが存在するフォルダ(通常はZBKフォルダ)にSAVE されます。同じファイル名があると上書きされます。

 ファイル名にドライブ名やフォルダ名を含めて記述することで、別のドライブやディレクトリにSAVEすることが できます(使用例③)。

ファイル名は名前部分が英数字及びー\_\_で8字以内、拡張子は3字以内で任意につけられます。TXTである 必要はありません。つけなくても構いません。

 ディスクにはテキストイメージで保存されます。Notepadなどのテキストエディタで参照したり、修正、追加、削 除などができます。またプリンタに出力することもできます。

現在のテキストエリアのアドレス情報は保存されません。/LOAD時に新しく決定されます。

 /SAVEコマンドではBASICシステムによって1行ずつBASIC内部コードをテキスト形式に変換していきます。 このときプログラムは1行ずつ画面にリスト表示されます。

[使用例①]

>/SAVE TEST.TXT[Enter]

[使用例②]

>/SAVE MIHON[Enter] ………拡張子はなくてもよい。

[使用例③]

>/SAVE A:¥BASIC¥TESTPRO.BAS[Enter]

[注記1]

 使用例③のように別のドライブや別のフォルダにSAVEすることもできます(上の①②例ではZBK-V3BAS ICの存在するフォルダにSAVEされます)。

[注記2]

 使用例③のようにTXT以外の拡張子をつけて保存してもZBK-V3BASICでの作業には支障ありません。 Windowsではフォルダ内の表示をしたときにテキストファイルのアイコンがつかないため、整理がしにくいかも しれないことと、アプリケーションから開くことしかできない欠点があります。

8. プログラムの読み込み(ディスクからのLOAD)

 テキスト形式で保存されたファイルをBASICプログラムとしてZBKボードのRAMエリアに読み込むことがで きます。/LOADコマンドを使います

[書式]/LOAD ファイルネーム, aaaa

 ファイル名のみを指定した場合にはZBK-V3BASICが存在するフォルダ(通常はZBKフォルダ)からLOA Dします。ファイルがみつからないときは FILE NOT FOUND と表示されます。ファイル名にドライブ名やフ ォルダ名を含めて記述することで、別のドライブやフォルダにあるファイルをLOADすることができます(使用例  $(3)$ .

 aaaaは4桁の16進数で、省略することもできます。省略した場合には現在のテキストエリアの先頭からLOA Dされます。aaaaをつけるとaaaa番地からLOADされます。

 /LOADコマンドでテキスト形式のファイルが読み込まれるとき、BASICシステムによって1行ずつBASIC内 部コードに変換してRAMに格納していきます。このときプログラムは1行ずつ画面にリスト表示されます。内部 コードに変換するときに文法エラーが見つかるとそこでエラーコードが表示されLOAD作業は打ち切られます。

 メモ帳などのテキストエディタで作成したプログラムも文法的に正しければ/SAVEで保存されたファイルと同 じようにLOADすることができます。

[注意1]

LOADコマンドの動作は、NEW + /LOAD、またはNEW aaaa + /LOAD、というように必ずNEW コマンドの動作を伴っています(LOAD前にRAMに存在したプログラムは失われます)。

なおこのことはBASICテキストファイルについてのみあてはまります。バイナリファイル(マシン語プログラム、 データファイル)を/LDコマンドでLOADしてもテキストエリアには影響を与えません。 [注意2]

 メモ帳(Notepad)は問題ありませんが、WriteやWordでは通常はそれぞれの形式でファイルが作成されま す。保存するときにテキスト形式を指定してもゴミが混じる場合があります。Writeなどで作成したファイルがうま くLOADできないときは、一度メモ帳(Notepad)で開いてゴミを削除して、メモ帳で保存してからLOADしてみて ください。

[使用例①]

>/LOAD TEST.TXT[Enter]

[使用例②]

>/LOAD MIHON[Enter] ………テキスト形式のファイルなら拡張子のついていないファイルでもよい [使用例③]

>/LOAD A:¥BASIC¥TESTPRO.BAS,5000[Enter]

 この例のように別のドライブや別のフォルダにあるファイルをLOADすることもできます。上の①②例ではプロ グラムは現在のテキストエリアの先頭からLOADされます。③では5000番地からLOADされます。

[注意]

テキスト形式(拡張子の種類に関わらず内容がテキスト形式になっている)以外のファイルをLOADするとZBK -V3BASICシステムが暴走してハングアップすることがあります。

1. 動作モード

 BASICインタプリタの動作には、コマンドモードとプログラム実行モードの二通りがあります。コマンドモードで は命令を直接実行したり、プログラムの編集を行います。プログラム実行モードではあらかじめ作成した一連の ステートメントを自動実行します。

1.1 コマンドモード

 >(プロンプトマーク)が表示されカーソルマーク \_ が表示されているいる時(つまり普通のキー入力待ちの 時)がコマンドモードで、このときに命令を入力するとただちに実行されます。

 例えば、下のようにPRINT命令に続いて計算式を実行すると、ただちに実行されてその演算結果が表示され ます。

 $\text{PRINT } 2+3-7[\text{Enter}]$ 

 -2 計算結果がすぐに表示される。 > 再び、次の入力待ちとなる。

 もともとこのモードはBASICの機能というよりも、システムそのものの基本的なモードというほうが適切で、B ASICに限らず、このシステムで使うコマンドを入力してただちに実行することができます(ZBK-V3BASICに エントリ後は必ずこのモードになります。またBASICプログラムの実行中にブレイクしたときもこのモードになり ます)。

 コマンドを実行する以外にもうひとつ、このモードの大きな機能があります。それはプログラムの作成、編集 です。

プログラムは行番号をつけたステートメント(命令文)の集まったものです。

 命令に行番号をつけて入力すると、上のようにすぐに実行されるのではなくて、そのかわりにユーザーズエリ ア(TEXTエリアとも言います)内にプログラムとして記憶されます。

つまりこのモードはコマンドモードであると同時に、プログラム作成モードであるとも言えます。

1.2 プログラム実行モード(RUNモード)

 このモードは表記のように別名RUNモードといい、RUN[Enter]と入力すると、このモードになり、TEXTエリ アにあるBASICプログラムをインタプリタが順に解読しながら自動的に実行します。(もしTEXTエリア内にプロ グラムが無い場合には、すぐにコマンドモードに戻りますが、別にエラーメッセージは表示されません)

2. BASICプログラムの構造

BASICプログラムは1以上の行からなっており、行には命令実行のための文が1つ以上含まれています。

2.1 行

 行は行番号と文で構成されます。1行の長さは最大80バイトです。 行番号は1つだけ必要ですが、文は1つの行に複数個記述することができます。文と文との区切には:(コロ

ン)を使います。

# 2.2 行番号

1~32767の範囲の符号無し整数を使用します。RUNコマンドでプログラムを実行させると、一部の命令を

除いて、原則的にはこの行番号の順に実行されます。

行番号はあとからの追加修正を容易にするために10番飛び位で記述するのが便利です。

2.3 文(ステートメント)

 文はBASICインタプリタが実行する場合の命令実行単位で、1つの行に複数記述することも許されます(マ ルチステートメント)。この場合は前述のように、:(コロン)で区切ります。

 10 A=A+1:PRINT A:GOTO 30 ↑ ↑ ↑ ↑

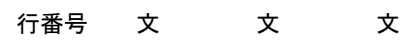

3. BASIC文の構成要素

BASIC文は命令語だけではなく、変数、定数、演算子等様々な構成要素によって成り立っています。

3.1 コマンド

 コマンドモードでのみ実行可能で、RUNモードでは実行不可能です(つまり行番号をつけてBASICプログラ ムの中で使うことはできない)。

BASICのプログラムを作成したり、修正したり、またはディスクに保存したりするときに使用します。

 コマンドとしてはBASICに全く関係のない、マシン語プログラムを作成するときなどに使用する、マシン語モニ タコマンドもあります。

 したがってそれらのコマンドを全部まとめてBASICの機能として説明するには、少し無理があります。 BASICでは使用しないコマンドについてはそれぞれ必要な説明書で説明することにしてこの項ではBASICで 使用するコマンドのみを示します。

BASICで使用するコマンドには次のものがあります。

AUTO、CONT、DELETE、HELP、LIST、/LOAD、NEW、REN、RUN、/SAVE、SL、XL

これらのコマンドの詳細については、次の章で説明します。

3.2 コマンド以外の命令

一般にRUNモードのもとで実行される命令です。

 コマンドモードでも実行可能ですが、実行しても意味のないもの(REM、STOP)や、マルチステートメント以外 では正しく実行されないものもあります(FOR~NEXTなど)。

CLEAR、DATA、DEF FN、DIM、FIELD、FOR…NEXT、GET、GOSUB~RETURN、GOTO、IF…THE N…ELSE、IF…GOTO…ELSE、INPUT、LET、ON ERROR GOTO、ON INT GOSUB、ON…GOS UB、ON…GOTO、OUT、POKE、PRINT、READ、REM、RES、RESTORE、RESUME、SET、STOP、 SWAP、TRON、TROFF、USR、WRITE

## 3.3 関数

ZBK-V3BASICでは下記の関数を使用することができます。

ABS、AND、ASC、ATN、BCD、BI\$、BIT、CHR\$、COD、COS、DEC、EOF、EXP、FIX、HEX\$、IN、I NKEY\$、INPUT\$、INSTR、INT、LEFT\$、LEN、LN、LOG、MID\$、OR、PEEK、RIGHT\$、RND、S EARCH、SGN、SID、SIN、SPACE\$、SPC、SQR、STR\$、TAB、TAN、VAL、XOR

 一般の変数は、その値をユーザーが定義しますが、これとは逆にシステムが値を与えてユーザーはそれを利 用することはできるが、ユーザーが勝手に値を与えることはできない特殊な変数、定数です(DATE\$とTIME \$はユーザーが初期値を設定することができます)。

DATE\$、ERL、ERR、PI、TIME\$

3.5 定数

 ZBK-V3BASICで扱う数には、ある特定の値を示す「定数」と、値が可変な「変数」及び「配列」があります。 ここではまずその「定数」について説明します。

3.5.1 十進定数

 ZBK-V3BASICで扱う十進定数は10の37乗 ~10の-37乗 の範囲にある正、負数で、有効桁数は6 桁の単精度実数と16桁の倍精度実数があります。

表現形式は①整数型、②固定小数点型、③指数型の3通りがあります。各々の例を下に示します。

①整数型

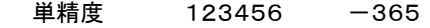

倍精度 123456789012345

②固定小数点型

単精度 123.45 −0.00135 12345

倍精度 -1234567.89012345 123.45#

・指数型

単精度 0.2345E+2 -0.235E-13

(E+2は×10の2乗 のことです)

倍精度 - 1234567.89012345D+15 0.3D-5

(D+15は×10の 15 乗のことです)

[注記]

123.45#のように後ろに#をつけて表すと倍精度の数として扱われます。

 整数の場合には、例えば12345という数は単精度でも倍精度でも同じ値になりますが、実数(小数部分を持 つ数)は、BASIC内部で10進数→2進数変換の過程で誤差を含む近似値になります。

 123.45は2進数に変換される時に有効数字6桁の数として扱われます。これに対して123.45#は有効 数字16桁の数として変換されるため、より真の値に近い数値となります。

倍精度の計算を行う時にはこの違いに十分注意する必要があります。

計算式の中で定数を表現するのに#をつけないでおくと期待する精度が求められません。

 なお1234567.89012345のように単精度の表現を越えている場合には、自動的に倍精度数として扱わ れるため、#をつける必要はありません。

3.5.2 16進定数

 ZBK-V3BASICではマシン語との結合やI/Oポートの操作に便利なように2桁又は4桁の16進定数が扱 えるようにしてあります。(2桁、4桁以外は扱えません)

16進定数は10進数と区別するために、\$マークをつけて表します。

16進定数は式の中で使用することもできます。

 $A =$  $S$ FF  $B = C * K + $B000$ 

3.5.3 文字定数

文字定数はPRINT文等で文字列を表示したり、文字変数に値を代入するのに使用します。

文字定数は、" "(クォーテーションマーク)ではさんで表示します。

 文字定数は1行(最大80字)の中であれば、桁数の制限はありませんが、文字変数に代入する場合には39 桁を越えるとエラーになります。

 " "(クォーテーションマーク)の中には、英大文字、英小文字、カナ、記号のどのような組合わせでも許され ます。

[注記]

クォーテーションマーク(")をデータとして用いたい時には、CHR\$(\$22)を使います。

[使用例]

>10 PRINT "ABCDE"

>20 PRINT CHR\$(\$22);"ABCDE";CHR\$(\$22)

>RUN

ABCDE

"ABCDE"

3.6 変数

変数にはその取りうる値によって、実数型、倍精度実数型、整数型及び文字型の区別があります。

 どの型の変数も最初の1文字がA~Zで始まる、1~5桁の英数字(英字は大文字に限る)で表された変数名 を使用しますが、その後ろに倍精度実数型は#をつけ、整数型は%をつけ、文字型は\$をつけて区別します。 この場合、変数ABCとABC#、ABC%、ABC\$はそれぞれ別の変数として扱われます。

 メモリ内部では実数型変数のデータ部分は指数部1バイト、仮数部3バイトの4バイトを占め、倍精度実数型 変数は指数部1バイト、仮数部7バイトの8バイト、整数型は2バイト、文字型は40バイトを占めます。

 いずれの変数も、BASICの命令、関数、システム変数と同じ並びは使用できません。 以下に変数名の正、誤例を示します。

[正しい例]

ABC AA ALPHA C302 Z  $ABC#$   $AA#$   $ALPHA#$   $C302#$   $Z#$ ABC% AA% ALPHA% C302% Z% ABC\$ AA\$ ALPHA\$ C302\$ Z\$

[間違っている例]

ABCDEF……(桁数が多い)

3DATA……(1桁目が英字でない)

Alpha……(小文字は使えない)

DATA……(BASIC命令のDATAと同じつづりになっている。この場合XDATA、DATA1、DATAXなどは許さ れる。旧バージョンではDATA1、DATAXのようにBASIC命令と同じつづりではじまる変数名は使用できませ んでしたがZBK-V3BASICではBASIC命令、関数と同じつづりのもの以外は変数名として使用できます) FNC……(FNで始まる名前はユーザー関数になるためFNC(××)の形でしか使用できない。ユーザー関数 については3.9参照)

最初の1文字がA~Zで始まる、1~5桁の英数字に続けて%をつけて表します。

 -32768~+32767(16進数の\$0000~\$FFFF)の範囲の整数しか代入することはできません。 10 A%=123.45

のように右辺に実数を書いてもエラーにはなりませんが、この場合にはその値の小数部が切り捨てられて、整 数値(この例では 123 )が代入されます。

[注記]

 ZBK-V3BASICでは処理速度をあげるため、整数のみの演算は高速の整数演算ルーチンによって処理し ています。整数演算ルーチンは、式の左辺に整数型の変数がある場合に限って起動されます。例えば

 $10 \text{ A}\% = 123.45 + 12.67 \dots (1)$ 

のように右辺に整数が無い場合でも整数演算が行われます。この場合には A%の値は 136 ではなくて 135 に なります。つまり整数演算では全ての数の小数部が先に切り捨てられて、整数のみにしたあとで計算が行われ ます。上の例では A%=123+12 の計算が行われます。

これに対しFIX関数を使用して

10 A%=FIX(123.45+12.67) ………・②

のように書いた場合には A%の値は 136 になります。

 なお①のように、整数型変数の代入文の右辺に、実数型の定数を書くことは許されますが、実数型の関数(S INやSQR等)を書くことはできません。その必要があるときは②のFIX関数の( )の中に記述します。

3.6.2 実数型変数

最初の1文字がA~Zで始まる、1~5桁の英数字で表します。

 この型の変数には、整数でも実数でも代入できます。整数型変数では-32768~+32767の範囲外の整 数を代入することはできませんが、この実数型変数はそれよりも大きな整数を扱うこともできます。

例えば、

10 A=999999

20 B=123456E+30

などの記述ができます。したがって特に処理速度を要求しない場合には、整数型変数を使用するよりも実数型 変数を用いた方が、制限が少ないだけプログラムが組み易くなります。

3.6.3 倍精度実数型変数

最初の1文字がA~Zで始まる、1~5桁の英数字に続けて#をつけて表します。

 この型の変数は、有効数字が16桁の数が扱えるため、精度を必要とする計算や大きな整数値を扱う時に使 用します。

 ZBK-V3BASICでは通常の実数計算ルーチン(浮動小数計算ルーチン)と倍精度実数計算ルーチン(倍精 度浮動小数計算ルーチン)とが用意されていて、どちらが選択されるかは次の条件によって決定されます。

①代入文の左辺が倍精度型の変数、配列のとき、右辺の計算は倍精度で行われる。

②代入文の左辺が単精度型の変数、配列のとき、右辺の計算は単精度で行われる。

③PRINT文での計算式では、式の第一項の型により決定する。第一項が関数の場合には、その( )内の式の 第一項の型により決定する。

①で右辺の計算式の中に単精度の値が含まれていると、結果的には単精度並の精度しか求められません。下 の例を比べて下さい。

 $\lceil \varphi \varphi \varphi | 1 \rceil 10 \text{ A} \# = 123.45 \times 10$   $\lceil \varphi \varphi \varphi | 2 \rceil 10 \text{ A} \# = 123.45 \# \times 10$ 

20 PRINT A# 20 PRINT A#

関数の計算も同じルールで行われます。

10 A#=SID(25)+COD(47)

上の文のように左辺が倍精度型ならば、右辺の関数も倍精度型で計算されますから、この例の場合には、10

A#=SID(25#)+COD(47#) にする必要はありません。しかし下の例では同じように倍精度で計算されますが、

( )の中の値が単精度で誤差が含まれているため期待する精度は求まりません。

10 A#=SQR(12.456)

この場合には、10 A#=SQR(12.456#)にする必要があります。

②で右辺の計算式に倍精度の値が含まれていると、その値を単精度に直してから計算されます。 ③の意味は次の例で理解して下さい。

10 PRINT 10.5+1.23456789012

20 PRINT 1.23456789012+10.5

 上の文では式の第一項が単精度なので、単精度で計算が行われ、下の文では第一項が倍精度なので、倍精 度で計算が行われます。実行して結果を比べてみて下さい。

 $30$  PRINT  $1-SIN(0.123#)$ 

という文で結果を倍精度で出したいときは下のように第一項に倍精度の数をおくようにします。

30 PRINT 1#-SIN(0.123#)

または

30 PRINT  $-SIN(0.123#)+1$ 

または式の先頭にダミーの 0# を入れて

30 PRINT 0#+1-SIN(0.123#) のようにします。

3.6.4 文字型変数

最初の1文字がA~Zで始まる、1~5桁の英数字に続けて\$をつけて表します。

各変数に代入できる文字列の長さは最大39桁です。

 文字型変数に値を代入する場合の右辺は、文字型定数、文字型変数、文字型配列または文字型関数でなけ ればエラーになります。

10 A\$=" アイウエオ"

20 B\$=A\$

30 C\$=CHR\$(\$41)

などの書き方をします。また文字型定数、文字型変数、文字型配列、文字型関数を+でつないで、

40 D\$=A\$+"XYZ"+C\$

のように使うこともできます。この場合に左辺の変数には、右辺の文字列を順につないだものが、代入されます。 右辺の文字列の桁数の合計が39を越えるとエラーになります。

3.7 配列

 配列も変数と同じように、整数型、実数型、倍精度実数型および文字型の4通りがあります。名前も変数と同 じように1~5桁の英数字(及びそのあとに%、#、\$をつける)でその後ろに( )をつけて要素を特定します。

 最大3次まで使用でき、( )内の数値(添字)は0及び正の整数で、変数、式も使うことができます。ただし配 列または配列を含む式を添字として使うことはできません。

配列はDIM文により使用する範囲を定義しておく必要があります。

 ABC(1,2)とABC%(7)というように、同じ文字の並びでも後ろに%や\$がついていれば、別の配列として 区別されるため、使用上は問題ありませんが、配列と変数で同じ名前を使用することはできません。

 例えば数値変数でABCを使っていて、数値配列でABC(1,2)のように使うことはできません(数値変数でA BCを使っていて、文字配列でABC\$(1,2)のように使うことは問題ありません)。

 DIM文で定義する配列の数や添字の大きさに制限はありませんが、TEXTエリアの範囲で、プログラムが占 めるメモリの残りに割りつけられるため、余り大きな配列を指定すると、メモリオーバーになってしまいます。そ の場合はエラーメッセージが出されます。

配列に対する演算規則は変数の場合と全く同じです。

[整数型配列の例]

ABC%(1,2) AA%(A,B,C) Z%(ALPHA,BETA) [実数型配列の例]  $ABC(1, 2)$   $AA(A, B, C)$   $Z(ALPHA, BETA)$ [倍精度実数型配列の例] ABC#(1,2) AA#(A,B,C) Z#(ALPHA,BETA) [文字型配列の例] ABC\$(1,2) AA\$(A,B,C) Z\$(ALPHA,BETA)

3.8 式

 式には算術式と関係式及び論理式があり、算術式は一般の数値演算に用いられ、関係式、論理式は主にIF 文の中で用いられます。

3.8.1 算術式

 算術式は数値定数、数値変数、数値配列及び数値関数を算術演算子及び( )カッコでつないだもので、演 算の優先順位は一般の数学における計算と同じですが、代数式のように乗算記号を省略することはできませ  $\mathcal{L}_{\alpha}$ 

算術演算子を優先順位の高いものから順に並べると次のようになります。

①^(ベキ乗)②\*(乗算)及び/(除算)③・+(加算)及び-(減算)

( )がある場合は( )内の計算が優先されます。( )の多重使用に制限はありません。

なお、特に除算を含む計算式の場合は表現を考える必要があります。次の例を参考にして下さい。

**Kanadian Karat** (代数表現) ―――――・(C+D)  $A(B+C)$ 

(算術式表現) K/(A\*(B+C))\*(C+D)

これを下のように書くと正しい結果は得られません。注意して下さい。

 $K/A*(B+C)*(C+D)$ 

 なお文字型の定数、変数、配列、関数に対しても+記号のみを使用してつなぐことができます(「3.6.4 文 字型変数」参照)。

3.8.2 関係式

 関係式は2つの要素(変数、定数、配列、関数またはこれらを組合わせた式)を関係演算子でつないだもの で、ふつうはIF文の中で用いられ、2つの値の比較の結果により真又は偽の値をとります。真のときは1、偽の ときは0の値をもちます。

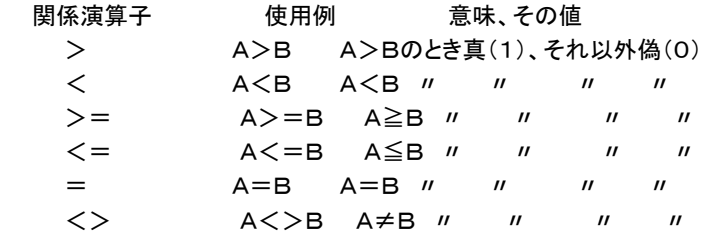

[使用例]

10 IF A>0 GOTO 30

20 IF ABC<=XYZ+100 THEN PRINT "ABC=OK":GOTO 30

文字型の変数、定数、配列、関数などの比較も同じようにできます。

 文字型の場合には桁数が大きい方が大となり、同じ桁数なら始めの桁からひと桁ずつ各桁の文字のキャラク タコードを比較していって、はじめに大きいコードが出てきた方が大になります(キャラクタコードについては23 章を参照して下さい)。

全く同じ文字の並びで桁数も同じ場合には、その値は等しいことになります。

3.8.3 論理式

 論理式は関係式を論理演算子\*(論理積)及び+(論理和)で結ぶことによって表わされ、真(1)又は偽(0) の値をもちます。主としてIF文の中で使用されます。

各々の関係式は( )で囲う必要があります。

[使用例]

10 IF  $(A>=0)$  \* (B=C) GOTO 300

上例の意味は「A≧0で同時にB=Cならば行番号300へジャンプせよ」です。

 上例で\*のかわりに+(論理和)を用いると意味は「A≧0か又はB=Cのとき行番号300へジャンプせよ」に なります。

3.9 ユーザー関数

FNで始まる最大5桁の英数字名は、ユーザー関数として使用されます。

ユーザー関数とはその名の通りユーザーが自由に定義できる関数のことです。

 変数が異なるだけで計算式は同じという処理をプログラムのあちこちで使用する場合にユーザー関数を使う とプログラムがすっきりとまとまります。

ユーザー関数は、DEF FN文で定義します。下に使用例を示します。

[使用例]

10 DEF FNX $(A, B)=A*B+10.5$ 

:

 $50 \text{ C=}Z-\text{FNX}(X, Y)$ :

80 K=FNX $(L, M)$ +S  $*3$ 

 行番号50のX、Yの値を行番号10の右辺の式のA、Bにあてはめて計算した結果がFNX(X,Y)の値になり ます。同様に行番号80のL、Mの値を行番号10の右辺の式のA、Bにあてはめて計算した結果がFNX(L, M)の値になります。

 DEF FN文の( )内に記述した変数(1個以上複数個記述できる)は等号の右側の数式を表すために仮に 使用するだけなので、他のプログラム部分でその変数(この例ではA及びB)を使用していても、互いに影響は 与えません。

 DEF FN文は幾つでも定義でき、またプログラムの途中に置くことも出来ますが、その関数が引用される以 前に実行されている必要があります。

ユーザー関数名はFNで始まる最大5桁の英数字でなければいけません。

 整数型の関数にするには普通の変数名と同じように、名前の最後に%をつけます。倍精度型の関数にするに は最後に#をつけます。

文字型は扱うことができません。

 ( )内の変数名はDEF FN文と引用される文とで型が一致している必要はありませんが、計算の型はその ( )内の変数の型ではなくて、関数の型に支配されます。

 使用例で、FNX%(A,B) にした場合には、FIX(A\*B+10.5) ではなくて、FIX(A)\*FIX(B)+FIX(10.5) が計算されます。

3.10 ラベル名

ZBK-V3BASICでは行位置を示すマークとしてラベル名を使用することができます。ラベル名は先頭に\* マークをつけた最大5桁の英数字(\*を含めて6桁)で表します。

 GOTO文、GOSUB文の行番号の代わりにラベル名を書くことによって、そのラベルの置かれている行へジャ ンプすることができます。

[使用例]

10 ON SW GOTO \*TASU,\*HIKU,\*KAKER

20 STOP

30 \*TASU:A=B+C:PRINT A:STOP

40 \*HIKU:A=B-C:PRINT A:STOP

50 \*KAKER:A=B\*C:PRINT A:STOP

ラベル名は行番号のすぐ次の位置、つまり行の一番先頭に書かなければいけません。

10 A=1:\*ABC:N=N+1 というように行の途中に置くことは許されません。

上の例ではマルチステートメントになっていますが次のようにラベル名だけを書くこともできます。

30 \*TASU

35 A=B+C:PRINT A:STOP

変数名とラベル名の\*から後ろの部分とが同じつづりであっても構いません。

4. 扱うことのできる数値の範囲

 このBASICで使用できる数には定数、変数及び配列があります。これらは主にLET文の中などで組合わせ て加減乗除等の計算を行います。

 数には-∞~+∞の範囲がありますが、BASICで扱うことのできる数には一定の範囲があります。範囲外の 数値を入力したり、計算の結果が範囲外になったりすると、エラーコードが表示されます。

整数型の計算(左辺が整数型変数か整数型配列であるような式の計算)では一32768~+32767の範囲 の整数しか扱うことができません。

それ以外の実数型計算で使用できる数値は10の一37 乗 ~10の+37 乗の範囲の正、及び負数です。

5. 計算の精度

 計算の精度は、単精度の場合、有効数字6桁~7桁で計算の内容によって多少の幅があります。しかし計算 結果の表示は6桁に統一されています。

倍精度の場合は有効数字16桁で計算されます。

6. 計算の誤差

 整数型の演算の場合、有効数字の範囲内ならば、加減算を繰り返してもその値に誤差は含まれてきません が、実数型の演算では誤差が累積されてくる場合があります。

 実数型の演算は、十進数を2進の浮動小数に変換して行っているため、その変換の際の誤差が原因なので すが、2進演算の宿命でどうすることもできません。

 例えば下のプログラムを実行した場合の結果は、システムのエラーではなくて、誤差のせいであることを理解 して下さい。

>10 FOR A=0.1 TO 0.9 STEP 0..1  $>20$  PRINT A.  $>30$  NEXT A

>RUN

0.1 0.2 0.3 0.4 0.5 0.6 0.7 0.8

 もし誤差がなければ最後は0.9 で終わるはずですが………。(NECのN88BASICでも全く同様の結果にな ります)

7. 予約語

 「3.6 変数」のところでも説明しましたが、BASICプログラムの変数名や配列名には、BASIC命令や関数 名と同じ文字列で始まる名前を使用することはできません。 変数名として使用できない文字の並びを「予約 語」といいます。

 ZBK-V3BASICでは、予約語はBASIC命令(5章)、BASIC関数・システム変数(6章)のみで、コマンド類 はプログラム中で変数名として使用可能です(例えばRUN、CONT、HELPなどは変数名として使用してもよ  $\mathbf{L}$ 

 以下にZBK-V3BASICの予約語を示します。プログラムの実行中に、全く関係ないと思われるようなエラ ーコードが表示された場合には、その行の中で以下の予約語と同じ変数名を使用していないか、確認してみて 下さい。

ABS、AND、ASC、ATN、BCD、BEEP、BI\$、BIT、CHR\$、CLEAR、CLOSE、CLS、COD、COS、CS RLIN、CURSOR、DATA、DATE\$、DEC、DEF FN、DIM、ELSE、EOF、ERL、ERR、EXP、FIELD、FI X、FN、FOR、GET、GOSUB、GOTO、HEX\$、IF、IN、INKEY\$、INPUT、INPUT\$、INSTR、INT、INT ON、INTOFF、LEFT\$、LEN、LET、LN、LOCATE、LOG、LPRINT、MID\$、NEXT、ON ERROR GO TO、ON INT GOSUB、ON GOSUB、ON GOTO、OPEN、OR、OUT、PEEK、PI、POKE、PRINT、P UT、READ、REM、RES、RESTORE、RESUME、RETURN、RIGHT\$、RND、SEARCH、SET、SGN、 SID、SIN、SPACE\$、SPC、SQR、STEP、STOP、STR\$、SWAP、TAB、TAN、THEN、TIME\$、TO、 TRON、TROFF、USR、VAL、WRITE、XOR

予約語のなかには以前のZB11BASICで使用できた命令や関数が含まれていますが、そのうち下記のもの はこのZBK-V3BASICでは使用できません。命令、関数として使用するとプログラムが正しく実行されなくな る可能性がありますから注意してください。

BEEP、CLS、CLOSE、CSRLIN、CURSOR、LOCATE、FIELD、GET、LOCATE、OPEN、PUT

23

 コマンドはコマンドモードでのみ実行可能なもので、プログラム内部で使用することはできません。プログラム 中で使用するとエラーコードが表示されます。

ここではBASICプログラムを作成したり実行したりするときに使用するコマンドをまとめて説明します。

### AUTO [省略形]AU.AUT.

[書式]AUTO n,d

プログラム作成時に行番号を自動表示します。

 nは1~32767の範囲の整数で、この数から自動表示されます。dは増分で1~32767の範囲の整数で示 します。dを省略すると増分は10になります。

### [使用例]

>AUTO 100,5 [Enter]

> 100 ………行番号を表示してカーソルが表示されるので文を入力します。

> 100XYZ=123[Enter] ……[Enter]を入力すると

> 105 …………次の行番号が表示されます。続けて次の行の文を入力します。

 このように[Enter]を入力するとその行をメモリに格納するとともに次の行番号を表示するため、毎回行番号 を入力する手間が省けます。

 行番号が表示される他は通常の入力モードと同じです。したがって [↑] キーなどを使って入力済の行を修 正することもできますが、修正作業後に[Enter]を押すと、次の行番号表示が一つ飛んだ値になります(行番 号が飛ぶことさえ気にしなければ、特に支障はありません)。例えば上の例で行番号105が表示されていると きに [↑] キーで上の100行に戻って内容を修正してみます。

> 100ABC=123[Enter]

 $> 110$ 

 下線部を書き直して[Enter]を入力すると次の行番号105はすでに表示済なので、その次の110が[Enter] を入力した下の行位置に表示されます。

 AUTO機能を打ち切って通常の入力に戻るには[Ctrl]Bを入力するか、次の行番号が表示されたときに何も 入力しないで[Enter]キーを押します。

[注意]

 すでに作成済のプログラムの修正、追加作業でAUTO機能を使用するときは、行番号が重ならないように注 意して下さい。AUTOによって表示された行番号がすでに存在する場合、そのまま新しい文を入力して[Enter] を押すと、同じ行番号の古い文は消されて新しい文に書き換えられてしまいます。

### CONT [省略形]CO.CON.

ブレイクしたポイントからプログラムの実行を再開します。

 STOP文の実行や、エラー発生により、または[Ctrl]B 入力により、プログラムの実行は中止(ブレイク)され ますが、その後でこのCONTコマンドを入力すると、さきほどブレイクしたポイントから再びプログラムの実行を 開始します(INPUT文の途中でブレイクした場合には、そのINPUT文の始めから再実行されます)。

 ブレイク後にPRINT文をダイレクト実行して変数の値を参照したり、LET文をダイレクト実行して変数の値を 変更したあとで、CONTコマンドを実行することもできます。

[注意1]

 ブレイク後にプログラムの一部を書き換えた後に、CONTコマンドを入力すると、プログラムの実行は正しく行 われません(LISTコマンドでプログラムを表示させることは構いません)。 [注意2]

 マシン語サブルーチンで割込みを行う設定になっているときは、ブレイク後にCONTで再実行しても割込みは 禁止されたままになります。

#### DELETE 「省略形 IDE. DEL. DELE. DELET.

プログラムの一括削除を行います。

[書式①]DELETE L1-L2 [書式②]DELETE -L2 [書式③]DELETE L1-

L1は削除を開始する行番号、L2は削除を終了する行番号です。

[書式①]ではL1~L2の行番号の行がまとめて削除されます。

 もしL1またはL2に該当する行番号が存在しなければ、L1より大きくてL2より小さい範囲の行番号の行が削 除されます。

[書式②]のようにL1を省略した場合は、始めからL2までの行が削除されます。

[書式③]のようにL2を省略した場合はL1から最後までの行が削除されます

[注意1]

L1-L2を省略してDELETEのみを入力すると、プログラム全体が削除されてしまいます

[注意2]

 DELETEコマンドや、行番号のみの入力により削除したプログラムは、HELPコマンドによっても復活させるこ とはできません。操作には充分注意して下さい。

[使用例]

DELETE 100-230 ………行番号100から230まで削除

DELETE -320 ………はじめから行番号320まで削除

DELETE 560- ………行番号560から最後まで削除

### HELP [省略形]H.HE.HEL.

プログラムを復活させます。

 NEWコマンドを入力したり、マシン語サブルーチンの実行を停止するために[Ctrl]CでZBK-V3BASICを 終了したのち再びZBK-V3BASICにエントリすると、BASICプログラムは消えてしまいます。

そのような場合にHELPコマンドを入力すると、BASICプログラムが元通りに復活します。

 ただしマシン語のプログラムが暴走してメモリ内容を破壊してしまったときなどは、このHELPコマンドを入力し てもBASICのプログラムはもとに戻りません。

HELPコマンドを使ってメモリの使用状況を調べることもできます。

 BASICプログラムをROM化する場合にはプログラムサイズだけではなくて、変数領域がどの位とられている かを知りたい場合があります。

 HELPコマンドを使うと、プログラム領域(TEXTエリア)と変数データ領域を表示します(BROMコマンドもTE XTエリアを表示しますが変数領域は表示しません)。

[注意]

 変数名を全く使用しないか、またはA%~Z%、A\$~H\$のみを使用するプログラムを作成した場合には、H ELPコマンドを使うと、それ以後はプログラムの作成や実行が正しく行われなくなりますから、そのような場合に は、HELPコマンドは使わないように注意して下さい(誤って使用してしまったときは[Ctrl]CでZBK-V3BASI Cを終了したのち再びZBK-V3BASICにエントリして下さい)。

 A%~Z%、A\$~H\$のみを使用するプログラムでも、ダミー命令としてプログラムの先頭に、10 A=0 な どという行を書いておけば、万一の場合にHELPコマンドを使用することができます。

[使用例] HELP[Enter] TEXT 4004-4083 ヘンスウ DF80-DFFF

LIST [省略形] . (ピリオドだけでもよい!!)L. LI. LIS.

[書式①]LIST L1-L2 [書式2]LIST -L2 [書式③]LIST L1-[書式④]LIST [書式⑤]LIST L1

L1、L2は1~32767の整数で行番号を示します。

 [書式①]は行番号L1~行番号L2までの範囲にあるプログラムの内容を行番号の小さい順に出力(ディスプ レイ画面に表示)します。

 L1、L2の値に、そのプログラムに存在しない行番号を指定すると、L1より大きくてL2より小さい行番号の行 が順に出力されます。

[書式②]のようにL1を省略するとプログラムの始めからL2までが出力されます。

[書式③]のようにL2を省略するとL1からプログラムの最後までが出力されます。

[書式④]のようにL1-L2を省略すると、プログラム全部が出力されます。

 [書式⑤]のように-(ハイフン)をつけないでL1だけを指定すると、そのL1の1行だけが出力されます。(この 時存在しない行番号を指定すると、なにも出力されませんが、特にエラーメッセージは出ません)

[使用例]

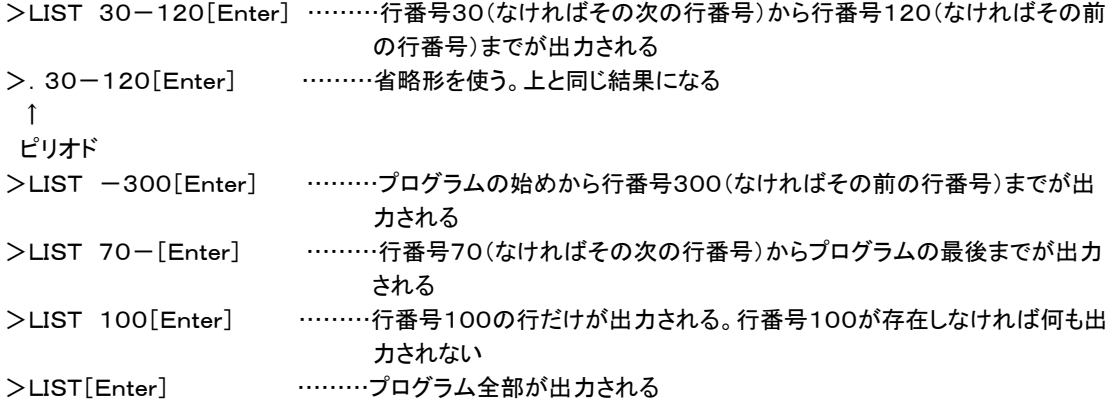

プログラムリスト出力の中止

 1画面に表示しきれない時はどんどんスクロールされて(画面の下に新しい行が追加表示されて、それととも に一番上の行が画面の外に押し出されて消えて)行きます。

 適当なところでリスト出力を打ち切りたいときは、[Ctrl] を押しながらBを押して下さい。リスト出力が中止され ます。

[書式]

/LOAD ファイルネーム,aaaa

 テキスト形式で保存されたファイルをBASICプログラムとしてZBKボードのRAMエリアに読み込みます。/L OADのようにMS-DOSに働きかけるコマンドには先頭に/がついています。/がついたコマンドでは省略形 は使えません。

 ファイルネームがファイル名のみの場合にはZBK-V3BASICが存在するフォルダ(通常はZBKフォルダ) からLOADします。ファイルがみつからないときは FILE NOT FOUND と表示されます。ファイル名にドラ イブ名やフォルダ名を含めて記述することで、別のドライブやフォルダにあるファイルをLOADすることができま す(使用例③)。

 aaaaは4桁の16進数で、省略することもできます。省略した場合には現在のテキストエリアの先頭からLOA Dされます。aaaaをつけるとaaaa番地からLOADされます。

 /SAVEでファイルを作成したときのテキストエリアのアドレス情報は保存されません。/LOAD時に新しく決 定されます。

 /LOADコマンドでテキスト形式のファイルが読み込まれるとき、BASICシステムによって1行ずつBASIC内 部コードに変換してRAMに格納していきます。このときプログラムは1行ずつ画面にリスト表示されます。内部 コードに変換するときに文法エラーが見つかるとそこでエラーコードが表示されLOAD作業は打ち切られます。

 メモ帳などのテキストエディタで作成したプログラムも文法的に正しければ/SAVEで保存されたファイルと同 じようにLOADすることができます。

[注意1]

LOADコマンドの動作は、NEW + /LOAD、またはNEW aaaa + /LOAD、というように必ずNEW コマンドの動作を伴っています(LOAD前にRAMに存在したプログラムは失われます)。

なおこのことはBASICテキストファイルについてのみあてはまります。バイナリファイル(マシン語プログラム、 データファイル)を/LDコマンドでLOADしてもテキストエリアには影響を与えません。

[注意2]

 メモ帳(Notepad)は問題ありませんが、WriteやWordでは通常はそれぞれの形式でファイルが作成されま す。保存するときにテキスト形式を指定してもゴミが混じる場合があります。Writeなどで作成したファイルがうま くLOADできないときは、一度メモ帳(Notepad)で開いてゴミを削除して、メモ帳で保存してからLOADしてみて ください。

[使用例①]

>/LOAD TEST.TXT[Enter]

[使用例②]

>/LOAD MIHON[Enter] ………テキスト形式のファイルなら拡張子のついていないファイルでもよい [使用例③]

>/LOAD A:¥BASIC¥TESTPRO.BAS,5000[Enter]

 この例のように別のドライブや別のフォルダにあるファイルをLOADすることもできます。上の①②例ではプロ グラムは現在のテキストエリアの先頭からLOADされます。③では5000番地からLOADされます。

[注意1]

ファイル名は名前部分が半角英数8文字以内で拡張子は3文字以内に限られます。テキストファイルであって もそれ以外の名前のファイルはLOADできません。

[注意2]

テキスト形式(拡張子の種類に関わらず内容がテキスト形式になっている)以外のファイルをLOADするとZBK -V3BASICシステムが暴走してハングアップすることがあります。

# NEW [省略形]N.NE.

[書式]NEW aaaa

 ユーザーズエリア(TEXTエリア)内のユーザープログラムを消去します。aaaaは4桁の16進数です。 16進アドレス(aaaa)を指定すると、ユーザープログラムを消去すると同時にTEXTエリアの先頭アドレスをa aaaにセットします。これ以後はプログラムを書くとaaaa番地からそのプログラムが格納されます。

 aaaaを省略すると、ユーザープログラムは消去されますが、TEXTエリアの先頭アドレスは変更されません。 ZBK-V3BASICエントリ後は、NEW 4004が自動的に実行されます。(TEXTエリアの先頭アドレスは \$4004になります)

 ここではプログラムを消去する、と説明しましたが正確には「消去」するのではなくてTEXTエリアの中に書か れたプログラムの始めと終わりのアドレスを管理しているレジスタをクリアするだけで、プログラムそのものは、 まだ消えずにそのまま残っています。

HELPコマンドを実行すると、このレジスタの値を元に戻すため、プログラムが復活することになります。

[使用例]

>NEW[Enter] ………テキストエリアクリア。エリアの先頭アドレスは変更されない >NEW 6000[Enter] ………テキストエリアクリア。エリアの先頭アドレスは\$6000になる

### REN [省略形]RE.

[書式]REN n1,n2,n3

 プログラムの行番号を整理して新しく付け直します。行のはじめにある行番号だけではなくGOTO、GOSUB、 ON ERROR GOTO、ON INT GOSUB、ON n GOSUB、ON n GOTO、RESTORE、RESUME の行番号部分も正しく更新されます。

n1は新しくつける先頭の行番号で省略すると10が設定されます。

 n2は旧行番号を指定します。この行番号から後ろを新しい行番号に書き換えます。省略するとプログラムの 先頭行が指定されます。

n3は新しい行番号の増分で、省略すると10が設定されます。

前または途中にあるパラメータを省略するときは、区切りのカンマ( ,)は省略できません。

後にあるパラメータを省略するときは、その後ろのカンマ( ,)は省略できます。

[使用例]

REN [Enter] 先頭行番号を 10 にして、その後 20、30、………と置き換える REN 1000,520,5[Enter] 行番号 520 を 1000 にしてその後 1005、1010、……と置き換える REN 1000,520[Enter] 上と同じことを 1000 の後 1010、1020、……とする REN,,20 [Enter] 先頭行番号を 10 にして、その後 30、50、………と置き換える

[注意]

 作業用エリアとしてBASICプログラムの後のRAM領域を使用するため、RENコマンドの実行によって、それ 以前にBASICプログラムを実行した結果の変数の値が破壊されることがあります。またBASICプログラムより 後のアドレスにマシン語プログラムやデータがある場合には、それらが破壊されることがあります。

# RUN [省略形]R.RU.

 BASICプログラムを実行するためのコマンドです。 RUN[Enter]とキーボードから入力すると、一番先頭の行から実行が開始されます。 RUN 100[Enter]のように後ろに行番号をつけると、その行から実行を開始します。

# /SAVE [省略形]なし

[書式]/SAVE ファイルネーム

 BASICプログラムをテキスト形式でSAVEします。/SAVEのようにMS-DOSに働きかけるコマンドには先 頭に/がついます。/がついたコマンドでは省略形は使えません。

 ファイルネームがファイル名のみの場合にはZBK-V3BASICが存在するフォルダ(通常はZBKフォルダ) にSAVEされます。同じファイル名があると上書きされます。

 ファイル名にドライブ名やフォルダ名を含めて記述することで、別のドライブやフォルダにSAVEすることがで きます(使用例③)。

現在のテキストエリアのアドレス情報は保存されません。/LOAD時に新しく決定されます。

 /SAVEコマンドではBASICシステムによって1行ずつBASIC内部コードをテキスト形式に変換していきます。 このときプログラムは1行ずつ画面にリスト表示されます。

[使用例①]

>/SAVE TEST.TXT[Enter] [使用例②] >/SAVE MIHON[Enter] ………拡張子はなくてもよい。 [使用例③] >/SAVE A:¥BASIC¥TESTPRO.BAS[Enter] [注記1]

 使用例③のように別のドライブや別のフォルダにSAVEすることもできます(上の①②例ではZBK-V3BAS ICの存在するフォルダにSAVEされます)。

[注記2]

 使用例③のようにTXT以外の拡張子をつけて保存してもZBK-V3BASICでの作業には支障ありません。 Windowsではディレクトリ表示をしたときにテキストファイルのアイコンがつかないため、整理がしにくいかもし れないことと、アプリケーションから開くことしかできない欠点があります。

### SL [省略形]なし

プログラム中から、指定する文字列を含む行を捜し出して、表示します。

[書式]SL n1

n1はプログラム中から捜し出したい文字列で、空白や記号を含む文字列でも構いません。

 XLのパラメータではカンマ( ,)を含むことはできませんが、SLではカンマを含む文字列を指定することもで きます。

SLコマンドはXLコマンドとは異なり、表示を行うだけでプログラムそのものには何の影響も与えません。

[使用例]

>SL ABC[Enter] ……ABCという文字列を含む行を全て表示する

[注意]プログラム中の数値や、GOTO、GOSUBのオペランドとしての行番号はサーチできますが、行のはじ めに書いてある行番号はサーチできません。

 10 GOTO 100 ↑ ↑ サーチ不可 サーチ可

# XL [省略形]X.

プログラム中の文字列を別の文字列で置き換えます。

[書式]XL n1,n2

n1はプログラム中で置き換えの対象にする文字列で、n2は新しい文字列です。

 XLコマンドを実行すると、プログラムを1行ずつチェックして行き、n1と同じ並びの文字列をみつけると、その 文字列をn2の文字列で置き換えます。

この場合にn1とn2の文字数が一致している必要はありません。

 また必ずしも意味のある単位で区切った文字列である必要はありません(たとえば命令や変数名の一部分を 指定しても構いません)。

文字列の中に記号や空白を含めることもできますが、カンマ( ,)を含めることはできません。

[使用例]

XL ABC,XYZ[Enter] ……プログラム中のABCという文字列をXYZで置き換えます。

[注意1]

 プログラム中の数値や、GOTO、GOSUBのオペランドとしての行番号は置き換えできますが、行のはじめに 書いてある行番号の置き換えはできません。

10 GOTO 100

↑ ↑

置き換え不可 置き換え可

[注意2]

 変数名の一部を変更したり、1~2桁の短い文字列の置き換えの場合には、意外なところに同じ文字列が使 用されていて、それが全部置き換えられてしまうため、プログラムエラーが作り出されてしまうことがあります。

たとえば変数名XをABCに変更するつもりで、XL X, ABC[Enter]と入力すると変数名のXだけではなくて、 NEXT文までがNEABCTに置き換えられてしまいます。

いきなりXLコマンドを使用しないで、SLコマンドで確認してから、XLを実行するようにして下さい。

 命令(ステートメント)はBASICプログラム中でそれぞれの動作を指定するのに使われます。 この命令と次章で説明する関数が、BASICの主要な構成要素です。 したがってこの命令と関数の働きを理解すれば、BASICプログラムは自由に使いこなすことができます。 これらの命令はコマンドモードでダイレクトに実行することもできます。

#### CLEAR [省略形]CLE.CLEA.

全ての変数を初期化します。数値変数には0が代入され、文字変数には1桁の空白が代入されます。

[使用例] 10 CLEAR

 $\overline{a}$ 

# DATA [省略形]D.DA.DAT.

READ文で読み込まれる数値、文字定数を定義します。

 READ文より前にあっても、後ろにあっても構いません。また幾つDATA文を書いても構いません。READ文 は小さい行番号のDATA文から順に読んで行きます。

 整数、実数、倍精度実数、文字定数をカンマ( ,)で区切って複数個記述できますが、その型がREAD文の変 数の型と一致しない場合は実行時にエラーになります(整数を実数型変数に読み込むことはできますが、実数 を整数型変数に読み込むことはできません。また数値を文字型変数に読み込むことはできますが、文字を整数、 実数型変数に読み込むことはできません)。

文字定数は" "でくくらないでそのまま表記します。(" "を使うと" "も文字列の一部とみなされます)

[使用例]

10 DATA 123,ABCDE,10.5 : 10 m 50 READ X%,Y\$ : 90 READ Z 100 PRINT X%,Y\$,Z

>RUN

123 ABCDE 10.5

### [注意]

 DATA文はマルチステートメント記述(複数の命令を:で区切って同じ行に続けて書くこと)はできません。ただ しその行にラベルをつけて下のように記述することは許されます。

[許される使用例] 100 \*ABC:DATA 123,ABCDE,10.5

## DEF FN [省略形]なし

 ユーザー関数を定義します。ユーザー関数名はFNで始まる最大5桁の英数字(整数型はその後に%をつけ る)で示します。

文字型は使用できません。
[使用例]

: 1999 - 1999<br>1999 - 1999 - 1999

10 DEF FNX $(A, B) = A * B + 10.5$ 

50  $C=Z-FNX(X, Y)$ 

 DEF FN文の( )内に記述した変数(1個以上複数個記述できる)は等号の右側の数式を表すために仮に 使用するだけなので、他のプログラム部分でその変数(この例ではA及びB)を使用していても、互いに影響は 与えません。

 DEF FN文は幾つでも定義でき、またプログラムの途中に置くことも出来ますが、その関数が引用される以 前に実行されている必要があります。

 ( )内の変数名はDEF FN文と引用される文とで型が一致している必要はありませんが、計算の型はその ( )内の変数の型ではなくて、関数の型に支配されます。

 使用例で、FNX%(A,B) にした場合には、FIX(A\*B+10.5) ではなくて、FIX(A)\*FIX(B)+FIX(10.5) が計算されます。

### DIM [省略形]DI.

配列変数を定義します。

ZBK-V3BASICでは3次までの数値及び文字変数の配列を使うことができます。

 普通の変数はLET文で値を入れるときに変数名の定義も同時に行ってしまうのですが配列はまずDIM文で 配列名とその配列の大きさを定義してからでないと使うことができません。

 ただしDIM文では名前と大きさ(1次~3次の別、要素の数)を定義するだけで個々の配列要素には初期値が 入るわけではありません。各配列要素にはDIM文で定義したあとで、LET文で値をセットします(プログラムの 中でCLEAR文を実行した場合には全ての配列要素に0またはスペースが代入されます)。

 DIM文はプログラム中のどこにあっても構いません。しかしプログラムの途中におくのはプログラムミスのもと にもなりますから、できるだけプログラムの始めの部分に書いておく方がよいでしょう。

 一つのDIM文の中で複数の配列名を定義することもできますし、一つのプログラムの中で何回DIM文を使用 しても構いません。

 しかし配列はテキストエリアの後ろから割りつけられていき、前からはプログラムが入るので、あまり大きな配 列を定義するとメモリ不足になって実行できなくなることもあります。

 配列がメモリに割りつけられる時の使用バイト数の目安は、整数型は1要素当たり2バイト、実数型は4バイト、 倍精度実数型は8バイト、文字型では40バイトです。

[使用例]

10 DIM AKA(3,5,2),KI%(6,3),SIRO\$(7)

 上の文によって実数型配列AKA(a,b,c)(a=0~3、b=0~5、c=0~2)整数型配列KI%(d,e)(d=0 ~6、e=0~3)そして文字型配列SIRO\$(f)(f=0~7)が定義されます。

 DIM文で定義しない配列名を他の文の中で使用したり、あるいは添字(カッコ内の要素を示す数値)の値とし てDIM文で定義した数よりも大きい数を用いたりするとエラーコードが出されます。

[注意1]

 普通の変数名と配列名とで、同じ名前を使用してはいけません。またFNで始まる名前を配列名とすることは できません。

[注意2]

DIM命令はダイレクトモードでは使用できません。

 いままでのバージョンでは、ダイレクトモードで配列や変数を使用するとその情報が消えずに残ってしまうため、 その後のプログラム作成時点で、同じ変数名(配列名)を使ってDIM文で宣言するとエラーコード2が表示され てしまい、その名前の使用が不能になることがありました。

その不都合な点を解決するため、DIM文のダイレクトモードでの使用をシステムが受け付けないようにしまし

た。またダイレクトモードで使用した変数名がその後のプログラム作成でのDIM文に影響しないように改めまし た。

 これに関連してプログラム作成時のDIM文にエラーがあった時は、他の文の場合と別の動作になります。 プログラム作成時点でDIM文以外の文でエラーが表示された場合には、その行は登録されません。 例えば、

10 PRINT ABCXYZ[Enter] と入力すると、ERR:1 が表示されてこの行番号10は登録されません。LI STコマンドで確認すると、この行が表示されないことがわかります。

 これに対し、DIM文ではエラーの発生した部分以後は切り捨てられますが、それ以前の部分は登録されま す。

例えば、

10 DIM A(10),B(10,K),C(10)[Enter] と入力すると下線部に誤りがあるため、ERR:4 が表示さ れますが、この後LISTコマンドで確認してみると、

10 DIM A(10) と表示されます。

FOR~NEXT [省略形]F.FO.N.NE.NEX.([注意 ]コマンドモードではN.NE.はNEWの略になるため、 使用できない。プログラム中では使用してもさしつかえない。)

[書式]

:

FOR 変数名(または配列名)=開始値 TO 終了値 STEP 増分

NEXT 変数名(または配列名)

 FOR文からこれに対応するNEXT文までの間の命令を、指定条件が満たされるまで繰り返し実行します。 変数名(または配列名)には開始値がセットされて、FOR文とNEXT文の間にある文が実行され、次にその 変数名(または配列名)の値に増分が加算されて、またFOR文とNEXT文の間にある文が実行されます。繰り 返し実行された結果、変数名(または配列名)の値が終了値を越えると、このループから抜け出てNEXT文の 次の文が実行されます。

変数名、配列名には、整数型、実数型、倍精度実数型が許されますが、文字型は使用できません。

[使用例]

10 FOR A=3 TO 16 STEP 2 20 PRINT A, 30 NEXT A 40 PRINT "END",A >RUN[Enter] 3 5 7 9 11 13 15 END 17

 この例では、A=3からはじまって2ずつ増加しながら10~30の文を繰り返し実行し、16を越えたら、つまり 17になったところでNEXTの次の文に移ります。

 A=17のときにはループの中の処理は行われないで外に出ます。(A=15までしか実行されていないことに 注意して下さい。)

●開始値、終了値、増分ともにマイナス値を入れることもできます。増分にマイナス値を指定するとカウンタの 値は順に減って行きます。増分にマイナス値を指定した場合には、変数の値が終了値よりも小さくなった時点で ループから抜け出します。

●STEPを省略することもできますが、このときは増分は1になります。

●開始値、終了値、増分には変数や式を書くこともできます。

その場合、終了値及び増分値は最初のFOR文実行時の状態での計算値がとられ、途中でその値を変えて

も実行に影響は与えません。

10 FOR A=B TO C\*2 STEP D

20 B=6,C=A,D=A+2 ←このような文が入っても終了値、増分は変化しない。

50 NEXT A

: 15 m

●FOR~NEXT文の中に別のFOR~NEXT文を多重に使用することができます。

 多重使用(ネスティング)はシステムのスタックエリアをそれだけ多く使用するため、限度を越えるとエラーコ ードが表示されます。

 なおスタックエリアは( )を多重に使用した数値演算や、GOSUB文でも使用されるため、FOR~NEXT文を 何重に使用できるかは、そのプログラムによって異なります。

 FOR~NEXT文を多重使用する場合には、内側のループ文は外側のループ文に完全に含まれていなけれ ばなりません。

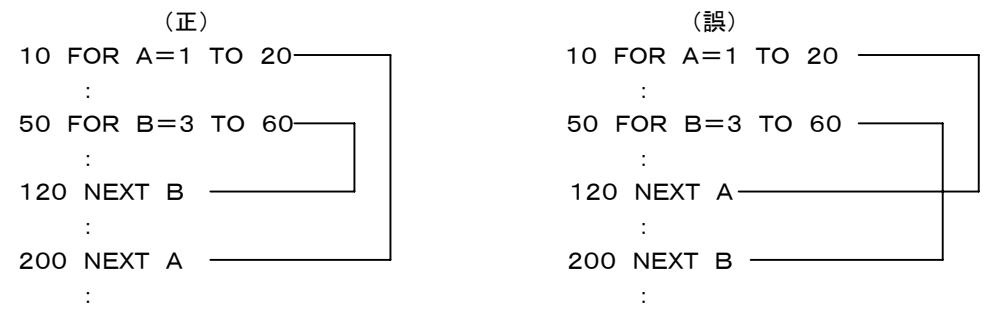

誤って使用した場合にはエラーコードが表示されます。

なお、次例は外にまたがっているようですが、また戻って来ているので、誤りではありません。

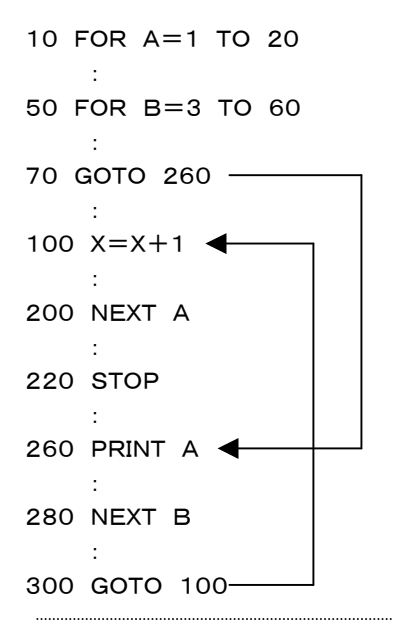

GOSUB~RETURN [省略形]GOS.GOSU.R. RE.RET.RETU.RETUR.([注意]コマンドモードで はR.はRUNの 略になるため、使用できない。プログラム中では使用してもさしつかえない。)

サブルーチンの呼び出し、及びサブルーチンからの戻りを制御します。

 GOSUB文で指定する行から始まるサブルーチンを実行し、RETURN文でさきほどのGOSUB文の次の文 に戻ります。

 行番号の指定は正の整数のほか\*マーク付のラベル名も許されます。変数や計算式などは使用できませ  $\mathcal{L}_{\alpha}$ 

指定した行番号、ラベル名が存在しないときはエラーコードが表示されます。

 GOTO文と似ていますが、GOSUB文の場合にはRETURN文をみつけると、先程のGOSUB文の場所に戻 って、その次の文から実行を続けます。

 サブルーチンはこのように呼ばれた先へまた戻って行くので、同じ処理を違う場所で何回も行いたいときに使 うと便利です。

[使用例1]

 10 GOSUB 300 ………行番号300から始まるサブルーチンに行く 50 GOSUB \*ABC ………ラベル名\*ABCの書かれたサブルーチンに行く [使用例2] 10 GOSUB 100 20  $A = A + 1$   $\leftarrow$ : 15 an 50 GOSUB 100 60 B=A $\leftarrow$ : 15 an 90 STOP 忘れないように! 100 PRINT A,B : 150 RETURN

 1つのプログラムの中でサブルーチンは、いくつ使っても構いません。またサブルーチンの中で別のサブルー チンを呼び出す、サブルーチンの多重使用も許されますがFOR~NEXTと同様にGOSUBとRETURNがペア になっている必要があります。

 サブルーチンの中でGOTO(特に IF GOTOが間違いやすい)を多用するとRETURN文を実行しないでま たもとのGOSUB文を実行してしまうようなプログラムになってしまうことがあります。このような場合には急速 にスタックを消費するため、すぐにエラーになってしまいます。

 またGOSUB文を実行していないのにGOTO文でサブルーチンの途中に入ってしまい、RETURN文を実行 してしまうようなプログラムになることがあります。この場合もエラーコードが表示されます。

### GOTO [省略形]G.GO.GOT.

指定する行にジャンプしてそこから実行を続けます。

行番号の指定は正の整数のほか\*マーク付のラベル名も許されます。変数や計算式などは使用できませ  $\mathcal{L}_{1}$ 

指定した行番号、ラベル名が存在しないときはエラーコードが表示されます。

[使用例]

10 GOTO 300 …………行番号300にジャンプする

50 GOTO \*ABC …………ラベル名\*ABCの行にジャンプする

### IF…THEN…ELSE

# IF…GOTO…ELSE [省略形]I. TH.THE. E.EL.ELS.

 IFの後に続く式(関係式または論理式)の結果が真であればTHENの後の文を実行し、(IF…GOTOの場合 はそのGOTO文を実行し)、偽であればELSEの後の文を実行します(ELSE以降が無い場合には、その次の 行が実行されます)。

IF文の中に別のIF文を書くことが許されますが、勘違いをし易いので避けたほうが賢明です。

 THEN、ELSEにすぐ続けてGOTO文を書くことはできますが、THEN 行番号、ELSE 行番号 の形は許さ れません。

[例1]

10 IF A<10 THEN PRINT "YES":GOTO 100 ELSE PRINT "NO":GOTO 50

 例1の様にTHEN、ELSEの後ろには複数の文を書くことができます(例1では最後がGOTO文になっていま すが常に最後がGOTO文である必要はありません)。

[例2]

10 IF A<10 THEN PRINT "YES" ELSE PRINT "NO":GOTO 50 20 PRINT "END"

 例2でAの値が10以下の時、PRINT "YES" の次に実行されるのは、GOTO 50 ではなくて、この次の行 (行番号20)であることを理解して下さい。つまりELSEの後ろに書かれた文はコロン(:)で区切られていても、 すべてELSEにかかっています(IF文の次の文として独立させることはできません)。

●文字型の比較

 関係演算子(=、<、>、<=、>=、<>)を使って、文字の大小比較ができます。 文字型の比較は文字 の長い方が大になります。

 同じ長さの場合には先頭から1文字ずつキャラクタコードを比較していき、最初に大きいキャラクタコードの文 字があらわれた方を大とします。

## INPUT [省略形]IN.INP.INPU.

 キーボードから変数または配列にデータを入力します。 入力データとして、定数以外の変数名、配列名や式を入力することはできません。 PRINT文などと同じく要素を ,で区切って複数個記述することができます。

[使用例]

10 INPUT A,B,C

 このプログラムが実行されるとまず、A?と表示して入力待ちになります。 そしてこれに答えると次に、B?と表示して再び入力待ちになります。 このようにしてすべてのデータが入力されるまで繰り返し入力が行われます。

●INPUT文にはPRINT文と同じ文字列表示機能があります。 次のように文字列を" "で囲んで記述することにより、その文字列を表示させることができます。

[使用例]

10 INPUT"DATA", A, "NINZU ", C >RUN[Enter] DATAA? ………これに入力すると、その次が表示される NINZU C?

 この例で文字列と変数との間のカンマ( ,)を省略すると変数名及び?の表示が省略されます。 10 INPUT"DATA"A,"NINZU "C >RUN[Enter] DATA ………これに入力すると、その次が表示される NINZU

[注記1]

 INPUT文が実行されると、コマンドモードと同じようにカーソルマークが表示されますが、この時はコマンドモ ードとは別の入力方式になっているため[Insert][→][↑][↓]は使用できません。[Backspase][Delete] [←]は使用できますが全て[Backspace]と同じ働きになります。

[注記2]INPUT文の実行によりデータの入力待ちのときに[Cntrl]Bを実行すると ^B が表示されます。この 状態で[Enter]を入力するとブレイクします。

[注記3]INPUT命令はZBKボードをDOS/Vパソコンと接続しているときには、DOS/Vパソコンのキーボー ドからの入力を受け付けますが、プログラムをROM化して、DOS/Vパソコンと切り離して実行した場合には キーボード入力が無いため、INPUT命令のところで停止してしまいます。

 ZB25K、ZB27Kでは専用のキーボードを接続してプログラムをROMで実行中もキー入力をすることができ ます。

#### INTOFF [省略形]INTOF.

[書式1]INTOFF [書式2]INTOFF #n

[書式1]割り込みプログラムの実行を禁止します。

 INTON命令の実行後にCPUのINT端子にパルスが入力されると、現在実行中の処理が中断されて、マシン 語またはBASICの割り込み処理が実行されますが、現在実行中の処理の内容によっては割り込みによって中 断されては都合が悪い場合もあります。 そのような時にINTOFF文を書いておくと、これ以後は割り込み信号 が入力されても割り込みを受け付けなくなります。

 この機能は入力された割り込み信号を保留するのではなく、無視してしまうことに注意して下さい。 INTOFF命令はマシン語のDI命令を実行するため、マシン語の割り込みプログラムの実行も禁止されます。 またRS232Cの受信割り込みも禁止されますが、送信側に「受信 NOT READY」を知らせないため、受信 エラーになる場合があります。RS232C受信割り込みに対しては書式2のINTOFF#を使用して下さい。

 RUNコマンドでBASICの実行を開始した後は、INTON命令が実行されるまでは割り込みは禁止されていま す。

#### [使用例]

:

:

:

:

10 INTON

100 INTOFF

この間は割り込みを受け付けない

140 INTON

[書式2]RS232Cの受信を禁止します。

 WRITE#命令の指定によってRS232Cの受信データはBASIC文の実行中に割り込みによって受信バッフ ァに蓄えられていきますが、処理の内容によっては送信側に対して一時送信を停止してほしい時があります。

 INTOFF #n(nは1から4の整数値。変数、配列、式も可)のように回線番号1~4を指定することで、その回 線に接続されている送信側装置に対して「受信 NOT READY」を知らせます。

 RS232Cの受信はKL5C8012のシリアルインターフェースによって行われていて、データが受信されるごと にCPUに対して割り込み信号を送り受信データの引取を要求します。

ところがマシン語のDI命令が実行されると、CPUは割り込み信号が入力されても無視してしまいます。

 シリアルインターフェースはCPUに対して受信データの引取を要求するため割り込み信号を送りますが、その データが引き取られないうちに次のデータを受信してしまうとオーバーランエラーになってRS232Cの受信エラ ーが発生してしまいます。

 マシン語サブルーチンでDI命令を使用していて、その間の処理に時間がかかる場合には、そのマシン語サブ ルーチンをCALLする前にINTOFF #n命令を実行しておくと、送信側装置に対してデータを送信しないように 合図を送るため、受信エラーになるのを防ぐことができます。マシン語サブルーチンの処理終了後、RS232C の送信側に送信再開を要求するには、INTON #n命令を実行します。

### INTON [省略形]INT.INTO.

[書式1]INTON [書式2]INTON #n

[書式1]割り込みプログラムの実行を許可します。

 RUNコマンドでBASICの実行を開始した後は割り込みは禁止されていて、割り込み信号が入力されても無 視されてしまいます。

また前項のINTOFF命令の実行やマシン語のDI命令によっても割り込みは禁止されます。

 INTON命令が実行されると、それ以後にCPUのINT端子にパルスが入力されると、現在実行中の処理が中 断されて、マシン語またはBASICの割り込み処理が実行されるようになります。

 INTON命令はマシン語のEI命令を実行するため、マシン語の割り込みプログラムの実行も許可されます。 なおRS232Cの受信割り込みに対しては書式2のINTON#を使用して下さい。

[書式2]RS232Cの受信を許可します。

INTON #n (nは1から4の整数値。変数、配列、式も可)

 のように回線番号1~4を指定することで、その回線に接続されている送信側装置に対して「受信 READY」 を知らせます(前項INTOFF参照)。

LET [省略形]L. LE. ([注意]コマンドモードではL. はLISTの略 になるため、使用できない。プログラム 中では使用してもさしつかえない。)

変数、配列に値を代入します

 $LET A=3$ 

LET  $B = (C + D) / A$ 

 のように左辺は、変数、配列でなければなりませんが、右辺は定数、式も許されます。式の場合はその式を計 算した結果が変数に格納されます。

なお、LETは完全に省略することができ、例えば、

LET  $A = A + 3$  は

 $A = A + 3$ 

と表記します。

 これは数学的にはおかしいのですが、この=は等号ではなく代入記号として用いられていると考えて下さい。 つまり A=(イコール)A+3ではなくて、AにA+3の結果を代入する、の意味です。

LET文はPRINT文やINPUT文と同じく要素を ,で区切って複数個記述することができます。

[使用例]

10 LET A=1,B%=0,C(I,J)=3+A,X\$="ABC"

LETを略して下のように書くこともできます

10 A=1,B%=0,C(I,J)=3+A,X\$="ABC"

 なお文字型の場合には、=の右側には、文字定数、文字変数、文字配列を書くことができますが、式としては 次の例のように、複数の文字変数、文字定数、文字関数を + でつないで書くことのみが許されます。

[使用例]

```
10 A$ = "ABC", B$ = "XYZ"
20 C$=A$+"HIJK"+B$+CHR$($42)
30 PRINT C$
>RUN[Enter]
ABCHIJLXYZB
\geq[注意]
 文字変数(文字配列)には最大39桁の文字列しか代入できません。もしそれよりも大きい文字列を代入しよう
とすると、エラーコードが表示されます。
```
LPRINT 「省略形<sup>]</sup>LP. LPR. LPRI. LPRIN.

 ZB25K、ZB27Kのみ実行できます。ZB25KとZB27Kは本体基板上にセントロニクス準拠のプリンタイン ターフェースがあって、プリンタを接続してデータをプリントアウトすることができます。

 画面表示のためのPRINT文の代わりにLPRINTで置きかえることで、画面表示と全く同様にプリンタに変数 の内容、計算式の値、文字列などを出力することができます。使用規則はPRINT文と同じです。

[使用例]

10 LPRINT "DATA=";A 20 LPRINT "END" >RUN[Enter] (プリンタ出力)  $DATA = 123.45$ END 「注記1DOS/Vパソコンに接続したプリンタに出力することはできません。

 ZB25K、ZB27Kに接続できるプリンタは、DOSでコントロールできるタイプのプリンタに限られます。一般的 なWindowsプリンタは接続できません。

ON ERROR GOTO [省略形] ON ON ON E. ON ER. ON ERR. ON ERRO. ON ERROR. ON ERROR . ON ERROR G. ON ERROR GO. ON ERROR GOT.

 プログラムの実行中にエラーが発生した場合に、この文で指定する行番号の文が実行されます(このときシス テム変数ERLには、エラーが発生した行番号がセットされ、ERRにはエラーの種類を示すコードがセットされま す)。

 この文はエラーが発生するより前に実行されている必要があります。したがってプログラムの一番先頭に書い ておくようにします。

 存在しない行番号を指定するとエラーになりますが、行番号として0を指定することは許されます。ON ERR OR GOTO 0 の実行後は、エラーが発生してもエラー処理ルーチンは実行されずに、エラーコードを表示し てブレイクします。

なおエラー処理ルーチンの終わりは、RESUME文かSTOP文である必要があります([注意](3)参照)。

[使用例] 10 ON ERROR GOTO 100 20 INPUT A,B 30 PRINT A/B 40 GOTO 20 100 PRINT "ERROR!",ERL,ERR 110 RESUME NEXT 上のプログラムを実行して、Bに0を入力してみて下さい。 [注意]

 エラー処理ルーチンには、通常の命令文を自由に使用して構いません。また行数の制限はありません。しか しエラー処理ルーチンと普通のルーチンとは、みかけ上は区別できませんが、次の点が異なっています。

(1)エラー処理ルーチンの実行中に[Ctrl]Bによりブレイクした場合、CONTコマンドで実行を再開することはで きません。

(2)エラー処理ルーチンの実行中にエラーが発生した場合には、ON ERROR GOTO文は実行されず、エラ ーコードを表示してブレイクします。この場合もブレイク後にCONTコマンドで実行を再開することはできませ ん。

(3)RESUME文によりエラー処理ルーチンが終了し、メインルーチンの実行継続に必要な情報がセットしなお されます。

 たとえばFOR~NEXTやGOSUB~RETURN文の途中でエラーが発生して、ON ERROR GOTO文によ りエラー処理が行われたあと、RESUME文によらずにGOTO文などでもとのルーチンに戻ると、スタックの食 い違いにより異常な動きになります。

# ON INT GOSUB [省略形]ON INT GOS. ON INT GOSU.

[書式]ON INT #n GOSUB 行番号

 KL5C8012内蔵の割込みコントローラによる割込みが発生したときに実行する行番号を指定します。行番 号部分には通常の行番号のほか、\*ではじまるラベル名を書くこともできます。

 nには割り込み番号0~7の整数か、その値をもつ変数、配列、式を書きます。#nが省略されると#0が指定 されたことになります。

 #1~#2はWRITE#文でも同じ番号を指定することでRS232Cのデータ受信時の割り込みを指定したこと になります。また#3~#4はRS232Cの将来の拡張用です。

したがって通常の割り込みには#0、#5~#7を使用して下さい。

 #0の割り込みはパラレルポートP01(IR1)にパルスを入力することで発生させられます。P01は拡張用I/ OバスコネクタのPIN4に配置してあります。一種類の外部入力割り込みしか使わない場合には、#0を使用し て下さい(#0は省略できるため、書式は ON INT GOSUB 行番号、と簡単になります)。

#5~#7の機能は現在未定義です。

 ON INT GOSUB文はプログラムの先頭部分で定義しておく必要があります。 その後にINTON文が実行 された後、割り込み信号が入力されると実行中の処理が中断されて、ON INT GOSUB文で指定した行番号 以下のサブルーチンが実行されます。

 割り込みサブルーチンの最後は必ずRETURN#文で終わらなければいけません(RETURN #0の場合に #0を省略してはいけません)。

RETURN#文の実行後は割り込みによって中断されていた処理が再開されます。

ON n GOSUB [省略形]ON n GOS.ON n GOSU.

[書式]ON n GOSUB L1,L2,……

 GOSUBの後ろに複数個ならべて書かれた行番号のうち、前からn番目にある行番号のサブルーチンを実行 します。

 nは変数、配列でも構いませんがその値は正の整数に限ります。GOSUBの後ろに書かれた行番号の個数 より多い値を指定すると、GOSUB文は実行されません。

L1、L2、……には行番号のほか、\*ではじまるラベル名を書くこともできます。

[使用例]

10 ON XYZ GOSUB 100,550,230

 この例ではXYZ=1のときGOSUB 100が実行され、XYZ=2のときGOSUB 550が実行され、XYZ=3 のときGOSUB 230が実行されます。

ON n GOTO [省略形]ON n G. ON n GO. ON n GOT.

[書式]ON n GOTO L1,L2,……

 GOTOの後ろに複数個ならべて書かれた行番号のうち、前からn番目にある行番号 の文へジャンプします。 nは変数、配列でも構いませんがその値は正の整数に限ります。GOTOの後ろに書かれた行番号の個数より 多い値を指定すると、GOTO文は実行されません。

L1、L2、……には行番号のほか、\*ではじまるラベル名を書くこともできます。

[使用例]

10 ON XYZ GOTO 100,550,230

 この例ではXYZ=1のときGOTO 100が実行され、XYZ=2のときGOTO 550が実行され、XYZ=3のと きGOTO 230が実行されます。

OUT [省略形]O.OU.

指定したI/Oアドレスに8ビットのデータを出力します。

 アドレス、データとして変数、配列や数式を使うこともできます。ただし、I/Oアドレス、データ共に1バイトなの でその値は0~255(\$00~\$FF)に限られます。

#### [使用例]

10 OUT \$83,\$80

 上の文の実行によりI/Oアドレス\$83のI/Oデバイスに、8ビットのデータ、\$80が出力されます(ZB10 K、ZB20K以外のZBKボードでは基板上に実装されている1番目の82C55のアドレスが\$80~\$83になっ ていて、\$83は82C55のコントロールワードアドレスになっていますから、上の文は1番目の82C55のA~C ポートを出力にセットすることになります)。

[注意]

 I/Oアドレスの一部はシステム内で特定の機能に使われているため、システムで使用しているI/Oアドレス に対してOUT命令を実行すると暴走する場合があります。注意して下さい。

POKE [省略形]PO.POK.

指定したメモリアドレスに8ビットのデータを書き込みます(読み出しはPEEK関数を使います)。

[使用例]

10 POKE \$C000, \$C3 ………… \$C000に16進データ\$C3が書き込まれます。

[注意]

 プログラムや重要なデータの入っているメモリアドレスに対してこの命令を使うと、そのメモリ内容を壊してしま うためプログラムが暴走することもあります。書き込むアドレスはよく検討してから使って下さい。

**PRINT** 「省略形]P. PR. PRI. PRIN.

ディスプレイ画面に、変数、配列の値、計算式の値、文字列などを表示します。

 表示は現在のカーソル位置から行われ、1行で表示できないときは次の行に自動的に改行して出力されま す。

なお、LET文と同じく要素をカンマ(,)で区切って複数個記述することができます。

[使用例] 10 A=123.45,I%=200,X\$="XYZ" 20 PRINT A,I%,X\$,A+I% 30 PRINT A;I%;X\$;A+I%

>RUN[Enter] 123.45 200 XYZ 323.45 123.45200XYZ323.45 パラメータをカンマ( , )で区切ると、先頭から13桁毎に間をあけて表示されます。またセミコロン( ; )で区切 ると間をあけないで表示されます。

●PRINT文の最後にカンマ(;)やセミコロン(;)をつけると、改行が行われません。上の例で、20 PRINT A, I%, X\$, A+I%; とすると、結果は下のようになります。 >RUN[Enter] 123.45 200 XYZ 323.45123.45200XYZ323.45

●PRINTとだけ書いておいた場合には、1行改行命令になります。

[使用例] 10 PRINT "ABC" 20 PRINT 30 PRINT 40 PRINT "DEF" >RUN[Enter] ABC

DEF

● ¥記号を使用して、数値を出力する場合にその桁数を指定することができます。下の例でその効果を確認 して下さい。

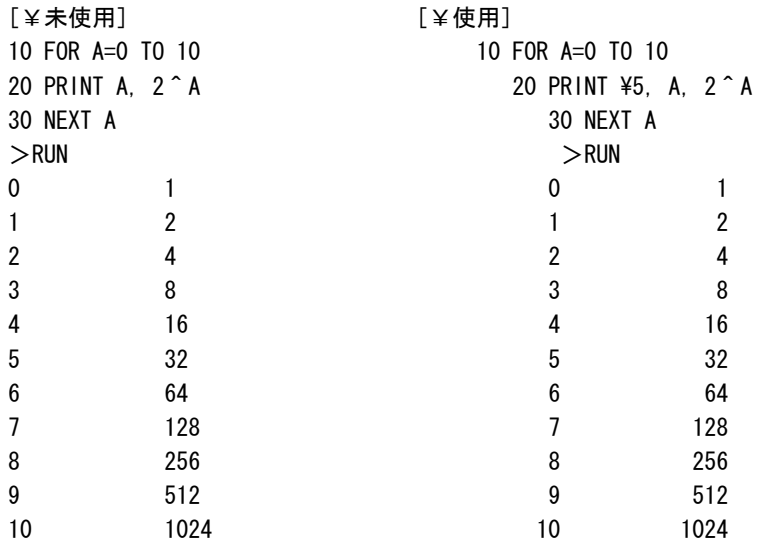

¥で桁数を指定すると、出力される数値の前に空白をおくことで空白桁+数値の桁数=¥で指定した桁数に

します。その結果、数値の後ろで桁を揃えて表示することができます。もしも¥で指定した桁よりも大きい数値 が出力された場合には、¥の指定に関わらず全桁数が表示されます。

なお¥の効力はそのPRINT文の中でのみ有効です。次のPRINT文では初期値(=1)に戻ります。

¥及びカンマ( ; )やセミコロン( ; )の使い方や機能はLPRINTでも全く同じです。

[注記1]PRINT文はZBKボードをDOS/Vパソコンに接続した状態でRAM上で実行したときには、DOS/V パソコンのディスプレイに結果を表示します。プログラムをROM化してZBKボードをDOS/Vパソコンと切り離 してROMプログラムとして実行した場合に、LCD表示器が接続されていればLCDに対して表示が行われます。 LCD表示器が接続されていない場合にはPRINT文は無視されます。

 PRINT文をLCD表示器に対して実行させた場合には、PRINT文の終わりは ;(セミコロン)にしておく必要が あります。LCD表示器は80字(ディスプレイ画面の1行)しか表示できないので ;(セミコロン)をつけないと表 示後に改行が行われてしまうために、表示した結果も消えてしまいます。

[注記2]ZBKボードをDOS/Vパソコンと接続している状態ではLCD表示器にPRINT文で表示を行わせるこ とはできません。DOS/Vパソコンに接続中でも、ROM化してZBKボード単独でも同じようにLCDに表示を行 わせるにはWRITE命令を使います。

[注記3]LCD表示器は現在20字×4行のものを標準品として供給していますが、PRINT文がROM化された プログラム中で実行された場合、上半分の20字×2行しか表示は行われません(WRITE命令の場合には4行 すべてに表示が行われます)。

READ [省略形]REA.

DATA文に書かれているデータを変数に読み込みます。

 最初に実行されるREAD文は一番小さい行番号のDATA文のデータから読み込みを開始します。READ文 もDATA文も一つのプログラムに幾つ書いても、また幾つの変数を割り当てても構いませんが、READ文の変 数とDATA文の定数の型が異なっていたり、DATA文のデータの数が不足すると、エラーになります。

DATA文のデータの方が多い場合には残りのデータが無視されるだけで、エラーにはなりません。

使用例はDATA文の項を参照して下さい。

 なおDATA文の最初に戻って、始めのデータから読みなおしたい時や、途中から読み出したい時にはREST OREを使います。

#### **READ**  $#$  [省略形]REA.  $#$

 他のパソコンなどとデータの送受信(シリアル伝送)をするための命令です。 READ#命令の実行によって受信データが変数に格納されます。

1. 通常の受信処理

[使用例] READ #148,A\$,A%

 #148は#\$94でもよく、また予めその値を入れた数値変数を#のあとに書くこともできます。#148はチャ ネル1に対する場合で、チャネル2なら、#150または#\$96になります。

 ZBKシリーズボードのCPU、KL5C8012はRS232C I/Fを1チャネル内蔵しています。したがって標準 的な使い方ではチャネル1のみを使用することになります。しかしZBKシリーズの前身であるZB11V3シリー ズでは2チャネルのRS232C I/Fを標準でサポートしています。

 互換性を維持するため、CPUの外部に1チャネルを追加してRS232C×2チャネル構成のZB27Kを用意し ています。ZB27Kではチャネル1に加えてチャネル2を使用することができます。

第2パラメータは文字変数(文字型配列)でなければなりません。ここに受信データが入れられます。

 第3パラメータは整数型変数でなければならず、省略はできません。ここには受信したデータの桁数が入れら れます。

 データの終わりを示すコード(0D・0A)を受信するとリターンしますが、39桁を受信して文字変数の桁数が一 杯になっても、0D・0Aが受信されないときは、A\$には39桁のデータをセットするとともにA%に40をセットし てリターンします。

 READ#文を実行したあとで、このA%の値をチェックし、もし40になっていたらまだ受信すべきデータが残っ ていると判断できます。

次に再びREAD文を実行したとき、データが無くて、すぐにOD・0Aコードを受信した場合には、A\$には"" (1桁のスペース)が入りますがA%には0がセットされます。

 したがって、このスペースが受信データか無視すべきデータかは、A%が0であるかどうかで判断できます。 READ #命令の実行に先立ち、WRITE #命令でRS232C受信のための条件(ボーレートなど)を設定し ておく必要があります。

[プログラム例]

10 WRITE #149, "5N81" ………WRITE#の項を参照してください

20 READ #148, JDATA\$, CHECK%

40 PRINT JDATA\$;

30 IF JDATA\$="END" THEN STOP

50 IF CHECK%=40 GOTO 20 ELSE PRINT:GOTO 20

2. 受信割り込みモードでの処理

[使用例]READ #1,A#,A%

1. の場合とパラメータ変数の指定は同じですが、I/Oアドレスの代わりに#1~#2を指定します。

 READ #命令の実行に先立ち、WRITE #命令でRS232C受信のための条件(ボーレートなどおよび受 信割込みモード指定)を設定しておく必要があります。

 受信割り込みモードでのシリアルデータの受信は、割り込みモード設定命令WRITE#の実行によってただち に開始され、READ#命令の実行の有無やタイミングには関係なく、データが受信される度に割り込みによって 受信バッファ(約1Kバイト)にたくわえられていきます。

 READ#命令が実行されると、受信バッファの先頭から最初の0D・0Aコードまでが文字変数に読みこまれま す。再びREAD#命令が実行されると先に読んだ0D・0Aコードの次のデータから次の0D・0Aコードまでが文 字変数に読みこまれます。なおいずれの場合でも0D・0Aコードそのものは文字変数には読みこまれません。

 READ#命令が実行された時に受信バッファの中に0D・0Aコードで区切られたデータが複数個格納されて いる場合には、READ#命令を実行する度に順にデータが文字変数に読みこまれることになります。そして整 数型変数にはその時のデータ長(桁数)が入ります。データ長が40桁以上の場合にはそのデータを読み込む1 回目のREAD#命令で文字変数に最初の39桁が格納され、整数型変数には40が格納されます。再びREA D#命令を実行することでデータの残りを読み込むことができます。

 READ#命令が実行された時に受信バッファが空の場合には文字変数には1桁の空白が格納され、整数型 変数には0が格納されます。

 READ#命令が実行された時に、データが受信の途中で何桁かは受信されているがまだ0D・0Aコードまで は受信されていない場合には、文字変数には受信途中のデータが格納され、整数型変数には-1が格納され ます。受信バッファにデータがある場合にはそれが0D・0Aコードがまだ受信されていない途中のデータであっ ても、READ#命令によって文字変数に読みこまれてしまいますが、整数型変数がー1かどうかを調べることで、 受信途中の半端なデータか0D・0Aコードで区切られたデータかを区別することができます。

[プログラム例]

10 WRITE #1,"5N81"

20 READ #1, RDATA\$, KETA%

30 IF KETA%<=0 GOTO 20

40 PRINT RDATA\$;

50 IF RDATA\$="END" THEN STOP

60 IF KETA%=40 GOTO 20 ELSE PRINT:GOTO 20

 行番号50で転送データの終わりを"END"で判定していますが、これは例であって、データの最後に"END" を送信しなければならない、ということではありません。

# REM [省略形]なし

 プログラム中に、実行されないコメントを書くのに使います。このREMから行の終わりまでに書かれた文字は、 実行時には無視されます。

なおREMの代わりにアポストロフィ( ' ) で代用することができます。

[使用例]

10 REM \*\*\* TEST PROGRAM \*\*\* 20 'Good Morning!

#### RES [省略形]なし

 変数(または配列)の値が0~255の範囲(つまり8ビットの数)であるとき、そのうちの任意の1ビットを0にし ます。残りの7ビットには影響を与えません。マシン語のRES命令と同じ働きをします。

[使用例]

10  $A = $FF:PRINT$  HEX $$ (A)$ , BI $$ (A)$ 20 RES A,3 30 PRINT HEX\$(A),BI\$(A) >RUN[Enter] FF 11111111 F7 11110111

[注意]

 第2パラメータ(上の例では3)には定数の他に、変数、配列や式を書くこともできますが、その値は0~7の範 囲の整数に限られます。

 第1パラメータ(上の例ではA)には変数または配列以外は使用できません(共に整数型か実数型に限りま す)。

**RESTORE** 「省略形]RES. REST. RESTO. RESTOR.

READ文で読み込みを開始するDATA文を指定します。

 普通READ文は小さい行番号のDATA文から読み取りを開始し、順に読んで行きますが、処理によってはも う一度前のDATA文に戻って読み取りたい場合や、間をとばして先のDATA文を読みたい場合があります。

 READ文に先立って、読み取りを始めたいDATA文の行番号を、このRESTORE文で指定しておくことによっ て、任意のDATA文から読み取りを開始することができます。

RESTOREの後に行番号を指定しない場合は、一番小さい行番号のDATA文が指定されたことになります。

[使用例]

10 DATA ABC,XYZ,123.45 20 DATA 10,20,30 30 READ A\$,B\$ 40 RESTORE 20 50 READ I,J 60 RESTORE 70 READ C\$ 80 PRINT A\$,B\$,C\$,I,J

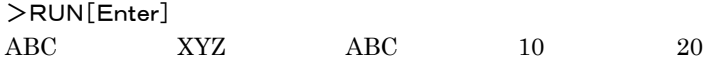

RESUME [省略形]RESU.RESUM.

 ON ERROR GOTO文でエラー発生時の処理をしたあと、次に実行する文を指定します。 RESUME のように後ろに何もつけない場合は、エラーの発生した文から再実行します。RESUME NEXT と後ろにNEXTをつけると、エラーの発生した文の次の文から実行を開始します。

RESUME 50 のように後ろに行番号をつけると、その行から実行を開始します。

## [使用例]

10 ON ERROR GOTO 100 20 INPUT A, B 30 PRINT A/B 40 GOTO 20 100 PRINT "ERROR!",ERL,ERR 110 RESUME NEXT >RUN[Enter] A?10[Enter] B?0[Enter] ERROR! 30 12  $A$ ?

**RETURN** [省略形]R.RE.RET.RETU.RETUR.

 GOSUB文で指定したサブルーチンの終わりを示します。RETURN文が実行されると、GOSUB文の次の文 に戻って処理を続けます。

詳しくは、GOSUB~RETURNの説明を参照して下さい。

**RETURN #**  $[$ 省略形]R. # RE. # RET. # RETU. # RETUR. #

[書式]RETURN #n

 ON INT GOSUB文で定義した割り込みサブルーチンの終わりを指定します。 nには割り込み番号0~7 の整数か、その値をもつ変数、配列、式を書きます。

 割り込みサブルーチンの処理中は、同じ番号の割り込みは重ねて処理されないように、INT信号が入力され ても現在実行中の割り込み処理が終了するまで保留されています。 RETURN#文が実行されると保留され ていた次の割り込みが有効になり、メインルーチンに戻ると同時に再び割り込みサブルーチンが実行されま す。

 割り込みサブルーチンの終わりにRETURN#文を書かないで通常のRETURN文で終わると、その割り込み 処理は正常に終了して、中断されていたメインルーチンの処理が再開されますが、その後にINT信号が入力さ れても保留されてしまって、割り込みサブルーチンは実行されません(この保留はINTONによっても解除できず、 RETURN#文によってのみ解除されることに注意して下さい)。

 なお割り込みプログラム実行中の再割り込みの保留は同じ割り込み番号の処理についてのみ働きます。例え ば#5の割り込みプログラムの実行中には、同じ#5の割り込み信号は保留されますが、#6の割り込み信号 は受け付けられて、今実行中の#5の割り込みプログラムが一時中断されて#6の割り込みプログラムが実行 されます。

SET [省略形]SE.

 変数(または配列)の値が0~255の範囲(つまり8ビットの数)であるとき、そのうちの任意の1ビットを1にし ます。残りの7ビットには影響を与えません。マシン語のSET命令と同じ働きをします。

[使用例] 10  $A = $0F : PRINT$  HEX $$ (A)$ , BI $$ (A)$ 20 SET A,7 30 PRINT HEX\$(A),BI\$(A) >RUN[Enter] 0E 00001111 8F 10001111

[注意]

 第2パラメータ(上の例では7)には定数の他に、変数、配列や式を書くこともできますが、その値は0~7の範 囲の整数に限られます。

 第1パラメータ(上の例ではA)には変数または配列以外は使用できません(共に整数型か実数型に限りま す)。

STOP [省略形]S.ST.STO.

プログラムの実行を中止してブレイクします。このとき画面には次の表示が出ます。

Break in LLLLL (LLLLL はSTOP文の書かれている行番号)

 この後キーボードからCONTコマンドを入力すれば、このSTOP文の次の文から実行を再開させることがで きます(ただしプログラムの最後にSTOP文が書かれていて、そのSTOP文でブレイクした場合には、実行を再 開させることはできません)。

### SWAP

[書式] SWAP A, B

 2つの変数、配列の値を交換します。双方の型は同じでなければいけません。 型が同じならば変数と配列との間での値の交換もできます。

[使用例]

10 SWAP ABC%,XYZ% 20 SWAP AB#,XY# 30 SWAP AA\$(3),XX\$(6)

### TRON

TROFF [省略形]なし

BASICプログラムの実行をトレースします。

 プログラム中にTRON命令を書いておくとそのTRON命令実行後は、行番号が実行順に画面に表示されま す。

行番号は通常の出力データと区別できるように、[ ]で囲んで出力されます。

TROFF命令が書かれている行を実行するとそれ以後は行番号が出力されなくなります。

 BASICプログラムのデバッグの過程で、プログラムが実行される順序を追跡したい場合があります。そのよう な時にこのコマンドを必要と思われる区間に挿入することで、簡単に実行のトレースができます。

プログラムの中に追加しなくても、TRON命令を行番号なしでダイレクトに実行したあとRUNコマンドを入力す

ればプログラムのはじめからトレースします。

 またプログラムの実行途中でブレイクし、TRON命令をダイレクト実行したあと、CONTコマンドを入力すれば 実行再開時点からトレースされます。

 TRONはプログラム中またはブレイク後にダイレクトモードでTROFF命令が実行されるまで機能し続けます。 TROFF命令の実行の他NEWコマンドの実行、[Ctrl]B、[Ctrl]CによるZBK-V3BASICの終了によっても TRONは解除されます。

```
[使用例]
```

```
10 PRINT "START"
20 TRON
30 FOR A=1 TO 3
40 PRINT "A=";A
50 NEXT A
60 TROFF
70 PRINT "END"
>RUN[Enter] 
START
[30][40]A=1[50][40]A=2[50][40]A=3[50][60]END
\sim
```
 TRON実行前の行番号10、20及びTROFF実行後の70は出力されていないことに注目して下さい。 この命令は同じBASICプログラム中で何回使用しても構いません。

USR [省略形]U.US.

[書式]USR(\$bbbb)

マシン語サブルーチンを呼び出して実行します。

\$bbbbのところにコールしたいマシン語サブルーチンプログラムの先頭アドレスを\$マーク付の16進数4桁 で表記します(16進数の代わりに、変数、配列、数式を書くこともできます。本当は16進数ではなくて10進数 でもよいのですが、メモリアドレスは16進数で扱いますから、それをわざわざ10進数に直すのは意味がありま せん)。

マシン語サブルーチンの実行終了後、このUSR文の次の文から再びBASICプログラムが実行されます。

 なお、マシン語プログラムに行く前に必要なレジスタの退避は行われているため、AF、BC、DE、HL、AF'、 BC'、DE'、HL'、IX、IYの各レジスタは自由に使用できます。(ただしSPを不用意にいじると、もとのBASIC に戻れなくなってしまうので注意して下さい)

 マシン語サブルーチンにエラーがあっても、BASICとは異なりエラーメッセージは出ません。場合によっては 暴走したりハングUPすることもありますから、マシン語プログラム部分は予め十分デバッグをしてエラーのない ようにしておいて下さい。

# [使用例]

10 USR(\$8050)

[注意]

当然のことですがマシン語サブルーチンの最後は必ずRET命令でなければなりません。

 また、スタックを使用した場合はもとのレベルに戻しておかなければ正しくBASICに戻ることはできません(P USHとPOPの数の食い違いやCALL、RETの組合わせなどに注意)。

なおマシン語プログラムの実行中は[Ctrl]B を入力してもブレイクはできません(中止するには、[Ctrl]Cを入

力するかDOS窓の右上の[×]ボタンをマウスでクリックします)。

WRITE  $\#$  (i)  $\#$  is  $\#$  WR,  $\#$  WR  $\#$  WRI.  $\#$  WRIT.  $\#$ 

他のパソコンなどとデータの送受信(シリアル伝送)をするための命令です。

・WRITE#命令によってシリアルデータの送受信に必要なパラメータが設定されます。

・WRITE#命令によって、変数または定数データが送信されます。

・WRITE#命令によってシリアルデータの送受信に必要なパラメータを設定すると共に、受信を割り込みモード に設定します。

1. 送受信パラメータの初期設定

[使用例]

10 WRITE #149 ,"5N81"

#149は#\$95でもよく、また予めその値を入れた数値変数を#のあとに書くこともできます。#149はチャ ネル1に対する場合で、チャネル2なら、#151または#\$97になります。

2番目のパラメータは4桁の文字定数またはその値をもつ文字変数でなければなりません。

●1桁目は0~8の数で、ボーレートを示します。

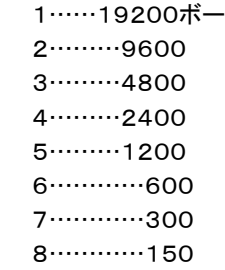

0……………75

●2桁目はO、E、Nのいずれかで、パリティチェックの有無を指示します。

O……奇数パリティ

E……偶数パリティ

N……パリティチェックは行わない

●3桁目は1文字の長さで8ビット長のときは8、7ビット長のときは7を指定します。

●4●4桁目はストップビット長を示します。

1……1ビット

2……・5ビット

3……2ビット

 上記の命令は送信、受信兼用の命令で、送受信に先立って1回だけ実行が必要です(必要があれば途中で 再度実行しても構いません)。

上記の命令の実行により、RTSはONになり、DTRはOFFになります。

1.2 受信データのターミネータコード指定

### [使用例]

10 WRITE #149,"5N8103"

通常はパラメタは4桁ですが、その後に続けて16進数2桁を表記すると、その2桁の16進コード(1バイト)を 受信データのターミネータとすることができます。通常のデータ受信のためのREAD#文では、データの終わり として0D0Aを受信するまで、待ち受けていますが、システムによっては0D0Aではなくて他のコードをデータエ ンドとして使う場合があります。この機能は通常2バイトの0D0Aコードをデータエンドとしているのを任意の1バ イトに変更できるためのものです。[使用例]ではコード03を指定しています。 この機能はREAD#(受信)についてのみ有効です。 エンドコードの変更を送信に対して行うには、次のようにします(コード03を指定する例)。

10 WRITE #149, "5N8103" (送信に対してのみならば、 "5N81"でよい)

50 WRITE #148.A\$:CHR\$(3): (最後を : にすること)

 なお0Aがなくて0Dだけの指定は、WRITE #149,"5N810D"のようにしますが、逆に0Dがなくて0Aだ けの場合には、"5N810A"とせずに、"5N81"だけで構いません。

2. シリアルデータの送信

[使用例]

10 WRITE #148 ,"ABC" ,A\$ ,………

 #148は#\$94でもよく、また予めその値を入れた数値変数を#のあとに書くこともできます。#148はチャ ネル1に対する場合で、チャネル2なら、#150または#\$96になります。

第2パラメータ以降のデータは文字定数か文字変数(文字型配列)でなければなりません。

区切マークの ,(カンマ)の代わりに;(セミコロン)を使うことができます。

 上記例のように複数の文字型データを ,(カンマ)または;(セミコロン)で区切って記述した場合には、各デー タはひとつのデータとして送信されます。

最後に .(カンマ)または;(セミコロン)がある場合には、データの終わりを示すコード(0D・0A)は送信されま せん。

,(カンマ)も;(セミコロン)も無しで終わると、データのあとに、0D・0Aコードが送信されます。

[例]

WRITE #148 ,"ABC" ,"XYZ" ,

送信されるデータ(16進数で示す)……41・42・43・58・59・5A

WRITE #148 ,"ABC" ,"XYZ"

送信されるデータ……41・42・43・58・59・5A・0D・0A

3. 受信割り込みモードの設定

#### [使用例]

10 WRITE #1,"5N81"

#1がチャネル1で#2がチャネル2に対応します。

 第一パラメータに#1~#2を指定すると、受信については割り込みモードが設定され、このWRITE文の実行 と同時に受信割り込みが受け付け可能になります(WRITE#1~#2の実行後にあらためてINTON#1~# 2を実行する必要はありません)。

 この時以後、指定したチャネルにデータが受信されると、1バイトの受信毎にシステムの受信割り込みルーチ ンが作動して受信バッファにデータが蓄えられて行きます。

 この動きはシステムの割り込み処理で行われるため、ユーザーが意識しない間に受信処理が完了します。 受信バッファに蓄えられたデータはユーザーが任意の時点でREAD#1~#2文を実行すれば読み出すこと ができます。

WRITE#1~#2の第2パラメータ(" "の中)の設定は1.の通常の送受信パラメータの設定と同じです。

 WRITE #1はWRITE #149(#\$95)の機能を含んでいて、送信に対しても同じパラメータを設定したこ とになります。同様にWRITE #2はWRITE #\$97の機能を含みます。

 従ってWRITE #1で初期設定した後に送信を行う場合には、あらためてWRITE #\$95で設定をし直す 必要はなく、すぐに送信命令のWRITE #\$94を実行させることができます。

3.2 受信割り込みモードでの受信データのターミネータコード指定

[使用例]

10 WRITE #1,"5N8103"

詳細は 1.2 受信データのターミネータコード指定 の説明を参照してください。受信割込モードでは通常の 0D0Aコードでの動作が指定した1バイトでの動作にかわるだけで、エンドコードを受信しなくても整数型変数に -1を入れてリターンすることなど基本的な動作は同じです。

WRITE  $\#2$   $\#$   $\#$   $\#$  WR.  $\#$  WRI.  $\#$  WRIT.  $\#$ 

LCDにデータを表示します。

 LCDにデータを表示するにはWRITE #18を使い、表示データは文字型で与えます。数値はSTR\$を使っ て文字型に直します。

[使用例]

10 WRITE #18, "ABC", STR\$(X), " ", STR\$(Y) この例の実行によりLCDには、

ABC123.45 78.9

と表示されます(X=123.45、Y=78.9の時の表示例)。 1~20桁までが上段、21~40桁までが下段に表示されます。

 WRITE #18命令の実行により表示された最後の文字の次の桁にカーソルが移動します。したがって次に 実行されるWRITE #18命令による表示はその前に表示された文字のすぐ次の桁から行われます。

表示のクリアはWRITE #16命令によるクリアコマンドの実行によります。

(表示クリア) 20 WRITE #16,\$01

このようにコマンドパラメータは16番地(16進数 \$10)に対するWRITE#命令を使い、表示データは18番 地(16進数\$12)に対するWRITE#命令を使います。

[注記]2003年以前はLCD表示器は20字×2行でしたが、2003年12月からは20字×4行のものに切り替 えました。これにともなってWRITE命令の機能も拡張しました。

WRITE文でLCDに表示を行うと、1行目から4行目まで順に表示されます。4行目の最後まで表示が進んで さらにWRITE文を実行すると1行目の先頭に戻って上書き表示が行われます(表示はクリアされません。表示 をクリアしたい時はWRITE #16,1を実行します)。

なおROM化したPRINT文での表示は今までと同じで2行しか表示されません。

WRITE文によりカーソルを任意の位置に持って行くことができます。

WRITE #16,\$xx を実行します。

xxはカーソルアドレスの上位ビットを1にしたものです。

LCDのカーソルアドレスは行間が不連続で下のようになっています(数は全て16進数)。

- 1行目 00~13
- 2行目 40~53

3行目 14~27

4行目 54~67

たとえば3行目の前から5桁目にカーソルを移動したいときは、カーソルアドレスは14、15、16、17、18で すからこの18の最上位ビットを1にした16進数、\$98をコマンドとして与えます。

WRITE #16,\$98 です。

ただし2~4行の1桁目にカーソルを移動するときのみ、上の値ではなくて別の値を与えます。

1行目の先頭にカーソルを移動するときは \$80 を与えます。

2行目の先頭にカーソルを移動するときは \$94 を与えます(\$C0ではありません)。

3行目の先頭にカーソルを移動するときは \$D4 を与えます(\$94ではありません)。

4行目の先頭にカーソルを移動するときは \$C0 を与えます(\$D4ではありません)。

2~4行の先頭にカーソルを移動するため上記の通りの値を与えると、カーソルは違う行の先頭に移動しま すが、その状態でWRITE #18により文字を表示させると、指定した位置にカーソルが移動して正しく文字表 示が行われます。

関数はいままで説明してきたコマンドや命令(ステートメント)とは少し性質が異なっています。

 関数は命令(ステートメント)のようにBASIC文の中で単独で使うことはできず、LET文やPRINT文の中で、 ある値を持つ数値として扱われます。

 なお関数は( )の中に記述するパラメータをもとにして、それぞれの処理をした結果を、その関数の値としても ちますが、システム変数はパラメータが不要で、ある特定の値をシステムが与えます。

ABS [省略形]A.AB.

[書式]ABS(a)

絶対値を計算します。

( )の中には、定数、変数、配列、数式、関数(いずれも文字型を除く)が記述できます。

[使用例]

10  $A = ABS(B*C-10)$ 

AND [省略形]AN.

 $[$ 書式 $]$ AND $(a, b)$ 

8ビットの2数の論理積(AND)を計算します。マシン語のAND命令と同じ働きをします。

 ( )の中には、定数、変数、配列、数式、関数(いずれも文字型を除く)が記述できますが、その値は0~255 の範囲の整数でなければ、正しい結果は得られません。

またこのAND関数の取りうる値の範囲も0~255(\$00~\$FF)です。

[使用例]

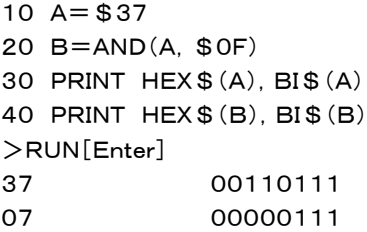

ASC [省略形]AS.

 $[$ 書式 $]$ ASC $(a)$ 

文字列の最初の1文字のキャラクタコードを与えます。( )の中には文字定数、文字変数が記述できます。

[使用例] 10 INPUT A\$ 20 CD=ASC(A\$):PRINT HEX\$(CD), 30 IF (\$30<=CD)\*(CD<=\$39) THEN PRINT "NUMERIC" ELSE PRINT "ALPHA" 40 GOTO 10 >RUN[Enter]

A\$?12345[Enter] 31 NUMERIC A\$?ABC[Enter] 41 NUMERIC A\$?

ATN [省略形]AT.

 $[\nexists \vec{x}]$ ATN $(a)$ 

逆正接(tan-1) を計算します。

BCD [省略形]BC.

 $[$ 書式 $|BCD(a)|$ 

 0~99の範囲の整数をBCD2桁に変換します。( )の中には定数、変数、配列、数式、関数(いずれも文字 型を除く)が記述できますが、その値は0~99の範囲の整数でなければ、正しい結果は得られません。 LED(7セグメント)表示回路などでは0~9の数1桁を4ビットで扱います(これをBCD表現)といいます。

 例えば10進数の56は計算機内部では16進数の38(00111000)として扱われており、したがってこの数 をI/Oポートから出力すると当然16進数の38が出力されます。これではBCD表現の回路では10進数の「3 8」として受け取られてしまいます。BCD表現の回路では10進数の56が16進数の56(01010110)として表 される必要があります。

 この変換を計算で求めることもできますが、BCD関数を使えば簡単に値が求まります。BCD関数の機能はI /Oポートを介してBCD数の受渡しをすることが目的ですから8ビットの数、BCD2桁の数の変換しか行えませ ん。8ビットの2進数(16進数)は0~255(00~FF)までありますが、BCD数は同じ8ビットでも0~99までし か表現できません(10進数の100はBCDでは000100000000になって3桁になります)。BCD(a)のaの 値が0~99以外の場合にはエラーになります。

[参考]

BCD(a)と逆の働きをする関数にDEC(a)があります。

[使用例] 10 A%=99 20 B%=BCD(A%) 30 PRINT HEX\$(A%),HEX\$(B%) >RUN[Enter] 63 99

BIS 「省略形]なし

[書式]BI\$(a)[省略形]なし

 8ビットの数をビット表現の文字列にします。( )の中には、定数、変数、配列、数式、関数(いずれも文字型 を除く)が記述できますが、その値は0~255の範囲の整数でなければ、正しい結果は得られません。

[使用例]  $10 A = $37$ 20 B=AND(A,\$0F) 30 PRINT HEX\$(A),BI\$(A) **BIT** [省略形] B. BI.

 $[$ 書式 $|BIT(a, n)|$ 

 8ビットの数の任意のビットを調べ、それが0のときにこの関数の値も0になり、1のときこの関数の値も1にな ります。マシン語のBIT命令と同じ働きをします。

 ( )の中には、定数、変数、配列、数式、関数(いずれも文字型を除く)が記述できますが、その値は、第1パ ラメータは0~255、第2パラメータは0~7の範囲の整数でなければ、正しい結果は得られません。 BIT関数の値は、0か1の2値のみです。

 この関数はI/Oポートからの入力データの特定のビットの状態を知りたい時などに使うと便利です。 下の例はI/OのAポートのビット7にLレベルの信号が入力された時に、"DATA IN"と表示させるプログラム です。

[使用例]

10 OUT \$83,\$90

20 A=IN(\$80)

30 IF BIT(A,7)=0 THEN PRINT "DATA IN" ELSE GOTO 20

CHR\$ [省略形]CH.CHR.

 $[\n  **\|**$ 式 $]$ CHR $$$  $( a )$ 

 8ビットのデータをキャラクタコードとみなして、そのコードに対応する1桁の文字を発生します。 ( )の中には、定数、変数、配列、数式、関数(いずれも文字型を除く)が記述できますが、その値は0~255 の範囲の整数でなければ正しい結果は得られません。

[使用例]

10 A\$=CHR\$(41)+CHR\$(42)+CHR\$(43) 20 PRINT A\$ >RUN[Enter] ABC

COD [省略形]CO.

 $[$ 書式 $|COD(a)|$ 

 余弦(cos)を計算します。( )の中には、定数、変数、配列、数式、関数(いずれも文字型を除く)が記述できま す。( )内の値の単位は度です。

[使用例] 10 FOR A=0 TO 90 STEP 10 20  $S = SID(A)$ ,  $C = COD(A)$ 30 PRINT A, S, C:IF C<>0 THEN PRINT S/C ELSE PRINT "-" 40 NEXT A >RUN[Enter]

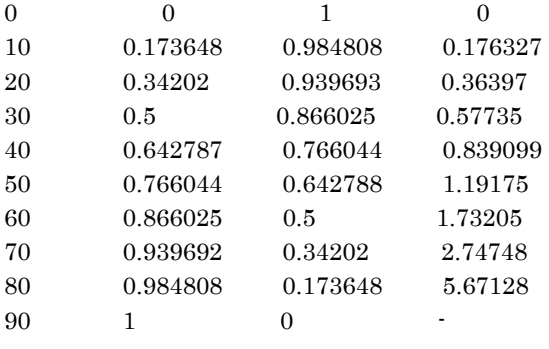

COS [省略形]なし

 $[$ 書式 $]COS(a)$ 

 余弦(cos)を計算します。( )の中には、定数、変数、配列、数式、関数(いずれも文字型を除く)が記述できま す。( )内の値の単位はラジアンです。

[使用例]

10 FOR A=0 TO 90 STEP 10 20 D=A\*PI/180 30 S=SIN(D),C=COS(D) 40 PRINT A, S, C, : IF C<> 0 THEN PRINT TAN(D) ELSE PRINT "-" 50 NEXT A

>RUN[Enter]

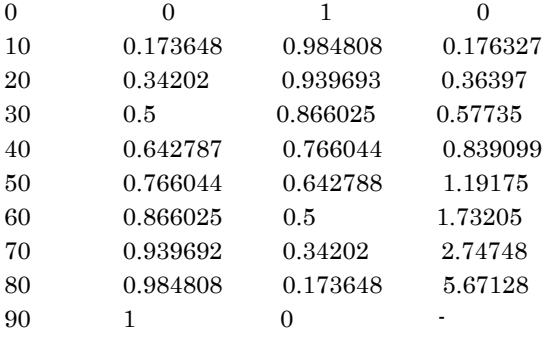

DATE \$ 「省略形]なし

現在の日付(西暦年の下2桁、月、日)を持つシステム変数です。

 DATE\$は8桁の文字型変数で、YY/MM/DDの形をしています。YYは00~99、MMは01~12、DDは 01~31の範囲の整数です。

DATE\$="00/11/23"のようにして、初期値を設定することができます。

この値はLET文やPRINT文で常時参照することができます。

 年月日の更新はTIME\$と連動しており、TIME\$の値が23:59:59から00:00:00に変わると同時に日 付が更新されます( うるう年の判別も行っており、つねにカレンダー通り、正しく更新します)。

 リアルタイムクロックはバッテリ回路によりバックアップされていて、電源をOFFにしてもカレンダー、時計機能 は持続しています。

「注記]DATE \$, TIME \$はZB10K、ZB20K、ND80Kでは機能しません。

DEC [省略形]無し

 $[$ 書式 $|DEC(a)|$ 

 0~99の範囲のBCD2桁の数を10進数に変換します。( )の中には定数、変数、配列、数式、関数(いず れも文字型を除く)が記述できますが、その値は0~99の範囲のBCD数(0~63の範囲の10進数)でなけれ ば、正しい結果は得られません。

 LED(7セグメント)表示回路などでは0~9の数1桁を4ビットで扱います(これをBCD表現)といいます。 例えば10進数の56はBCD数では(01010110)と表され、これは16進数の56になります。したがってこの 数をI/Oポートから入力すると16進数の56=10進数の86として入力されてしまいます。 入力された数がBCD数の場合には16進数の56をそのまま10進数の56に変換する必要があります。

 この変換を計算で求めることもできますが、DEC関数を使えば簡単に値が求まります。DEC関数の機能はI /Oポートを介してBCD数の受渡しをすることが目的ですから8ビットの数、BCD2桁の数の変換しか行えませ ん。8ビットの2進数(16進数)は0~255(00~FF)までありますが、BCD数は同じ8ビットでも0~99までし か表現できません(10進数の100はBCDでは000100000000になって3桁になります)。BCD数の0~9 9はその表現を16進数として扱えば、0~\$99つまり10進数の0~153になります。したがってDEC(a)のa の値がBCD数の0~99以外の時(10進数の0~153以外の時)はエラーになります。 [参考]DEC(a)と逆の働きをする関数にBCD(a)があります。

[使用例]

 $10 \text{ A}$ % = \$99 20 B%=BCD(A%) 30 PRINT A%,B% >RUN[Enter] 153 99

#### ERL

1

ERR [省略形]なし

 BASICの実行中にエラーが発生した時、ERRにそのエラーコードがセットされ、ERLにはエラーが発生した 行番号がセットされます。

この値はIF文などで数値データとして参照可能です。

```
[使用例]
```

```
10 ON ERROR GOTO 100
20 INPUT A,B
30 PRINT A/B
40 GOTO 20
100 PRINT "ERROR ! LINE="; ERL, "CODE="; ERR
110 RESUME NEXT
RUN[Enter]
A?10[Enter]
B?0[Enter]
ERROR!LINE=30 CODE=12
A?
```
EXP [省略形]EX.

 $[$ 書式 $]$ EXP $(a)$ 

指数関数 e のn乗 を計算します。

( )の中には、定数、変数、配列、数式、関数(いずれも文字型を除く)が記述できます。

[使用例]

10 PRINT EXP(0.5)

[参考]

 e以外の一般的な値に対する指数を計算したいときは、演算記号の^(ベキ乗)を使います。 例えば2.573の-2.5乗は2.573^(-2.5)と書けばよいのです。 なお平方根はSQR関数を使いますが、その代わりにa^0.5と書いて求めることもできます。 ある数のn乗根は、このベキ乗を使ってa^(1/n)と書けば求まります。

FIX [省略形]FI.

 $[$ 書式 $]$ FIX $(a)$ 

( )内の値の小数点以下を切り捨てて整数化します。

( )の中には、定数、変数、配列、数式、関数(いずれも文字型を除く)が記述できます

左辺に整数型の変数を置いて、

10 A%=123.45

 のようにしても整数化はできますが、この場合には-32768~+32767の範囲の数しか扱えません。しか しFIXの場合にはこれより大きな数でもエラーにならずに整数化できます。

整数化の関数としてはFIXの他にINTがあります。

FIXとINTは()内の値が正の場合には同じ結果が求まります。

 ( )内の値が負の時に、INTはもとの値を越えない最大の整数を返しますが、FIXはもとの値の整数部分の みを返します。

[使用例]  $10$  A=123.45  $20$  B  $=$   $-123.45$ 30 PRINT  $FIN(A)$ ,  $FIN(B)$ ,  $INT(A)$ ,  $INT(B)$ >RUN[Enter]  $123$   $-123$   $123$   $-122$ 

HEX\$ [省略形]H.HE.HEX.

 $[$ 書式 $HEX$$  $(a, n)$ 

aの値を16進数化してその文字列を与えます。

nを省略した場合には、16進数で表したときの上位の桁が0のときに、その桁が省略されます。

 nを指定すると上位桁が0でも、nで指定する桁数だけ有効になります。逆に例えば16進数で3桁の数なのに、 nに2や1を指定すると上位桁は無視されてしまいます。

 ( )の中には、定数、変数、配列、数式、関数(いずれも文字型を除く)が記述できますがaの値は-32768 ~+32767、nの値は1~4の範囲の整数に限ります。

[使用例]

10 A=1234

20 PRINT A,HEX\$(A),HEX\$(A,2),HEX\$(A,4)

30 PRINT  $-A$ , HEX $$(-A)$ , HEX $$(-A, 2)$ , HEX $$(-A, 4)$ 

>RUN[Enter]

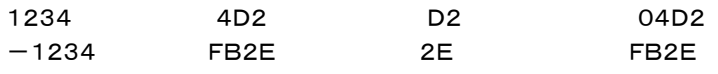

IN [省略形]なし

 $[$ 書式 $]$ IN $(a)$ 

I/Oポート等のI/Oアドレスから8ビットのデータを入力します。

OUT命令の反対の働きをします。マシン語のIN命令に相当します。

 ( )の中には、定数、変数、配列、数式、関数(いずれも文字型を除く)が記述できますが、その値は0~255 の範囲の整数に限ります。

IN関数の取り得る値の範囲は0~255(\$00~\$FF)です。

[使用例]

10 ABCIN=IN(\$80)

INKEY\$ [省略形]INK.INKE.INKEY.

 この変数を参照したときにキーボードが押されていると、そのキーの文字が得られます。 押されていないときは、1桁の空白が得られます。

[使用例]

10 A\$=INKEY\$ 20 IF A\$=" " GOTO 10 30 PRINT A\$ 40 IF INKEY\$=A\$ GOTO 40 ELSE GOTO 10

このプログラムを実行するとキーを押すたびに、その文字が表示されます。

[注記]INKEY\$はZBKボードをDOS/Vパソコンと接続しているときには、DOS/Vパソコンのキーボードか らの入力を受け付けますが、プログラムをROM化して、DOS/Vパソコンと切り離して実行した場合にはキー ボード入力が無いため、つねに空白が返されます。

 ZB25K、ZB27Kでは専用のキーボードを接続することができるので、プログラムをROM化して実行中もキ ーからの入力を受けることができます。

INPUT\$ [省略形]IN.\$ INP.\$ INPU.\$

 $[$ 書式 $ln$ PUT $$(k, #n)$ 

 RS232C受信データバッファ、またはキーボードから指定する桁数の文字を読み取って、その桁数の文字列 データとして格納します。

 kは読み取る桁数で1~39の範囲の整数で、定数の他、変数、配列、式を書くこともできます。nはRS232C の回線番号で1~2の範囲の整数で、定数の他、変数、配列、式を書くこともできます。

#nを省略するとキーボードからの入力データを読み込みます。

 INPUT\$はREAD#と違って、RS232C受信データバッファが空の時は指定桁数のデータが受信されるま で待ち続けます。

 #nを省略してキーボード入力にした場合、指定した桁数の文字がキーボードから入力されるまで待ち続けま す。

 INPUT\$はREAD#やINKEY\$と違って文字コード以外の制御コードも1文字として読み取ります。例えば RS232C受信データの終わりを示す、0D、0Aやキーボードの [→][←][Insert][Delete][Enter]なども内部 コードとして読み取ることができます。

[使用例] 10 SWICH=0 20 A\$=INPUT\$(1) 30 IF A\$=CHR\$(\$0D) GOTO 80 …………\$OD は[CR]の内部コードです 40 PRINT A\$; 50 IF SWICH=0 THEN IDATA\$=A\$ ELSE IDATA\$=IDATA\$+A\$ 60 SWICH=1 70 GOTO 20 80 PRINT:PRINT IDATA\$  $>$ RIIN ABC …………A、B、C、とキーを押したあと[Enter]キーを押す ABC [注記]キーボードからの入力を指定したINPUT\$はZBKボードをDOS/Vパソコンと接続しているときには、 DOS/Vパソコンのキーボードからの入力を受け付けますが、プログラムをROM化して、DOS/Vパソコンと 切り離して実行した場合にはキーボード入力が無いため、INPUT\$のところで停止してしまいます。 ZB25K、ZB27Kでは専用のキーボードを接続することができるためプログラムをROM化して実行中もキー 入力をすることができます。

INSTR [省略形]INS.INST.

[書式]INSTR(n,文字列1,文字列2)

文字列の中から任意の文字列を捜してその文字の位置を与えます。

 文字列1は対象になる文字列で文字変数または文字型の配列を置きます。文字列2は捜したい文字列で文 字変数、文字型配列の他、文字定数を置くこともできます。文字定数を書く場合には " "で囲んで表記しま す。

nは捜し始める位置で、省略すると文字列(A\$)の始めから捜し始めます。

 指定する文字列が見つかった場合には、その文字位置(先頭から数えて○桁目)を返します。みつからなけ れば0を返します。

[使用例]

10 ABC\$="AABBCCDEFGHIJJJKLMN" 20 PRINT INSTR(3,ABC\$,"IJJJK") >RUN 12

INT [省略形]無し

 $[$ 書式 $]INT(a)$ 

( )内の値の小数点以下を切り捨てて整数化します。

 ( )の中には、定数、変数、配列、数式、関数(いずれも文字型を除く)が記述できます 整数化の関数としてはINTの他にFIXがあります。

FIXとINTは( )内の値が正の場合には同じ結果が求まります。

 ( )内の値が負の時に、INTはもとの値を越えない最大の整数を返しますが、FIXはもとの値の整数部分の みを返します。

[使用例]

10 A=123.45

20 B=-123.45 30 PRINT FIX(A),FIX(B),INT(A),INT(B) >RUN 123 -123 123 -122

LEFT\$ [省略形]LEF. LEFT.

[書式]LEFT\$(文字列 ,n)

文字列の左端から任意の長さだけ取り出した文字列を与えます。

 ( )内の文字列は定数、変数、文字型の配列のいずれでもよく、また長さを指定する数値は定数、変数、配列、 式のいずれでもよいのですがその値は1~39の範囲の整数に限ります。

[使用例] 10 A\$="ABCDEFG" 20 L\$=LEFT\$(A\$,3),M\$=MID\$(A\$,3,3),R\$=RIGHT\$(A\$,3) 30 PRINT L\$,M\$,R\$ >RUN[Enter] ABC CDE EFG

LEN [省略形]なし

[書式]LEN(文字列)

文字列の文字数を与えます。

( )の中には文字定数、文字変数、文字型の配列が記述できます。

[使用例] 10 A\$="ABCDE" 20 PRINT LEN(A\$)

>RUN[Enter] 5

LN [省略形]なし

 $[$ 書式 $]LN(a)$ 

自然対数 loge X を計算します。

 ( )の中には、定数、変数、配列、数式、関数(いずれも文字型を除く)が記述できますが、その値は正の数で ある必要があります。

[使用例] 10 PRINT LN(0.1)

LOG [省略形]なし

 $[\nexists \vec{x}]$ LOG $(a)$ 

常用対数 log10 X を計算します。

 ( )の中には、定数、変数、配列、数式、関数(いずれ文字型を除く)が記述できますが、その値は正の数であ る必要があります。

[使用例] 10 PRINT LOG(0.1)

MID\$ [省略形]M.MI.MID.

[書式]MID\$(文字列 ,n, m)

 文字列の左端からn番目から始まってm個を取り出した文字列を与えます。 文字列の部分には文字定数、文字変数、文字型の配列が記述できます。 n、mは定数、変数、配列、式のいずれでもよいのですがその値は1~39の範囲の整数に限ります。 nが文字列の桁数より大きいとエラーになります。mが文字列の桁数より大きいときはもとの文字列全体が与 えられます。

[使用例] 10 A\$="ABCDEFG" 20 L\$=LEFT\$(A\$,3),M\$=MID\$(A\$,3,3),R\$=RIGHT\$(A\$,3) 30 PRINT L\$,M\$,R\$ >RUN[Enter] ABC CDE EFG

OR [省略形]なし

[書式]OR(a,b)

 8ビットの2数の論理和(OR)を計算します。マシン語のOR命令と同じ働きをします。( )の中には、定数、変 数、配列、数式、関数(いずれも文字型を除く)が記述できますが、その値は0~255の範囲の整数でなければ、 正しい結果は得られません。

またこのOR関数の取り得る値の範囲も0~255(\$00~\$FF)です。

[使用例] 10 A=\$37 20 B=OR(A,\$0F) 30 PRINT HEX\$(A),BI\$(A) 40 PRINT HEX\$(B),BI\$(B) >RUN[Enter]

37 00110111 3F 00111111

**PEEK** 「省略形]PE. PEE.

[書式]PEEK(a)

 POKE文の逆の働きをする関数です。指定するメモリアドレスの内容がこの関数の値になります。したがって 取り得る値の範囲は8ビットの整数(0~255)になります。

 ( )の中には、定数、変数、数式、関数(いずれも文字型を除く)が記述できますがその値はメモリアドレスの 範囲(16ビットの数)に限られるため16進数の\$0000~\$FFFF(10進数の-32768~+32767)でなけ ればなりません。

[使用例] 10 A=PEEK(\$F800)

### PI

PI# [省略形]なし

 $\pi$ の値をとるシステム定数です。三角関数等の計算で $\pi$ が必要な時に使います。 PI は実数型(有効数字6桁)でPI#は倍精度実数型(有効数字16桁)です。

[使用例] 10 D=A\*PI/180

**RIGHT\$** [省略形]RI. RIG. RIGH. RIGHT.

[書式]RIGHT\$(文字列 ,n)

文字列の右端から任意の長さだけ取り出した文字列を与えます。

 ( )内の文字列は定数でも変数でもよく、また長さを指定する数値は定数、変数、配列、式のいずれでもよい のですがその値は1~39の範囲の整数に限ります。

[使用例] 10 A\$="ABCDEFG" 20 L\$=LEFT\$(A\$,3),M\$=MID\$(A\$,3,3),R\$=RIGHT\$(A\$,3) 30 PRINT L\$,M\$,R\$ >RUN[Enter] ABC CDE EFG

SEARCH [省略形]SEA.SEAR.SEARC.

[書式]SEARCH(配列名,n,s,d)

 配列名で指定した配列要素の中から整数値nを捜し、最初にみつかった要素・を返します。最後まで捜しても nを値とする配列要素がみつからなかったときはー1を返します。

配列名として指定できる配列は整数型の一次元配列でなければいけません。

nは捜したい値で、整数型の変数、定数、配列のいずれでも指定できます。

 sは配列のどこから捜しはじめるかを示す値で、整数型の変数、定数、配列のいずれでも指定できます。sを 省略すると配列の最初の要素(添字の値=0)から捜しはじめます。

 dはステップ値で整数型の変数、定数、配列のいずれでも指定できます。dを省略するとd=1が指定されたこ とになり、配列要素を全てサーチします。

[使用例]

10 DIM A%(10)

20 FOR N=0 TO 10

30 A%(N)=N+100

40 NEXT N

50 NN=SEARCH(A%,105)

60 PRINT NN,A%(NN)

>RUN[Enter]

#### SGN [省略形]SG.

 $[$ 書式 $]SGN(a)$ 

 ( )内の数値の符号を調べます。値が正のときは1を返します。値が0のときは0を負のときは-1を返しま す。

( )の中には、定数、変数、配列、数式、関数(いずれも文字型を除く)が記述できます。

### SID [省略形]SI.

 $[$ 書式 $]$ SID $(a)$ 

正弦(sin)を計算します。

 ( )の中には、定数、変数、配列、数式、関数(いずれも文字型を除く)が記述できます。( )内の値の単位は 度です。

[使用例]

10 FOR A=0 TO 90 STEP 10 20 S=SID(A),C=COD(A) 30 PRINT A, S, C, : IF C<> 0 THEN PRINT S/C ELSE PRINT "-" 40 NEXT A

>RUN[Enter]

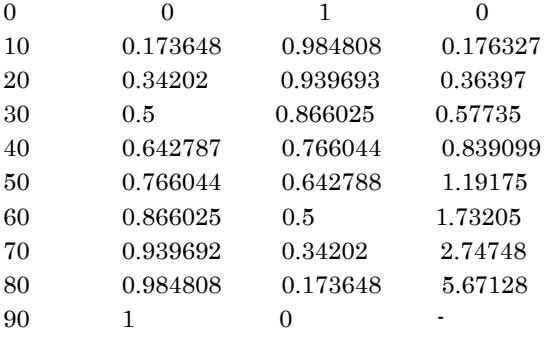

SIN [省略形]なし

[書式]SIN(a)

正弦(sin)を計算します。

 ( )の中には、定数、変数、配列、数式、関数(いずれも文字型を除く)が記述できます。( )内の値の単位は ラジアンです。

[使用例] 10 FOR A=0 TO 90 STEP 10 20 D=A\*PI/180 30 S=SIN(D),C=COS(D) 40 PRINT A, S, C, : IF C<> 0 THEN PRINT TAN(D) ELSE PRINT "-" 50 NEXT A

>RUN[Enter]

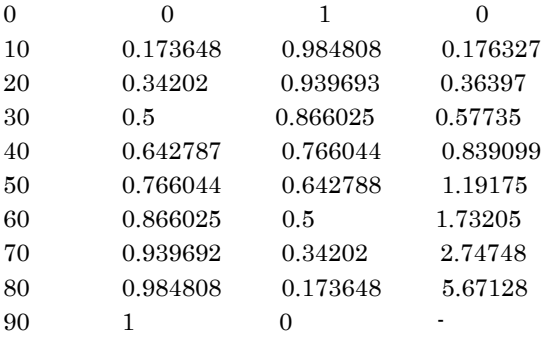

SPACE\$ [省略形]SP.SPA.SPAC.SPACE.

[書式]SPACE\$(n)

任意の桁数の空白を与えます。

 ( )の中には、定数、変数、配列、数式、関数(いずれも文字型を除く)が記述できますが、その値は1~39の 範囲の整数に限ります。

[使用例]

10 FOR N=1 TO 10 20 A\$="\*"+SPACE\$(N)+"\*" 30 PRINT A\$ 40 NEXT N

>RUN[Enter]

\* \* \* \* \* \* \* \* \* \* \* \* \* \* \* \* \* \* \* \*

SPC [省略形]なし

 $[\n  **\| xi**]$ SPC $(n)$ 

PRINT文(およびLPRINT文)の中で使用して、任意の桁数の空白を表示します。

 ( )の中には、定数、変数、配列、数式、関数(いずれも文字型を除く)が記述できますが、その値は1~39の 範囲の整数に限ります。

前項SPACE\$と異なり、このSPCはPRINT文、LPRINT文の中でしか使えません。

[使用例]

10 FOR N=1 TO 10

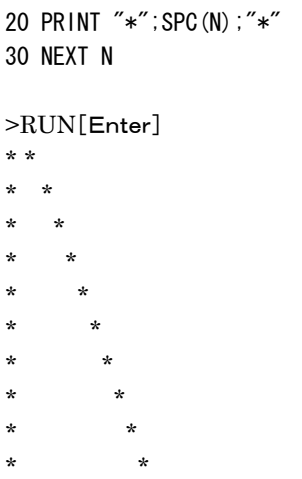

SQR [省略形]SQ.

[書式]SQR(a)

平方根を計算します。

 ( )の中には、定数、変数、配列、数式、関数(いずれも文字型を除く)が記述できますが、その値は0または 正の数に限ります(負数はエラーになります)。

[使用例]

10 FOR A=0 TO 10 20 PRINT A,SQR(A) 30 NEXT A

>RUN[Enter]

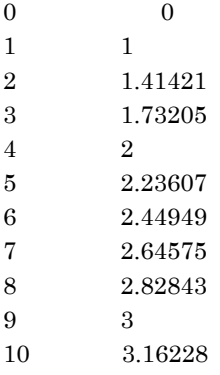

STR\$ [省略形]STR.

[書式]STR\$(a)

( )内の値を示す文字列を与えます。

 ( )の中には、定数、変数、配列、数式、関数(いずれも文字型を除く)が記述できます。VAL関数と逆の働き をします。

[使用例]

10 A\$=STR\$(X/3)

TAB [省略形]なし

 $[$ 書式 $]TAB(n)$ 

PRINT文、LPRINT文の中でのみ使用できます。

画面のカーソルポイント(またはプリンタのヘッド)を水平方向に任意の位置まで移動します。

 ( )の中には、定数、変数、配列、数式、関数(いずれも文字型を除く)が記述できますが、その値は0~79の 範囲の整数に限ります(0は左端、79は右端の位置を示します)。

 もし現在のカーソル位置(プリンタヘッドの位置)よりも左の位置を指定した場合にはこのTABは無視されま す。

[使用例]

10 PRINT TAB(5);"NAME";TAB(20);"ADDRESS"

TAN [省略形]TA.

[書式]TAN(a)

正接(tan)を計算します。

 ( )の中には、定数、変数、配列、数式、関数(いずれも文字型を除く)が記述できます。( )内の値の単位は ラジアンです。

なお、度の単位の tan を求めるには SID(X)/COD(X) を計算するか、TAN(X\*PI/180) を計算します。

[使用例]

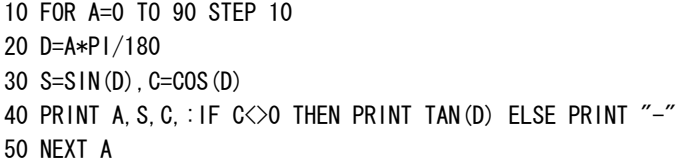

>RUN[Enter]

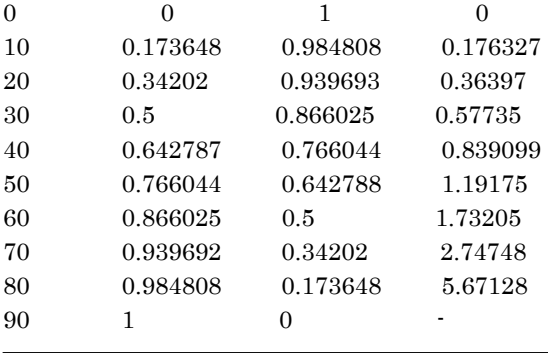

TIME\$ [省略形]TI.TIM.TIME.

現在の時刻(時、分、秒)を持つシステム変数です。

 TIME\$は8桁の文字型変数で、HH:MM:SSの形をしています。HHは00~23、MMとSSは00~59の 範囲の整数です。

TIME\$="12:34:00"のようにして、初期値を設定することができます。
この値はPRINT文やLET文などで常時参照することができます。

 リアルタイムクロックはバッテリ回路によりバックアップされていて、電源をOFFにしてもカレンダー、時計機能 は持続しています。

「注記]DATE \$, TIME \$はZB10K、ZB20K、ND80Kでは機能しません。

VAL [省略形]V.VA.

[書式]VAL(文字列)

数字の文字列を、計算できる数値に変換します。STR\$と逆の働きをします。

 12345という数値はプログラムのなかで計算したり変数に代入することができますが、"12345"というよう に文字型で表現したものはこのままでは計算に利用することはできません。VAL関数は文字列が示している数 値を計算できる値に変換する働きをします。

下はTIME\$の内容を計算できる値に変換する例です

[使用例]

10 T\$=TIME\$ 20 H=VAL(LEFT\$(T\$,2)) 30 M=VAL(MID\$(T\$,4,2)) 40 S=VAL(RIGHT\$(T\$,2)) 50 PRINT T\$,H,M,S

XOR [省略形]X.XO.

 $[$ 書式 $XOR(a, b)$ 

8ビットの2数の排他的論理和(XOR)を計算します。マシン語のXOR命令と同じ働きをします。

 排他的論理和とは2つの数をビット毎に比較し共に1の場合及び共に0の場合には結果のそのビットを0にし、 一方が1で他方が0のときは結果のそのビットを1にする演算です。

( )の中には、定数、変数、配列、数式、関数(いずれも文字型を除く)が記述できますが、その値は0~255 の範囲の整数でなければ、正しい結果は得られません。

またこのXOR関数の取り得る値の範囲も0~255(\$00~\$FF)です。

[使用例]

10 A=\$37 20 B=XOR(A,\$0F) 30 PRINT HEX\$(A),BI\$(A) 40 PRINT HEX\$(B),BI\$(B) >RUN[Enter] 37 00110111 38 00111000

## [参考]

\$FFとのXORをとることによりその値を反転させることができます。

[使用例] 10 A=\$37 20 B=XOR(A,\$FF) 30 PRINT HEX\$(A),BI\$(A) 40 PRINT HEX\$(B),BI\$(B) >RUN[Enter] 37 00110111 C8 11001000 つまりXOR(×× ,\$FF)はマシン語のCPL命令と同じ働きをすることになります。

 ZB21KおよびZB27Kはボード上の25PinD-SUBコネクタにRS232Cケーブルを接続することで他のパ ソコンや測定器などとデータの送受信を行うことができます。その他のボードもオプションのRS232Cインター フェースボードを増設することで同じ機能を使うことができます。

 RS232Cの送受信を行うには、ボーレートやパリティチェックの有無などを設定する必要があり、KL5C801 2のシリアルインターフェースに対してコマンドパラメータを送る必要があります。RS232Cの制御をマシン語の プログラムで書くためにはRS232Cの基本的な知識に加えてKL5C8012についての理解が必要です。

しかしZBK-V3BASICを使えば、それらの複雑な制御を簡単な命令で行う事ができます。

送受信の開始に先立って、必要なパラメータを設定します。そのための命令はWRITE#です。

送信のための命令もWRITE#をつかいます。

受信のための命令はREAD#ですが、この他にINPUT\$関数も使用できます。

 送信の方法は一通りですが受信の方法には二通りあります。通常の受信と割り込みを利用した受信です。 以下順をおってそれぞれの使い方を説明します。

## 1. 送信

 実際のデータの送受信にさきだって、転送ボーレート、パリティチェックの有無などの約束事を定義する必要 があります。これらのパラメータの仕様が相手側装置によって決定されていれば、その仕様と同じ値を定義しま す。仕様が任意に設定できる場合には、使い易いと思われる仕様を選び、こちら側と相手側の双方とも同じ仕 様を定義します。パラメータの定義にはWRITE#命令を使いますが、データ送信用のWRITE#命令と書き方 が異なることに注意して下さい。

1.1 送受信パラメータの初期設定

[使用例]

10 WRITE #149 ,"5N81"

#149は#\$95でもよく、また予めその値を入れた数値変数を#のあとに書くこともできます。#149はチャ ネル1に対する場合で、チャネル2なら、#151または#\$97になります。

 ZB27Kはチャネル1とチャネル2を使用できます。その他のボードはチャネル1のみ使用可能です。#に続く 数値はI/Oアドレスで、使用するチャネルを指定します。

2番目のパラメータは4桁の文字定数またはその値をもつ文字変数でなければなりません。

●1桁目は0~8の数で、ボーレートを示します。

- 1……19200ボー 2………9600 3………4800 4………2400 5………1200 6…………600
- 7…………300

8…………150

0……………75

●2桁目はO、E、Nのいずれかで、パリティチェックの有無を指示します。

O……奇数パリティ

E……偶数パリティ

N……パリティチェックは行わない

●3桁目は1文字の長さで8ビット長のときは8、7ビット長のときは7を指定します。

●4桁目はストップビット長を示します。

 1……1ビット 2……・5ビット 3……2ビット

 上記の命令は送信、受信兼用の命令で、そのチャネルの最初の送受信に先立って1回だけ実行が必要です (必要があれば途中で再度実行しても構いません)。

 上記の命令の実行により、RTSはONになり、DTRはOFFになります。つまり相手側との送受信のための制 御ラインがセットされます。電源投入後はこの命令が実行されるまでの間は、制御用のラインがセットされない ため、特にこちら側が受信の場合にはこの命令をプログラムの前の方で実行しておかないと、相手側が送信を 開始してしまう可能性があります。

1.1.2 受信データのターミネータコード指定

[使用例]

10 WRITE #149,"5N8103"

 通常はパラメタは4桁ですが、その後に続けて16進数2桁を表記すると、その2桁の16進コード(1バイト)を 受信データのターミネータとすることができます。通常のデータ受信のためのREAD#文では、データの終わり として0D0Aを受信するまで、待ち受けていますが、システムによっては0D0Aではなくて他のコードをデータエ ンドとして使う場合があります。この機能は通常2バイトの0D0Aコードをデータエンドとしているのを任意の1バ イトに変更できるためのものです。[使用例]ではコード03を指定しています。

この機能はREAD#(受信)についてのみ有効です。

エンドコードの変更を送信に対して行うには、次のようにします(コード03を指定する例)。

10 WRITE #149. "5N8103" (送信に対してのみならば、 "5N81"でよい)

50 WRITE #148,A\$;CHR\$(3); (最後を ; にすること)

 なお0Aがなくて0Dだけの指定は、WRITE #149,"5N810D"のようにしますが、逆に0Dがなくて0Aだ けの場合には、"5N810A"とせずに、"5N81"だけで構いません。

1.2 シリアルデータの送信

## [使用例]

10 WRITE #148,"ABC",A\$,………

#148は#\$94でもよく、また予めその値を入れた数値変数を#のあとに書くこともできます。#148はチャ ネル1に対する場合で、チャネル2なら、#150または#\$96になります。

 第2パラメータ以降のデータは文字定数か文字変数(文字型配列)でなければなりません。数値を送信したい 場合にはその数値をSTR \$ 関数で文字型に換えてから送信します。 区切マークの , (カンマ)の代わりに ; (セミコロン)を使うことができます。

 上記例のように複数の文字型データを ,(カンマ)または ;(セミコロン)で区切って記述した場合には、各デ ータはひとつのデータとして送信されます。

 最後に ,(カンマ)または ;(セミコロン)がある場合には、データの終わりを示すコード(0D・0A)は送信され ません。

,(カンマ)または ;(セミコロン)も無しで終わると、データのあとに、0D・0Aコードが送信されます。 例:

WRITE #148 ,"ABC" ,"XYZ" ,

送信されるデータ(16進数で示す)……41・42・43・58・59・5A

WRITE #148 ,"ABC" ,"XYZ"

送信されるデータ……41・42・43・58・59・5A・0D・0A

[送信プログラム例] 10 DIM TYPE\$(4),SOKTI(4) 20 DATA アカ 1 ゴウ,ミドリ 4 ゴウ,アオ 12 ゴウ,キイロ 3 ゴウ,シロ 8 ゴウ 30 DATA 123.45,33.266,53.57,48.3,100.1 40 FOR I=0 TO 4:'ソウチメイ ノ ニュウリョク 50 READ TYPE\$(I) 60 NEXT I 70 FOR I=0 TO 4:'ソクテイチ ノ ニュウリョク 80 READ SOKTI(I) 90 NEXT I 100 WRITE #\$95,"5N81" 110 WRITE #\$94,"START" 120 FOR I=0 TO 4 130 WRITE #\$94,TYPE\$(I) 140 WRITE #\$94,STR\$(SOKTI\$(I)) 150 NEXT I 160 WRITE #\$94,"END" 170 PRINT "ソウシンオワリ!"

2. 割り込みを使わない受信

 データの受信にさきだって、WRITE#命令でボーレートやパリティチェックの有無などを定義する必要があり ます。定義の仕方などは、データの送信の場合と全く同じです(1.1参照)。

 割り込みを使用しない受信は、データの終わりを示すマーク(0D・0Aコード)が受信されるか、39バイトのデ ータを受信するまでREAD#命令で待っています。0D・0Aコードが受信されたか、39バイトのデータを受信し たかどちらであるかは、パラメータの値をチェックすることで判断できるようになっています。

[使用例]

10 READ #148 ,A\$ ,X%

 #148は#\$94でもよく、また予めその値を入れた数値変数を#のあとに書くこともできます。#148はチャ ネル1に対する場合で、チャネル2なら、#150または#\$96になります。

第2パラメータは文字変数(文字型配列)でなければなりません。ここに受信データが入れられます。

 第3パラメータは整数型変数でなければならず、省略はできません。ここには受信したデータの桁数が入れら れます。

 データの終わりを示すコード(0D・0A)を受信するとリターンしますが、もし39桁を受信して文字変数の桁数 が一杯になっても、0D・0Aが受信されないときは、A\$には39桁のデータをセットするとともにX%に40をセッ トしてリターンします。

 READ#文を実行したあとで、このX%の値をチェックし、もし40になっていたらまだ受信すべきデータが残っ ていると判断できます。

次に再びREAD文を実行したとき、データが無くて、すぐにOD・OAコードを受信した場合には、A\$には"" (1桁のスペース)が入りますがX%には0がセットされます。

したがって、このスペースが受信データか無視すべきデータかは、X%が0であるかどうかで判断できます。

[プログラム例]

10 WRITE #149,"5N81" ………・1の説明を参照してください

20 READ #148, JDATA\$, CHECK%

40 PRINT JDATA\$;

30 IF JDATA\$="END" THEN STOP

50 IF CHECK%=40 GOTO 20 ELSE PRINT:GOTO 20

3. 割り込みを使う受信

 前項で説明した通常の受信では、データの終わりが送信されてくるまでREAD#文で待っていなければなり ません。その間は他の仕事をすることはできません。

 受信に割り込みモードを指定すると、他の仕事をしている間にデータが送られてくる度に割り込みが発生して 受信データ処理プログラムが実行されます。その間はユーザープログラムの処理は中断しますがわずかの時 間で処理は終わって、中断されていたユーザープログラムの実行が再び継続されます。割り込み処理はシステ ムが完全にコントロールするため、ユーザーはデータが送信されてくるのを待ち受ける必要が全くありません。 受信されたデータはメモリの受信データバッファにたくわえられていて、任意の時点でその内容を読み出すこと ができます。

 受信割り込みの設定は極めて簡単で、通常の送受信の時の初期設定と殆ど同じでただアドレスの指定部分 のみが異なるだけです。データ読み出しの場合の命令も通常のREAD#文と使い方は殆ど変わりません。

3.1 受信割り込みモードの設定

[使用例]

10 WRITE #1,"5N81"

#1がチャネル1で#2がチャネル2に対応します。

第一パラメータに#1~#2を指定すると、受信については割り込みモードが設定され、このWRITE文の実行 と同時に受信割り込みが受け付け可能になります。

 この時以後、指定したチャネルにデータが受信されると、1バイトの受信毎にシステムの受信割り込みルーチ ンが作動して受信バッファにデータが蓄えられて行きます。

この動きはシステムの割り込み処理で行われるため、ユーザーが意識しない間に受信処理が完了します。

 受信バッファに蓄えられたデータはユーザーが任意の時点でREAD#1~#2文を実行すれば読み出すこと ができます。

 WRITE#1~#2の第2パラメータ(" "の中)の設定は1.1で説明した通常の送受信パラメータの設定と同 じです。

 WRITE #1はWRITE #149(#\$95)の機能を含んでいて、送信に対しても同じパラメータを設定したこ とになります。同様にWRITE #2はWRITE #\$97の機能を含みます。

 従ってWRITE #1で初期設定した後に送信を行う場合には、あらためてWRITE #\$95で設定をし直す 必要はなく、すぐに送信命令のWRITE #\$94を実行させることができます。

 受信バッファは#1~#2の2個が独立して用意されていて、サイズはそれぞれ959バイトです。READ#文 によるデータの読み出し速度よりも、相手側からの送信の方が速いとバッファにデータが蓄積されていきます。 バッファが満杯になると送信側に対して「受信 NOT READY」を知らせます。READ#文が実行されてバッフ ァに空きができると送信側に「受信 READY」を知らせます。

3.2 受信割り込みモードでのデータの読み出し処理①

[使用例]

10 READ #1 ,A\$ ,X%

2. で説明した通常の受信の場合とパラメータ変数の指定は同じですが、I/Oアドレスの代わりに#1~#2 を指定します。

READ#1~#2の実行よりも前に、WRITE#1~#2が実行されている必要があります。

 受信割り込みモードでのシリアルデータの受信は、割り込みモード設定命令WRITE#の実行によってただち に開始され、READ#命令の実行の有無やタイミングには関係なく、データが受信される度に割り込みによって 受信バッファ(約1Kバイト)にたくわえられていきます。

 READ#命令が実行されると、受信バッファの先頭から最初の0D・0Aコードまでが文字変数に読みこまれま す。再びREAD#命令が実行されると先に読んだ0D・0Aコードの次のデータから次の0D・0Aコードまでが文 字変数に読みこまれます。なおいずれの場合でも0D・0Aコードそのものは文字変数には読みこまれません。

 READ#命令が実行された時に受信バッファの中に0D・0Aコードで区切られたデータが複数個格納されて いる場合には、READ#命令を実行する度に順にデータが文字変数に読みこまれることになります。そして整 数型変数にはその時のデータ長(桁数)が入ります。データ長が40桁以上の場合にはそのデータを読み込む1 回目のREAD#命令で文字変数に最初の39桁が格納され、整数型変数には40が格納されます。再びREA D#命令を実行することでデータの残りを読み込むことができます。

 READ#命令が実行された時に受信バッファが空の場合には文字変数には1桁の空白が格納され、整数型 変数には0が格納されます。

 READ#命令が実行された時に、データが受信の途中で何桁かは受信されているがまだ0D・0Aコードまで は受信されていない場合には、文字変数には受信途中のデータが格納され、整数型変数には-1が格納され ます。受信バッファにデータがある場合にはそれが0D・0Aコードがまだ受信されていない途中のデータであっ ても、READ#命令によって文字変数に読みこまれてしまいますが、整数型変数がー1かどうかを調べることで、 受信途中の半端なデータか0D・0Aコードで区切られたデータかを区別することができます。

 2.で説明した通常の受信モードでは、0D・0Aコードが受信されるまで待っていますが、受信割り込みのモー ドではREAD#1~#1文は受信データの有無に係わらずに直ちに実行されます。

[プログラム例]

- 10 WRITE #1,"5N81"
- 20 READ #1,RDATA\$,KETA%
- $30$  IF KFTA% $\lt=0$  GOTO 20
- 40 PRINT RDATA\$;
- 50 IF RDATA\$="END" THEN STOP
- 60 IF KETA%=40 GOTO 20 ELSE PRINT:GOTO 20

 行番号50で転送データの終わりを"END"で判定していますが、これは例であって、データの最後に"END" を送信しなければならない、ということではありません。

3.3 受信割り込みモードでのデータの読み出し処理②

 割り込みによってデータバッファにたくわえられた受信データを読み出すのにREAD#命令の他にINPUT \$関数を使うことができます。

 READ#命令はデータの区切りマーク(0D・0Aコード)までのひとまとまりのデータを読み取るのに対して、I NPUT\$関数は区切りマークに関係なく、バッファの先頭から任意の桁数の文字を読み出します。READ#命 令は文字コードしか読み取りませんが、INPUT\$関数は0D、0Aコードも1桁の文字として読み取ります。

[書式]INPUT\$(k,#n)…………k=1~39、n=1~2

 kは読み取る桁数で1~39の範囲の整数で、定数の他、変数、配列、式を書くこともできます。nはRS232C の回線番号で1~2の範囲の整数で、定数の他、変数、配列、式を書くこともできます。#1~#2は3.1で説 明した内容と同じです。

なお#nを省略するとキーボードからの入力データを読み込む関数になります。

 INPUT\$はREAD#と違って、RS232C受信データバッファが空の時は指定桁数のデータが受信されるま で待ち続けます。

3.4 受信割り込みの一時禁止

WRITE#命令の指定によってRS232Cの受信データはBASIC文の実行中に割り込みによって受信バッフ

ァに蓄えられていきますが、処理の内容によっては送信側に対して一時送信を停止してほしい時があります。

[書式]INTOFF #n …………n=1~2

 nはRS232Cの回線番号で1~2の範囲の整数で、定数の他、変数、配列、式を書くこともできます。#1~ #2は3.1で説明した内容と同じです。

 書式のようにINTOFFに続いて回線番号#1~2を指定することで、その回線に接続されている送信側装置 に対して「受信 NOT READY」を知らせます。

 RS232Cの受信はKL5C8012のシリアルインターフェースによって行われていて、データが受信されるごと にCPUに対して割込みコントローラを通じて割り込み信号を送り受信データの引取を要求します。

 ところがマシン語のDI命令が実行されると、CPUは割り込み信号が入力されても無視してしまいます。 割込みコントローラはCPUに対して受信データの引取を要求するため割り込み信号を送りますが、そのデー タが引き取られないうちに次のデータを受信してしまうとオーバーランエラーになってRS232Cの受信エラーが

発生してしまいます。

 マシン語サブールーチン内でDI命令が使われているときは、サブルーチンをコールする前に、INTOFF #n 命令を実行しておくと、送信側装置に対してデータを送信しないように合図を送るため、受信エラーになるのを 防ぐことができます。

RS232Cの送信側に送信再開を要求するには、INTON #n命令を実行します。

3.5 受信割り込みの許可

[書式]INTON #n …………n=1~2

#nは前項の説明と同じです。

 書式のようにINTONに続いて回線番号#1~2を指定することで、その回線に接続されている送信側装置に 対して「受信 READY」を知らせます。

 この命令はINTOFF#命令によって禁止された受信割り込みを再開させるためのもので、それ以外の時に使 う必要はありません(受信割り込みの初期設定のためのWRITE#命令の後に、INTON#命令を使う必要は ありません)。

3.6 受信割り込みサブルーチンの指定

 受信割り込みは受信のためのデータバッファが用意されているため、データの受信毎にタイミングを合わせて データの読み出しの処理を行う必要はありませんが、処理の内容によってはデータの受信毎に何かのアクショ ンをする必要が出て来る場合もあります。

 そのような用途のために、区切りマーク(0D・0Aコード)を受信する度にBASICの割り込みサブルーチンを実 行するように指定することができます。

[書式]ON INT #n GOSUB 行番号 …………n=1~2

#1~#2はWRITE#文と同じ番号を指定します。

 ON INT GOSUB文はプログラムの先頭部分で定義しておく必要があります( 受信割り込みの指定のた めのWRITE#文よりも前に書いておかなければ正しく実行されません)。

行番号部分には通常の行番号のほか、\*ではじまるラベル名を書くこともできます。

 0D・0Aコードが受信されると現在実行中のBASICの命令文の実行の終了後に、指定した行番号の処理に ジャンプします。そのサブルーチンの終わりを示すRETURN#文を実行するまでは、同じ回線に0D・0Aコード が受信されても、ON INT GOSUB文で指定した行番号への再ジャンプは行われませんが、0D・0Aコードが 再受信されたことは記録されていて、RETURN#文が実行された直後に、再びサブルーチンへのジャンプが 行われます。

したがってサブルーチン処理の最後は必ずON INT# GOSUB文と同じ回線番号付のRETURN#文で終

わらなければいけません(ただのRETURN文で終わるとサブルーチンへの再ジャンプが行われなくなります)。

 この同一回線での、割り込みサブルーチンへの再ジャンプの保留は254回まで蓄積されます。その時点で送 信側に対して「受信 NOT READY」が知らされます。その後に保留回数が254回未満に減少すると、送信側 に「受信 READY」が知らされます。

 ON INT(#1~#2) GOSUB文による割り込みサブルーチン処理はシリアルインターフェースによる受信 データ割り込みのマシン語処理とは異なっていて、「疑似的な割り込み処理」になっています。

 マシン語の受信割り込みは1バイトのデータを受信する度に発生し、システムの処理ルーチンによって受信デ ータがバッファにたくわえられますが、BASICのON INT GOSUB文による処理は、0D・0Aコードを受信し たときにフラグがONにセットされ、BASIC命令文の実行が完了する度にそのフラグをチェックすることにより、 指定行番号へジャンプするものです。

 外部から特別の信号を与えることによって、現在実行中の作業を一時的に中断させて、別の仕事をさせること を割り込み処理といいます。

処理したい内容によってはこの割り込み処理が不可欠な場合もあります。

割り込み処理を身近な例で例えてみます。

 いま2つの仕事をしなければいけない、と仮定します。一つは報告書を書くことで、もう一つは外からかかって きた電話に応答することです。電話はいつかかってくるかわかりませんから、まず報告書を書く作業をします。 電話のベルが鳴ったら報告書の作業を一時中止して電話の応対をします。電話が済んだらまた報告書の作業 に戻ります。

日常ではごく当たり前の事柄ですが、これが立派な割り込み作業なのです。

重要なポイントは電話のベルが鳴るという事です。ベルが割り込み信号に相当します。

 割り込みを使わない処理、つまりベルが鳴らない電話を考えてみます。たまたまベルが壊れていて、着信を示 すランプのみ点滅すると考えてください。

 この場合には報告書の作業中にたとえば20秒に1回とか、30秒に1回とかの間隔で電話の着信ランプが点 滅しているかどうかを見なければなりません。電話が隣の部屋にあったりすると、着信ランプを見に行くだけで もひと仕事になります。

 さらにその電話はとても大切な御客様からのもので、着信と同時に応答しなければならないのだ、と仮定する ともう報告書の作業は全くできなくなってしまいます。電話の着信ランプが点滅しはじめるのを見逃さないように、 ひたすらランプを見つめているより仕方がありません。

 以上は例え話ですが、実際の制御プログラムでも少し複雑な制御になると、割り込み処理が欠かせなくなりま す。

 ところで割り込み処理というのは、もともとマシン語プログラムの機能でBASICのプログラムでも、割り込みプ ログラム部分はマシン語で書くというのが常識でした。

 BASICと異なってマシン語のプログラムを書くのはとても難しい仕事です。スタックやフラグに注意しながらプ ログラムを書かねばなりません。BASICならばプログラムミスがあっても大抵はエラーメッセージが出ますし、 デバッグも容易です。マシン語プログラムにミスがあると、大抵は暴走してしまいます。ZBK開発セットにはプロ グラム開発に便利なアセンブラが用意されていますし、デバッグのためのブレークポイント機能もついています。 それでもマシン語のプログラムを書くのは骨の折れる仕事です。ましてそれが割り込みサブルーチンとなると、 作業の困難さは倍加します。

 前置きが長くなりましたが、そこで、ZBK-V3BASICではその割り込みサブルーチンもBASICで書くことが できるように工夫しました。

 単純な割り込み処理なら、ON INT GOSUB文で割り込みサブルーチンの先頭行番号を指定しておくだけ で、I/O拡張用バスコネクタのINT端子(R1)に割り込みパルスを入れるだけで割り込み動作が行われます。 内容によってはもっと複雑な処理にも対応できる機能がありますが、通常はこの最も単純な割り込み処理だけ で十分なはずです。

以下具体的なプログラムの書き方について説明します。

1. 割り込みサブルーチンの指定

[書式]ON INT #n GOSUB 行番号

 CPUに割り込みパルスが入力された時に実行する行番号を指定します。 行番号部分には通常の行番号の ほか、\*ではじまるラベル名を書くこともできます。

 nには割り込み番号0~7の整数か、その値をもつ変数、配列、式を書きます。#nが省略されると#0が指定 されたことになります。

 #1~#2はWRITE#文でも同じ番号を指定することでRS232Cのデータ受信時の割り込みを指定したこと になります。

したがって通常の割り込みには#0、#5~#7を使用して下さい(#2、#3は将来の拡張用)。

 #0の割り込みはI/O拡張用バスコネクタのINT端子(R1)にパルスを入力するだけで選択されるようにでき ているため、一種類の割り込みしか使わない場合には、#0を使用して下さい(#0は省略できるため、書式は ON INT GOSUB 行番号、と簡単になります)。

 ON INT GOSUB文はプログラムの先頭部分で定義しておく必要があります。 その後にINTON文が実行 された後、割り込み信号が入力されると実行中の処理が中断されて、ON INT GOSUB文で指定した行番号 以下のサブルーチンが実行されます。

 割り込みサブルーチンの最後は必ずRETURN#文で終わらなければいけません(RETURN #0の場合に #0を省略してはいけません)。

RETURN#文の実行後は割り込みによって中断されていた処理が再開されます。

2. 割り込みサブルーチンの終わりの指定

[書式]RETURN #n

 ON INT GOSUB文で定義した割り込みサブルーチンの終わりを指定します。 nには割り込み番号0~7 の整数か、その値をもつ変数、配列、式を書きます。

 割り込みサブルーチンの処理中は、同じ番号の割り込みは重ねて処理されないように、INT信号が入力され ても現在実行中の割り込み処理が終了するまで保留されています。 RETURN#文が実行されると保留され ていた次の割り込みが有効になり、メインルーチンに戻ると同時に再び割り込みサブルーチンが実行されま す。

 割り込みサブルーチンの終わりにRETURN#文を書かないで通常のRETURN文で終わると、その割り込み 処理は正常に終了して、中断されていたメインルーチンの処理が再開されますが、その後にINT信号が入力さ れても保留されてしまって、割り込みサブルーチンは実行されません(この保留はINTONによっても解除できず、 RETURN#文によってのみ解除されることに注意して下さい)。

 なお割り込みプログラム実行中の再割り込みの保留は同じ割り込み番号の処理についてのみ働きます。例え ば#5の割り込みプログラムの実行中には、同じ#5の割り込み信号は保留されますが、#6の割り込み信号 は受け付けられて、今実行中の#5の割り込みプログラムが一時中断されて#6の割り込みプログラムが実行 されます。

 このINT信号の保留は254回まで累積できますが、それを越えてINT信号が入力された場合には無視してし まいます。もしINT信号の入力間隔よりも割り込み処理ルーチンの実行時間の方が長いと、INT信号が蓄積さ れて最後にはオーバーフローしてしまいます(ERR:75が表示されます)。そのような場合には可能ならばI/O 出力信号を利用してINT信号の発生元に対して一時待つように合図します。それが不可能な場合には割り込 みプログラムをマシン語で書くしか方法はありません。

3. 割り込み許可命令

[書式]INTON

割り込みプログラムの実行を許可します。

 RUNコマンドでBASICの実行を開始した後は割り込みは禁止されていて、割り込み信号が入力されても無 視されてしまいます。

 また次項のINTOFF命令の実行やフロッピィディスク関係の命令(INPUT#、PRINT#)の実行によっても割 り込みは禁止されます。

 INTON命令が実行されると、それ以後にCPUのINT端子にパルスが入力されると、現在実行中の処理が中 断されて、マシン語またはBASICの割り込み処理が実行されるようになります。

INTON命令はマシン語のEI命令を実行するため、マシン語の割り込みプログラムの実行も許可されます。

4. 割り込み禁止命令

[書式]INTOFF

割り込みプログラムの実行を禁止します。

 INTON命令の実行後にCPUのINT端子にパルスが入力されると、現在実行中の処理が中断されて、マシン 語またはBASICの割り込み処理が実行されますが、現在実行中の処理の内容によっては割り込みによって中 断されては都合が悪い場合もあります。 そのような時にINTOFF文を書いておくと、これ以後は割り込み信号 が入力されても割り込みを受け付けなくなります。

 この機能は入力された割り込み信号を保留するのではなく、無視してしまうことに注意して下さい。 INTOFF命令はマシン語のDI命令を実行するため、マシン語の割り込みプログラムの実行も禁止されます。 またRS232Cの受信割り込みも禁止されますが、送信側に「受信 NOT READY」を知らせないため、受信

エラーになる場合があります。RS232C受信割り込みに対してはINTOFF#命令を使用して下さい。

 なおRUNコマンドでBASICの実行を開始した後は、INTON命令が実行されるまでは割り込みは禁止されて います。

5. INT信号について

 割り込み信号はKL5C8012のパラレルポートP01(R1)に与えます。この信号ラインはI/O拡張用バスコ ネクタにつながっています。コネクタの4番端子がINT入力端子になっています。このラインはKL5C8012の内 部で約100KΩで+5Vにプルアップされています。 ここに負論理パルスを入力します。INT信号はパルスの 下がりエッジで検出されます。

6. 割り込みプログラム例

 例として簡単な稼働記録装置を考えてみます。装置A~Dの出力が82C55の PA0 ~PA3 につながってい ます。装置からの出力は稼働中はLレベルですが、停止するとHレベルになります。I/O拡張バスコネクタのIN T端子には1秒ごとにパルスが入力されます。このパルスはAC電源の交流周波数を50又は60分周するかタ イマーICなどからの出力を利用します。

 そしてこのプログラムを実行させるとトータル時間とA~Dの稼働時間が秒単位で表示されます。値を60で割 るなどの加工をすれば時分秒の表示をさせることもできます。またINTパルスを秒単位ではなくて1分毎に入れ ることにしてもよいでしょう。行番号50~180の部分は省略してありますが、ここに何か別の必要な表示とか作 業とかを書いておくと通常はその作業が行われます。割込みが発生すると稼働記録のカウントが加算され、そ のときの記録が表示されたのち、通常の作業に戻ります。

10 ON INT GOSUB 200 20 OUT \$83,\$90 30 T=0:A=0:B=0:C=0:D=0 40 INTON  $50$   $\degree$  ・ …………この間のプログラムは省略 180 GOTO 50 190 ' ワリコミサブ ルーチン 200 I=IN(\$80) 210 IF BIT(1, 0) = 0 THEN A=A+1 220 IF BIT(I,1)=0 THEN B=B+1 230 IF BIT(I,2)=0 THEN C=C+1 240 IF BIT(I,3)=0 THEN D=D+1 250 T=T+1 260 PRINT T,A,B,C,D 270 RETURN #0

[注意]ここではテストとして表示をPRINT文で行っていますが、組込み用にROM化した場合にはLCDへの表

示になり、その場合にはPRINT文の最後は : (セミコロン)か , (カンマ)にする必要があります。またこの例で はトラブルにはなりませんが、行番号50~180にPRINT文を書いて、開発セットにつないでテストランを実行 すると表示が化けたり、ハングアップすることがあります。

7. KL5C8012内蔵カウンタのための割り込み処理

 前項までの説明は外部で作成したINT信号を入力することを前提にしていますがKL5C8012には5チャネ ルの16ビットカウンタが用意されていてそれらを利用した割り込み処理が行えるとより高度な割り込み処理が 行えます。

 内蔵カウンタを利用した割込み処理を行うにはカウンタ/タイマーに関する理解と割込みコントローラに関す る理解が必要となります。

 本書はZBK-V3BASICについての説明が目的ですから、それらについてはここでは説明しません。別冊の ZBKボードハードウェア説明書を参照してください。

参考までに前項の割込みプログラム例を内臓タイマーによる割込みに書き換えたプログラムを示します。

 内臓タイマBチャネル0を使って1秒ごとに割込みを発生させています。例では通常はXの値を表示し、5秒に 1度、TおよびA~Dを表示します。ここでは表示にLCD(液晶表示器)を使っています。

前項の[注意]にもあるように通常の処理にPRINT文を使うと、表示がおかしくなったりハングアップする可能性 がありますが動作を理解するための参考として使う場合には、行番号100を削除、110をPRINT Xに、行番 号240、250を削除、260をPRINT T, A, B, C, Dにします。

なおINT#の番号と内臓カウンタタイマは以下のように対応しています。

```
INT #3 タイマAチャネル0
INT #4 タイマAチャネル1
```

```
INT #5 タイマBチャネル0
```

```
INT #6 タイマBチャネル1
```
INT #7 タイマBチャネル2

```
 10 ON INT #5 GOSUB 170 
 20 OUT $83,$90 
 30 OUT $21,$04:'prescall=1/256 system clock=10MHz 
 40 ' 0.0001ms*256=0.0256ms/count 
 50 ' if need 1000ms timer,,,1000/0.0256=39062(9896H)
```
60 OUT \$20,\$96:OUT \$20,\$98

```
 70 T=0:A=0:B=0:C=0:D=0:X=0:C%=0
```
80 INTON

```
 90 X=X+1
```
100 WRITE #16,1

```
 110 WRITE #18,STR$(X)
```
120 FOR N=0 TO 1000

```
 130 NEXT N
```

```
 140 GOTO 90 
 150 '
```

```
 160 'ワリコミサブルーチン
```
 $170$   $I=IN(S80)$ 

```
 180 IF BIT(I,0)=0 THEN A=A+1
```

```
 190 IF BIT(I,1)=0 THEN B=B+1
```

```
 200 IF BIT(I,2)=0 THEN C=C+1
```

```
210 IF BIT(1, 3)=0 THEN D=D+1
```

```
220 T=T+1
 230 C%=C%+1:IF C%<5 GOTO 290
```

```
 240 WRITE #16,1
```
80

```
 250 A$=STR$(T)+" "+STR$(A)+" "+STR$(B)+" "+STR$(C)+" "+STR$(D) 
 260 WRITE #18,A$ 
 270 FOR NN=0 TO 2000:NEXT NN 
 280 C%=0 
 290 RETURN #5
```
9章 エラーコード

 BASICプログラムの実行中にエラーが発生すると、エラーの原因を示す1~3桁のエラーコードが、ERR: に続けて表示されます。

BASICの命令をコマンドモードで実行したときにエラーが発生しても、このエラーコードが表示されます。

 コマンドモードでは、マシン語モニタコマンドなど、その他のコマンドとして登録してある名前以外のものを入力 すると、すべてBASIC命令の入力として受け取るようにソフトが組んであります。

 したがってコマンドの入力ミスは通常LET文として読み取られ、その結果エラーコードが表示されます(例えば CM 8000[Enter]と入力するところをBM 8000[Enter]と入力してしまった場合、ERR:23が表示されま す)。

 なおアセンブラ関係のコマンド(AS、DA)やマシン語モニタコマンド(CM、DMなど)の実行中のエラーに対し ては、WHAT?、HOW?、SORRYなどの表示になります。

 以下にエラーコードとその原因と考えられる主なものを示します(エラーによっては、ここに示した以外の原因 によるものもあります)。

1 変数名、ラベル名が5桁(%、\$、#、\*付の時は6桁)を越えているか、英数字以外の文字が含まれてい る。

2 DIM文ですでに定義ずみの配列が再び定義された。またはその配列名がすでに変数名として使用されてい る。

- 3 メモリオーバー。プログラムか配列のサイズが大きすぎる。
- 4 配列の添字に文法エラーがある。または配列名が正しくないかDIM文の後ろに他の文がある。
- 5 BASIC以外のROMをセットしてROMスタートしようとした。
- 6 1~32767以外の行番号が入力された。
- 7 配列名と変数名で同じ名前が使用されたか、配列名に( )が無い。
- 8 数値のオーバーフロー。入力された数値の桁数が大きすぎる(実数型は6桁、倍精度実数型は16桁以内) 又は計算の結果が処理できる範囲を越えた。
- 9 マルチステートメント記述でコロン(:)が無いか、文法に合わない文がある。
- 10 REM文または" "の中以外で英小文字、カナ文字が使用された。
- 11 数値のアンダーフロー。計算の結果が処理できる値よりも小さくなった。
- 12 除数が0の割算が行われた。
- 13 関数名、配列名に( )が無いか、( )内に文法エラーがある。
- 14 予約語の使い方が間違っている
- 15 記号の使い方が間違っている。たとえばコロン(:)やカンマ( ,)が行の先頭にある。
- 16 GOSUB文が実行されていないのにRETURN文が実行された。
- 17 FOR文にTOが使われていないか、TOの前におかしなところがある。
- 18 NEXT文に変数名または配列名が無い。
- 19 FOR文よりも先にNEXT文が実行された。
- 20 FOR文とNEXT文で変数名または配列名が異なっている。
- 21 INPUT文に変数名または配列名が無いか、その前におかしなところがある。
- 22 計算式に文法エラーがある。例えば演算子\*+/-などが続けて使われているか、計算に使用できない 記号や文字がある。
- 23 FOR文、IF文、LET文などにおかしなところがある。例えばLET文の左辺に変数以外の文字があるか、 THEN 行番号 とした場合など。(ZBK-V3BASICでは、IF~THEN 行番号 の形は使えない。行番 号を示す時は、IF~ THEN GOTO 行番号 を使う)
- 24 文字定数の長さが39文字を越えるか、右の"が無い。または"が続けて使われている。
- 25 文字式に文字変数、文字配列、文字定数、文字関数以外のものが使われている。
- 26 INPUT文の実行中に入力されたデータにエラーがある。例えば数値型の変数に文字列を入力した場合な ど。
- 27 IF文でTHENまたはGOTOを使わないでELSEが使われたか、ELSEが余分に使用されている。
- 28 POKE、OUT、SET、OR文などでパラメータの区切のカンマ( ,)が無い。
- 29 READ文に対応するDATA文が無いか、型が合わない。またはDATA文の表記におかしなところがある。
- 30 READ文に変数およびカンマ( ,) 以外の文字がある。またはカンマ( ,) が続けて使用されている。
- 31 RUN、GOTO、GOSUB文などで指定した行番号が存在しない。または行番号が落ちているか行番号以 外の文字が書かれている。または行番号部分に負数が使われている
- 32 整数演算でオーバーフローが起きた。整数演算は-32768~+32767の数しか扱えない。整数型の変 数、配列や関数に上記の範囲を越える数を与えた場合などに整数オーバフローになる。ただしFIX関数は ±2の 23 乗-1までの数が扱える。
- 33 整数演算で処理できない関数がある。例えばSIN、COSやLOG、SQRなど。
- 34 配列の添字がDIM文で定義した範囲外の値になっているか、未定義の配列を使用した。
- 35 FOR~NEXT、GOSUB~RETURNのネスティング(重ね合わせ)が深すぎてスタックオーバーになった
- 36 16進数の表記に文法エラーがある。16進数は \$ × × か \$ × × × × 以外の表記はできない。
- 37 数字式の中に文字型の関数やその他の予約語がある。
- 38 MID\$関数のパラメータが、その文字列の長さより大きい値になっている。
- 39 文字型関数で扱える数の範囲外を指定した。例えばHEX\$の第2パラメータが1~4以外か、CHR\$で0 ~255以外の値を指定しているなど。
- 40 ON ERROR GOTO文が実行されていないのに、RESUME文が実行された。
- 41 VAL関数で数の桁数が大きすぎるか、数値以外の文字があって変換できない。または値そのものが大き すぎる(オーバーフロー)。
- 42 PRINT、LPRINT文でカンマ( ,)やセミコロン(;)の位置や使い方がおかしい。
- 43 CONTコマンドが実行できない。もともとRUNが実行されていなかったか、プログラムの終わりでブレイク したときは、CONTは無効になる。またON ERROR GOTO文によるエラー処理中のブレイクもCONT は無効になる。
- 44 STOP文にSTOP以外の文字がある。
- 45 FN関数(ユーザー定義関数)に( )が無いか、余計な文字が含まれている。
- 46 同じFN関数が2重に定義された。
- 47 未定義のFN関数が使用された。
- 48 FN関数名に\$がついているか、パラメータ、定義式に文字型の定数、変数などが使われた。 (注意)DEF FN文に誤りがあっても、そのFN関数が参照された行のエラーになって、その行が表示され ることがある。
- 49 FN関数に別のFN関数が含まれている。FN関数の定義式には数値変数(配列を含む)、数値定数、数値 型の関数は使用できるが、別のFN関数は使用できない。
- 50 参照されたFN関数のパラメータの数がDEF FN文のパラメータの数と合わない。または( )内の表記に おかしなところがある。 (注意)DEF FN文に誤りがあっても、そのFN関数が参照された行のエラーになって、その行が表示され ることがある。
- 51 LN、LOGの置数が0かマイナスである。またはSQRの置数がマイナス。
- 52 べき乗、EXPでオーバーフローがおきた。
- 53 LOCATE文でパラメータの値が、0≦X≦79、0≦Y≦24の範囲外である。
- 54 SPC、TABがPRINT、LPRINT文以外で使用された。
- 55 TIME\$、またはDATE\$の代入文の右辺が正しくない。
- 56 RENコマンド実行中に新行番号が32767を越えた。処理を打ち切る。
- 57 RENコマンドを実行するのに必要なワークエリアが足りなくて処理できない(プログラムか変数名が大き過 ぎる)
- 58 RENコマンドの2番目のパラメータで指定した行番号が存在しない。
- 59 RENコマンドのパラメータの表記に誤りがある。
- 60 DATA、DEF FN、DIM文はダイレクトモードでは使用できない。
- 61 WRITE文で#が無いかパラメータにミスがある。
- 62 READ#文でパラメータにミスがある。
- 63 数値の指数表現が正しくない(E±……、D±……の表現に誤りがある)。
- 64 倍精度実数型は使用できない(SET、RES、BITなど)。
- 65 第一パラメータで配列名が指定されていないか整数型の配列ではない。またはパラメータの表記に誤りが ある(SEARCH)。
- 66 SEARCHで指定した配列がDIM文で定義されていない。または一次元の配列ではない。
- 67 区切りの ,(カンマ)がないかパラメータの表記が正しくない(SEARCH)。
- 68 パラメータの表記に誤りがある(SWAP)。
- 69 SWAP文で指定した変数、配列の型が合っていない。
- 70 ラベルが二重に定義された。
- 71 INTON、INTOFFで#1~#4以外を指定した。
- 72 ON INT GOSUB文の表現が正しくない。
- 73 RS232Cの受信割り込みでREADエラーが発生した(#1)。
- 74 DEC、BCD関数で扱える値の範囲を越えている。
- 75 ON INT処理で割り込み回数がオーバーした(最大254回)。
- 76 RS232Cの受信割り込みでREADエラーが発生した(#2)。
- 77 ON INT処理または232C受信割り込みでスタックが足りなくなった。INT信号のLの期間が長すぎて繰り 返し多重割り込みが発生している可能性がある。
- 78
- 79 LOCATE、BEEPは将来のための予約語で実行できない。

1. ZBK-V3BASICモードでのメモリマップ

 ROM、RAMともにシステムプログラムによってバンク切り換え処理が行われるが、ユーザーがアクセスする 場合には下記のメモリマップになる。

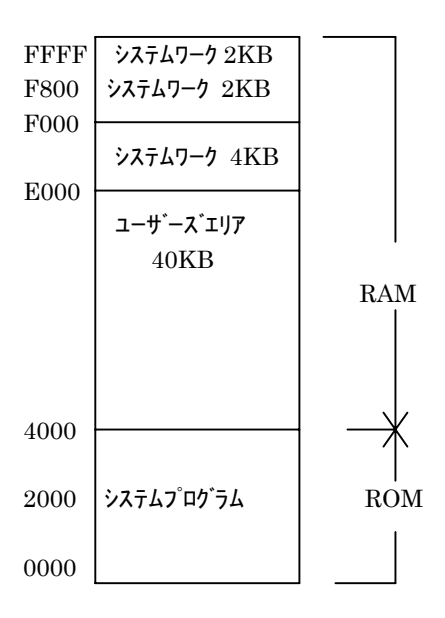

2. 詳細メモリマップ

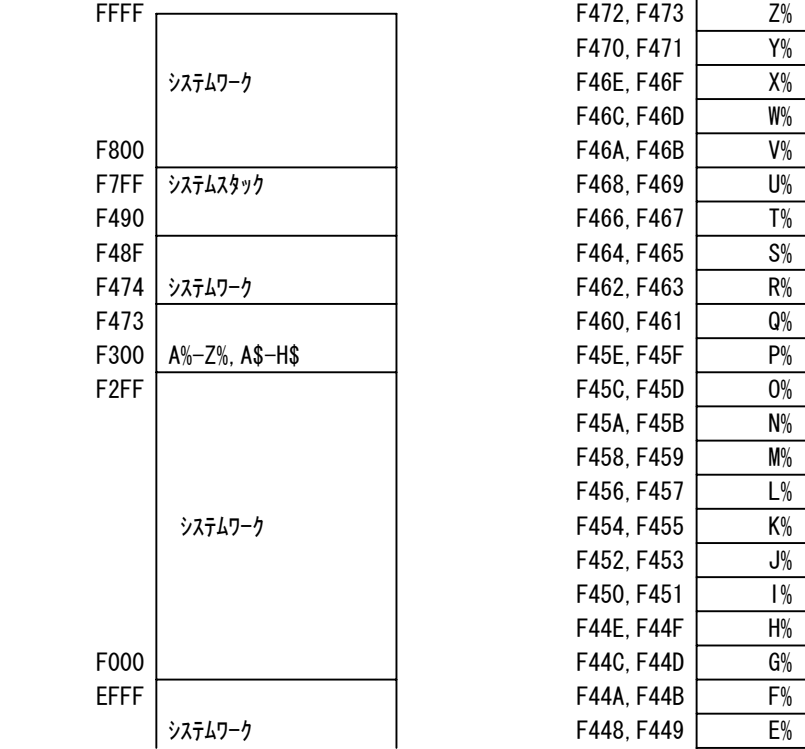

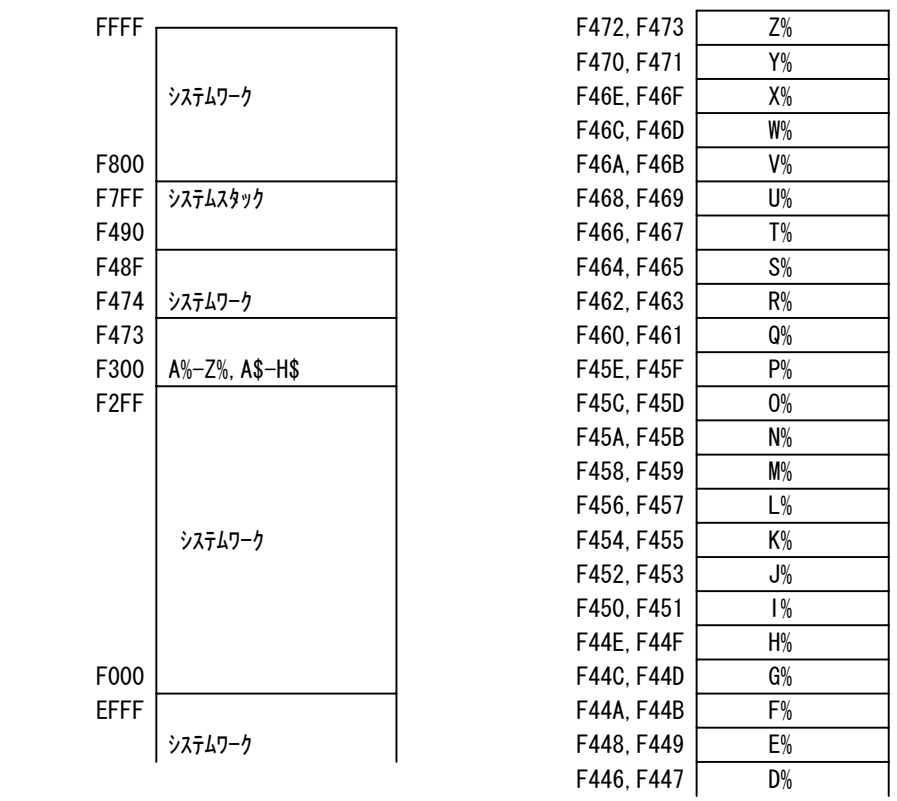

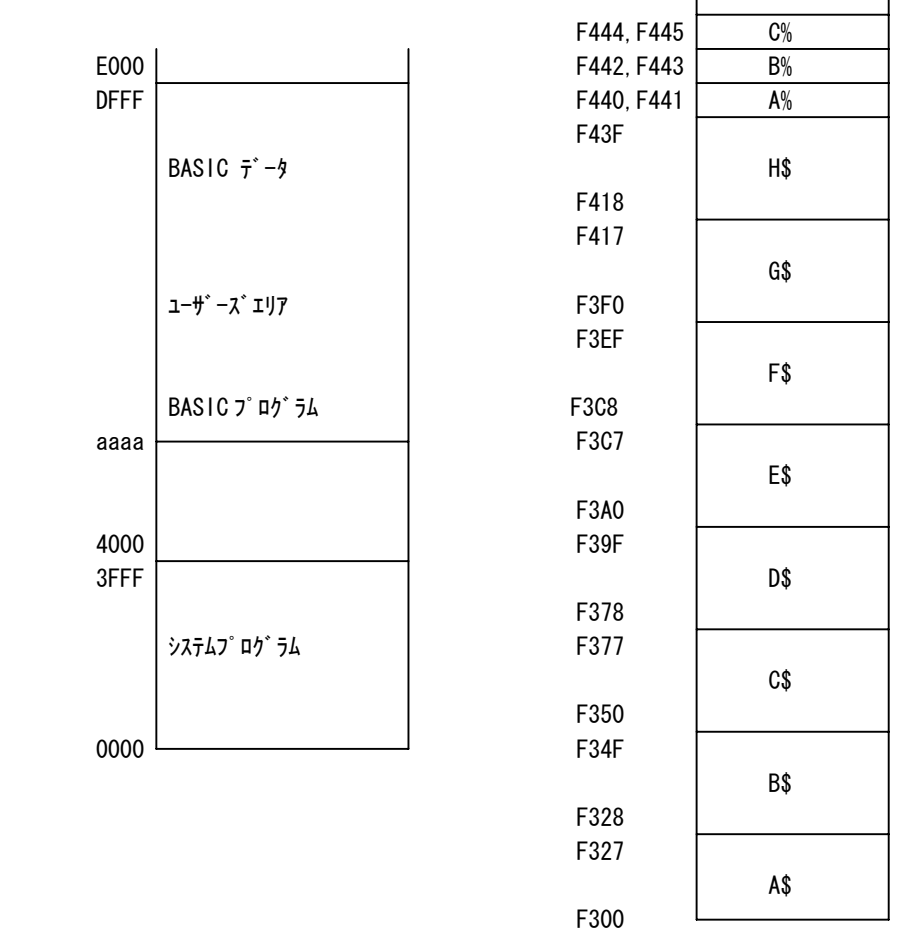

[注1]

 BASICプログラムは aaaa 番地から格納されます。またBASIC変数のデータは DFFF から前の方に格納さ れていきます。aaaa は電源投入後またはリセット後は 4004 番地になります。

 マシン語のサブルーチンなどのエリアとしてユーザーが占有する領域が欲しい場合にはNEWコマンドを使っ て、NEW aaaa と入力すれば 4000~aaaa-1 番地がユーザー用にリザーブされます。またLOADコマンドを 使って、/LOAD "ファイルネーム",aaaa と入力することによっても、プログラムLOADと同時にユーザー用のエ リアを 4000~aaaa-1 番地に確保することができます。

4000~4003 番地はマシン語のみで使用する場合にはユーザーが使用しても構いませんがBASICプログラ ムをROM化するときはこの 4000~4003 番地が制御情報エリアとして使用されます。したがってもしBASICプ ログラムをROM化する目的で、さらにそのBASICプログラムでマシン語サブルーチンを使用したいという場合 には 4000~4003 番地は空きにしておいて、4004~aaaa-1 番地にマシン語プログラムを入れるようにします。 [注2]

 A%~Z%、A\$~H\$のエリアはBASICプログラムとマシン語サブルーチンの間でデータの受け渡しを楽に できるように設定したものです。

 A%~Z%は16ビットの整数(-32768~+32767)を2進数(16進数)の形で格納します。参考までに A%に+12345、B%に-12345が格納されている様子を示します。

 $(B\%)F443$   $CF$  ………  $-12345 = $CFC7$  $F442$  C7  $(A\%)$ F441 | 30 | ……… +12345=\$3039  $F440 \mid 39$ 

 A\$~Z\$は最長39バイトの文字列をキャラクタコードの形で格納します。参考までにA\$に"ABCDEFG"、 B\$に"-12345"が格納されている様子を示します。

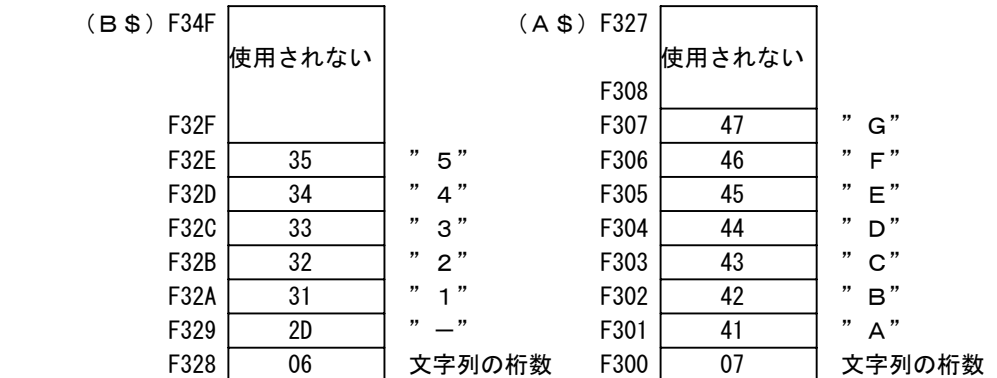

 この例のように文字変数の場合には、その第1バイトにはその文字列のバイト数が入ります。キャラクタコード については9章を参照して下さい。

3. I/Oマップ

 システムが使用しているI/Oアドレスはユーザーが使うことはできませんから、もしI/Oを外部に増設する場 合はそれ以外のアドレスを割り当てる必要があります。

\$00~\$3F KL5C8012内部回路にて使用 \$10~\$13 LCDインタフェース(アドレスは旧V3システムとの互換のためシンボルとして割り当て) \$40~\$7F 未使用

\$80~\$83 82C55 ユーザー用 \$84~\$87 82C55 ユーザー用 \$88~\$8B 82C55 ユーザー用 \$8C~\$8F 82C55 ユーザー用

\$90~\$97 RS232Cインタフェース(アドレスは旧V3システムとの互換のためシンボルとして割り当て)

\$98~\$FF 未使用

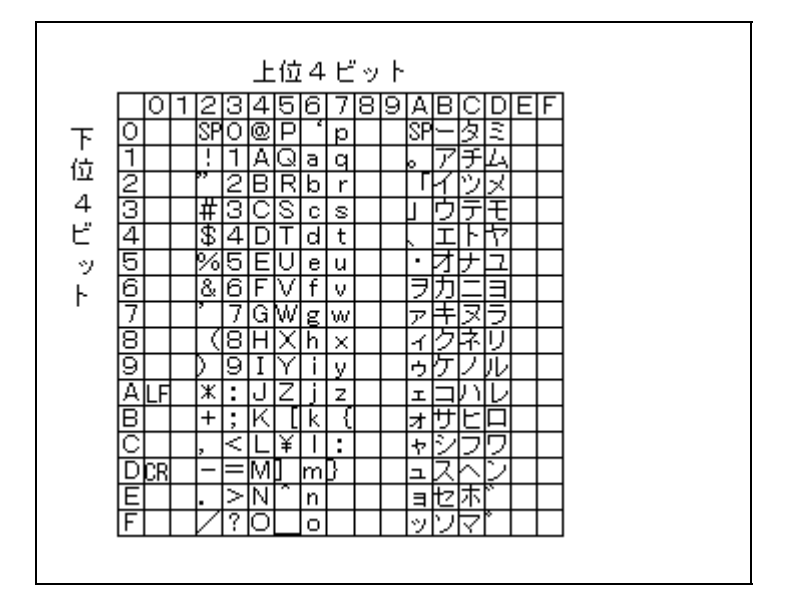

LF=LINE FEED 、CR=CARRIAGE RETURN 、SP=SPACE